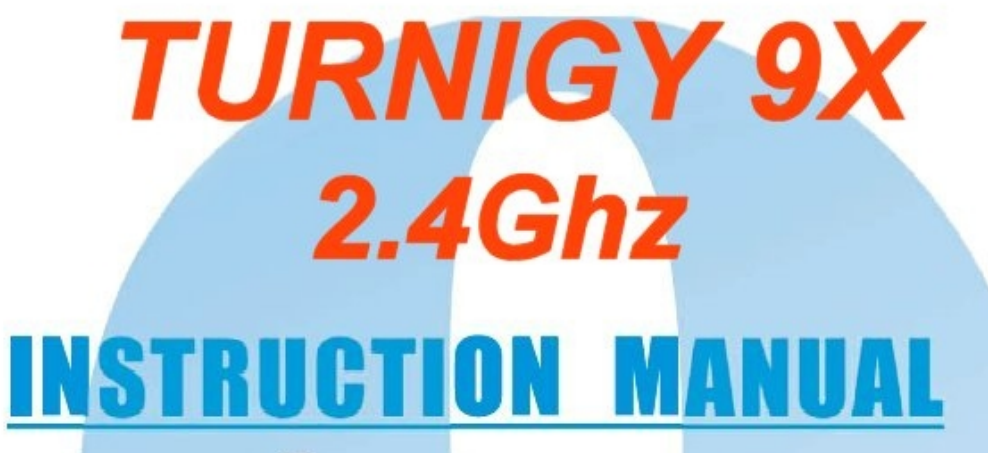

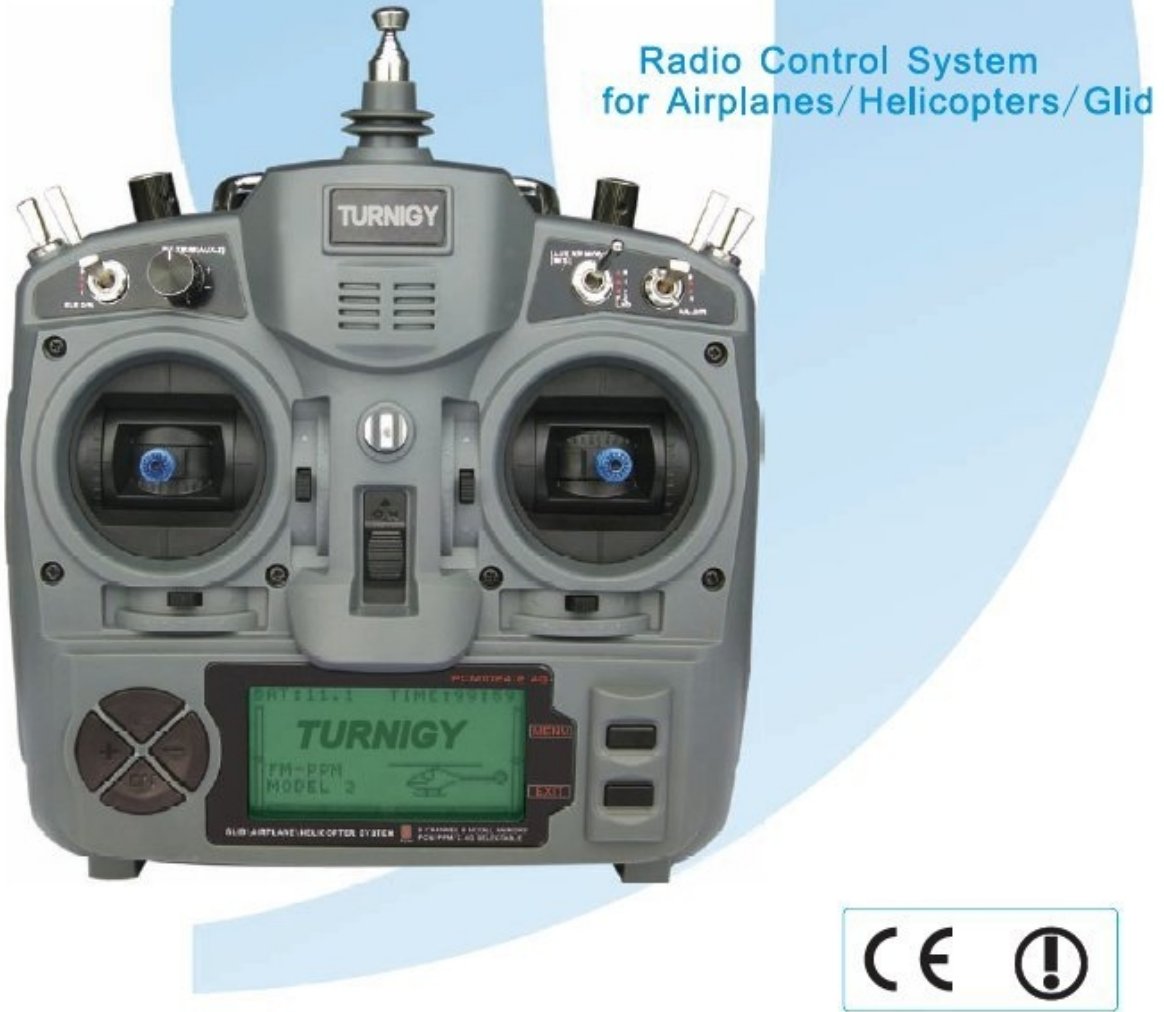

Tradução e Montagem: DANIEL ALMEIDA BRASIL **AEROALMEIDA***©2010*

# **ÍNDICE**

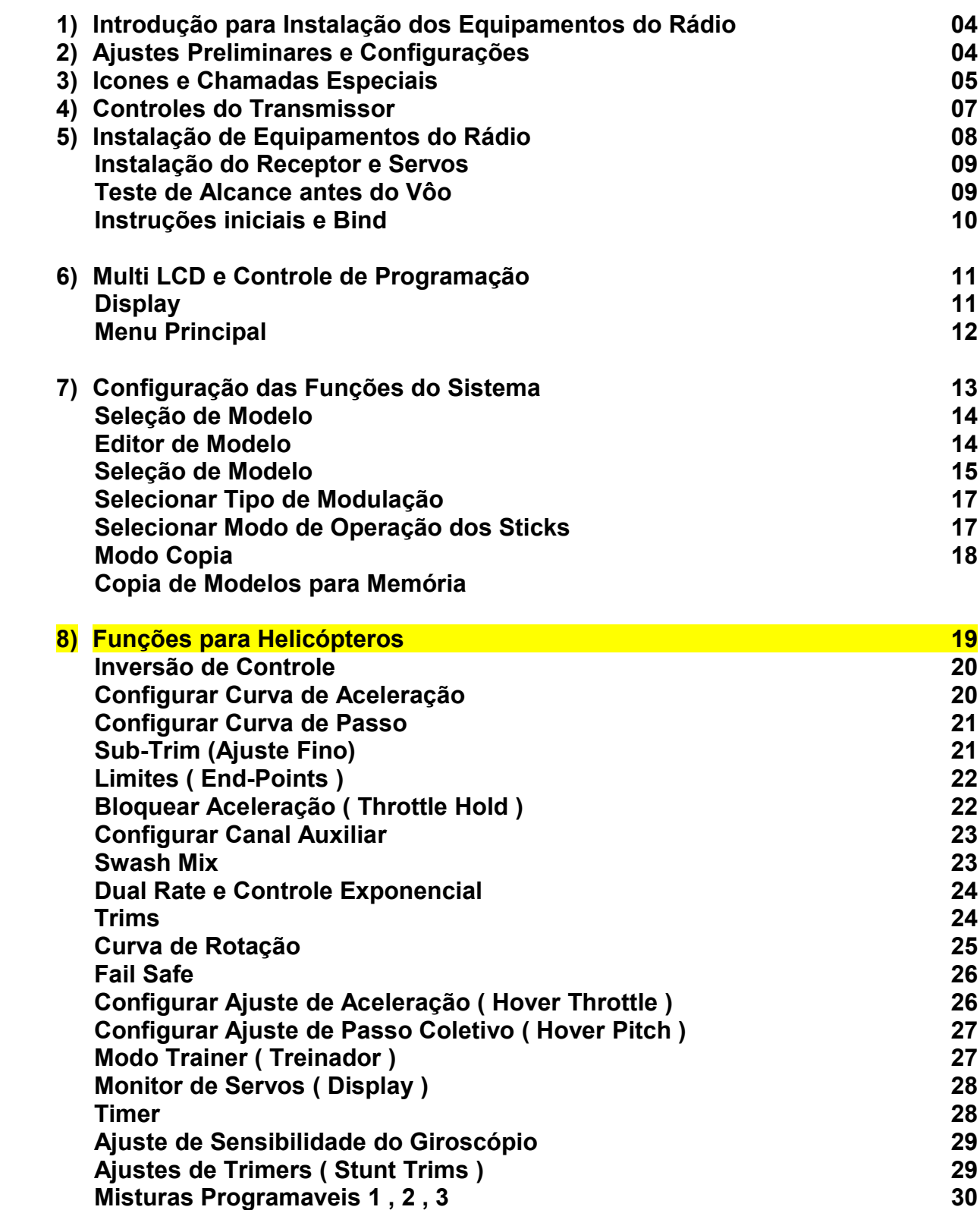

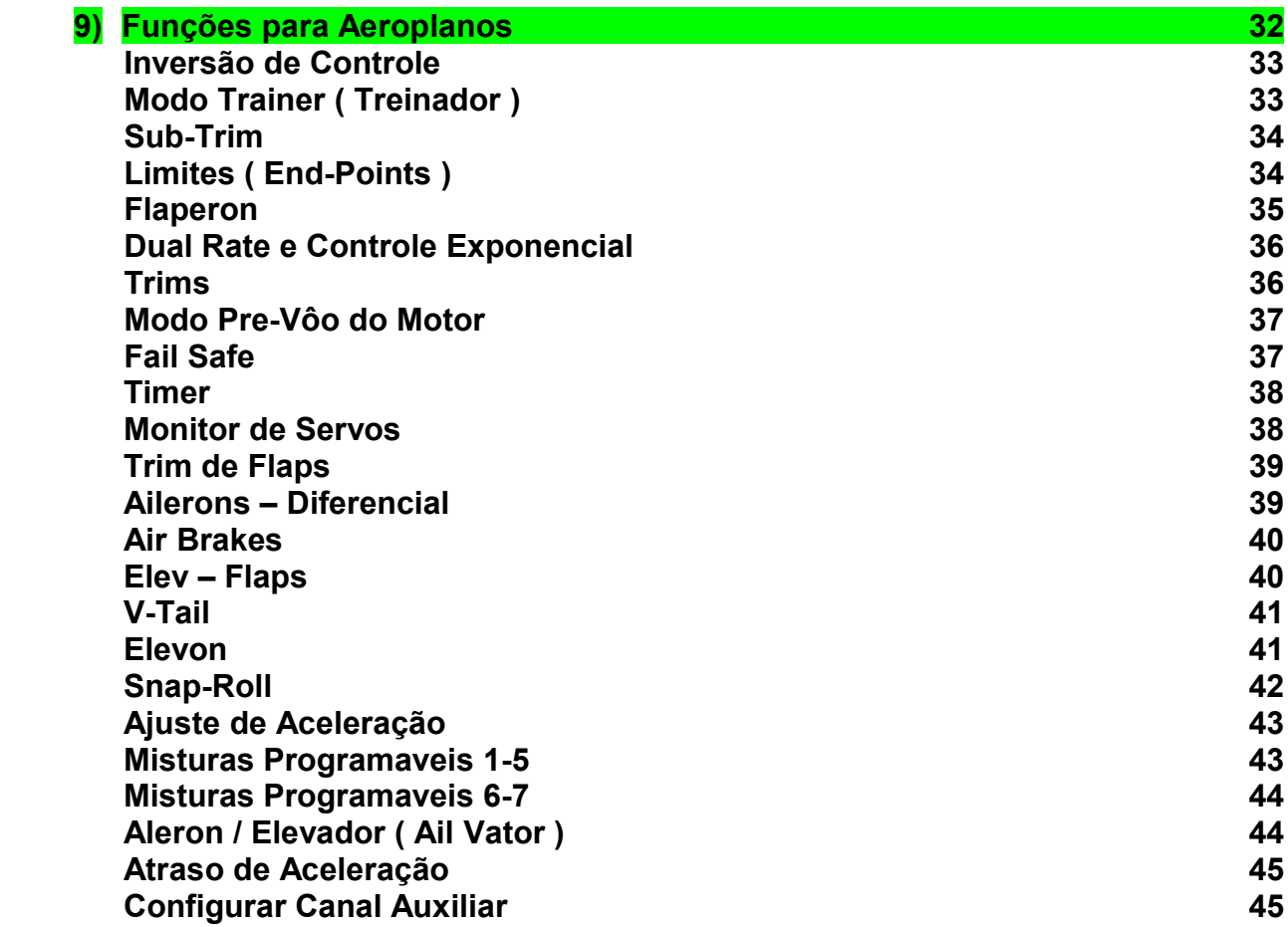

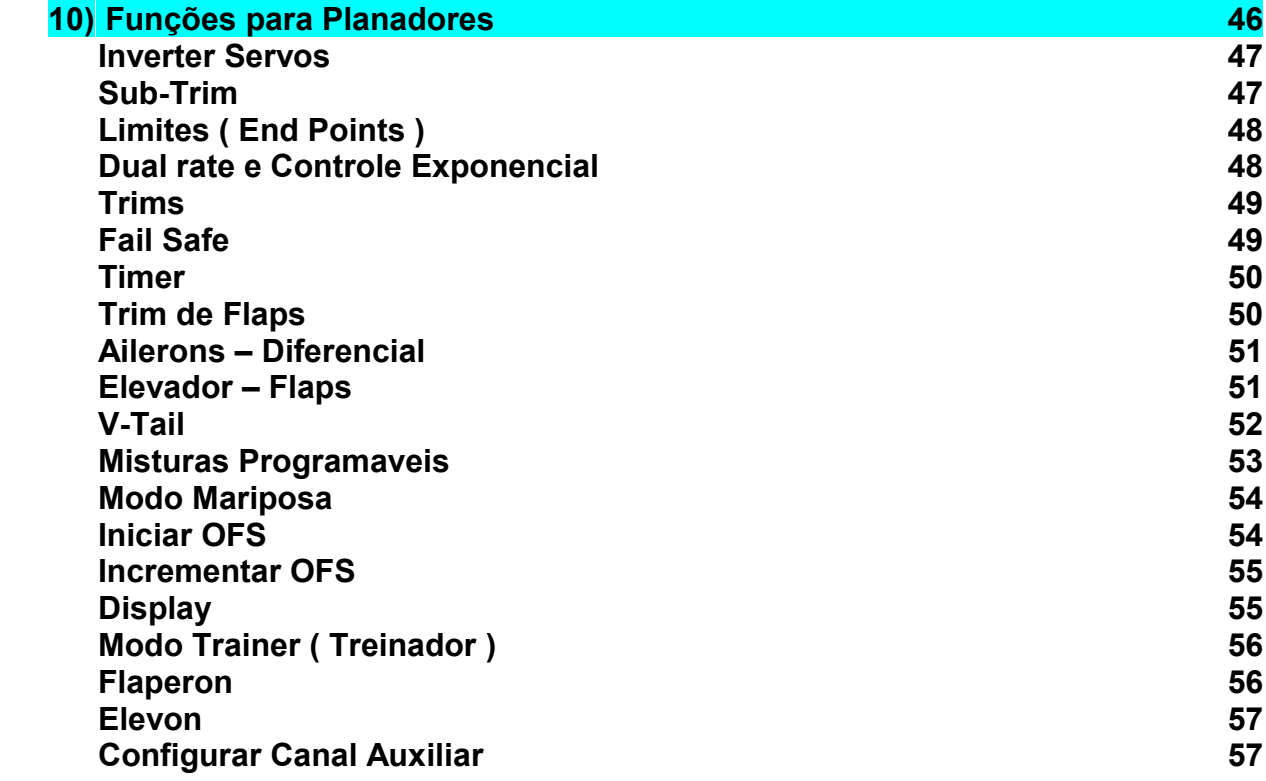

## **1 - INTRODUÇÃO**

.

Obrigado por comprar este produto Turnigy. Este sistema de rádio é extremamente versátil e pode ser usado por novatos e experientes.

A fim de fornecer-lhe todas as informações necessárias para o uso apropriado e seguro deste equipamento, sugerimos que você leia este manual cuidadosamente. Se você encontrar qualquer dificuldade em utilizar este sistema de rádio, por favor, consultar sempre o manual, ou entre em contato com seu provedor para obter os melhores resultados.

**NOTA**: *Se ao ler este manual, ainda existir um ponto não totalmente claro, sugerimos que você leia novamente. Ainda assim, todas as funções são explicadas de forma simples e divertida na seção correspondente.*

*Outra sugestão que nós pedimos é que durante a leitura deste manual, ligar a bateria para os servos transmissor e receptor, assim você pode vê-lo trabalhar, assim como fazer alterações para as funções de programação, e seus efeitos* 

### **2 - AJUSTES PRELIMINARES E FUNÇÕES**

**Este equipamento deve ser devidamente conferido antes de usar. Todos os interruptores na parte superior do transmissor deve estar na posição para trás. Todos localizados na parte frontal deve estar na posição para cima e as alavancas (stiks) devem estar em repouso (zero) antes de você ligar e começar a programá-lo. Isso evitará que se gere um "SWITCH ERROR" (aviso de erro) quando ligar o equipamento.**

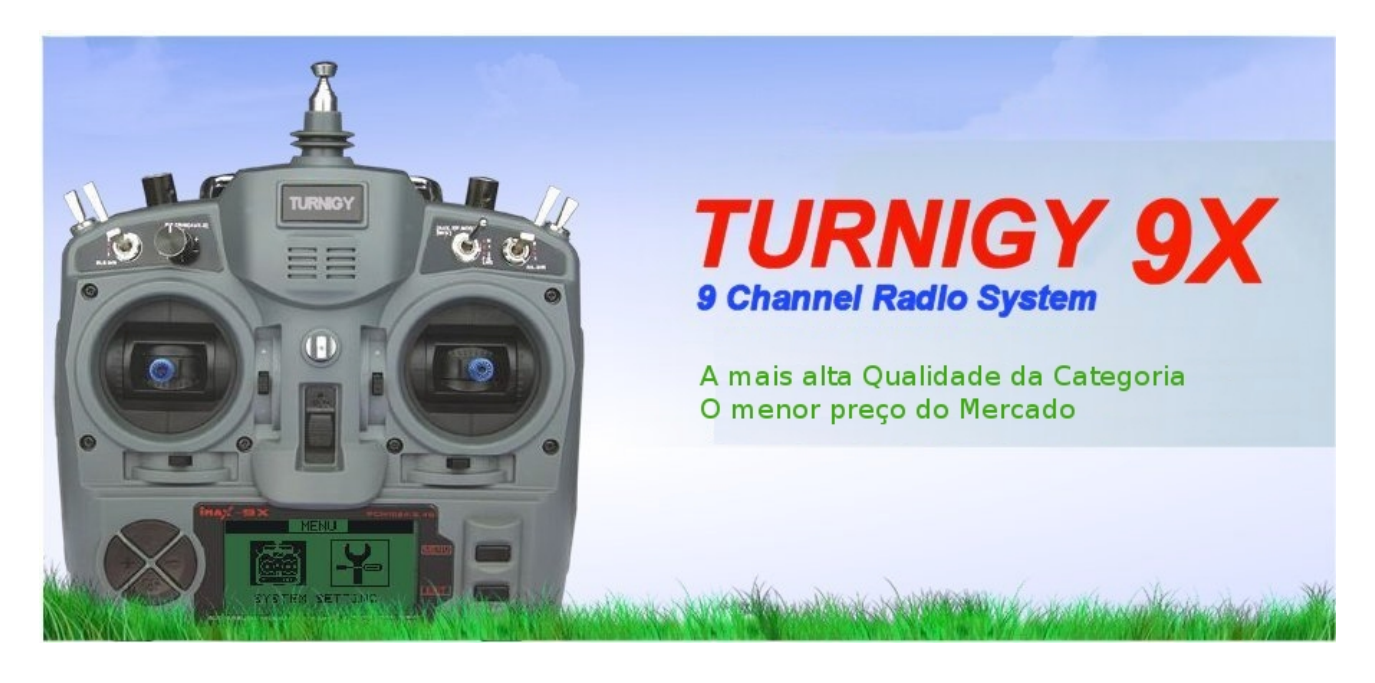

## **3 - Icones e Chamadas Especiais**

Para um uso mais seguro e adequado deste sistema de rádio, preste atenção aos seguintes ícones e simbolos:

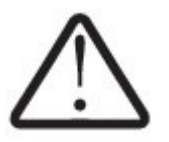

**PERIGO** Qualquer conduta ou mau uso deste produto pode resultar em sérios danos a pessoas e/ou objetos.

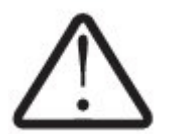

**ATENÇÃO** Mantenha sempre todos os produtos elétricos longe do alcance de crianças e animais de estimação

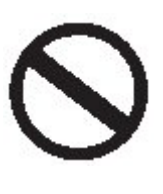

**PROIBIDO**

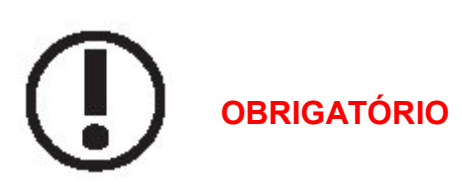

## **REGRAS E DICAS DE SEGURANÇA DE VÔO**

Para garantir sua segurança e a dos outros, observe as seguintes precauções:

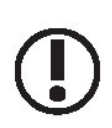

Sempre mantenha o equipamento em bom estado e protegido do calor, poeira, etc Quando não estiver em uso por longos períodos, não se esqueça de desligar a bateria e a mantenha em um estado de carga.

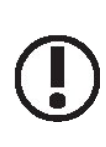

Se você usar baterias Ni-Cd para o transmissor e o receptor, sempre certifique-se de que a bateria esteja carregada no máximo 8 horas antes de cada vôo. Pouca carga e baixa tensão pode causar perda de controle e destruição de seu modelo. Lembre-se que o rádio tem um Turnigy 9X Flight Timer e alerta da bateria, que pode ser útil para estimar o tempo de vôo / uso do modelo e equipamentos.

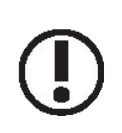

Pare de voar antes que as baterias cheguem ao limite de carga. Preste atenção e não ignore os alertas do sistema. Estes foram projetados para sua segurança e seu equipamento. Lembre-se sempre de verificar o estado das baterias antes de cada voo.

## **ONDE E COMO VOAR SEGURO**

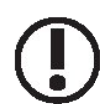

Procure sempre um local adequado para realizar suas práticas e vôos. Os acampamentos de vôo ou aeroclubes são o ideal, com permissão.

Sempre siga as regras e as condições de segurança nos campos de fuga ou de clubes. Preste atenção à presença de espectadores, a velocidade e direção do vento, bem como a existência de possíveis obstáculos no local de vôo, tais como linhas de alta tensão, edifícios ou torres de comunicação nas proximidades que possam causar interferência.

**Se você optar por voar nas proximidades de um aeródromo licenciado, certifique-se a uma distância de pelo menos 2 km, para evitar possíveis interferências com outros equipamentos e provocar acidentes.**

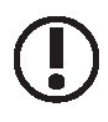

Antes do vôo, verificar se nenhum outro radio esta usando a mesma frequência. Nunca tente voar dois modelos com a mesma freqüência do sinal, ao mesmo tempo! Embora existam diferentes tipos de modulação (FM, AM, PCM), apenas 1 (um) modelo pode voar sob a mesma freqüência por vez.

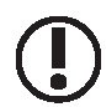

**A fim de evitar possíveis danos ou vítimas, faça o seguinte para desligar ou ligar o rádio:**

- **01 A posição do stick do acelerador deve estar ao ponto zero (baixo);**
- **02 Ligar o transmissor e aguardar por informações no Display;**
- **03 Não se esqueça de selecionar o tipo de vôo para a direita;**
- **04 Estender ou posicionar corretamente a antena;**
- **05 Ligar o Receptor;**
- **06 Tente agora todos os controles. Se detectar que algum servo não funciona corretamente, NÃO tente voar o modelo para verificar e corrigir o problema;**
- **07 Ativar / Acelerar o motor ligeiramente;**
- **08 Realizar o teste de alcance (regra dos 30 passos);**
- **09 Depois de voar, voltar e proteger o stick do acelerador para o seu ponto zero (baixo);**
- **10 Desligue o receptor;**
- **11 Desligue o transmissor.**

**A INOBSERVÂNCIA dessa sequência ON / OFF, pode danificar os servos, controles e / ou fazer com que o motor ATIVE inesperadamente podendo causar FERIMENTOS GRAVES E DANOS MATERIAIS.**

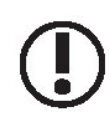

.

NUNCA deixe o transmissor no solo, pois você pode movimentar o stick do acelerador e acelerar o motor acidentalmente, causando um grave acidente.

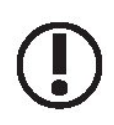

Antes de iniciar o vôo, certifique-se de posicionar corretamente a antena do transmissor. Uma antena mal posicionada, pode causar perda de sinal e, portanto, a falta de controle do modelo.

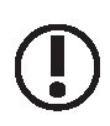

NUNCA tente voar quando estiver chovendo! Gotículas de umidade e água pode entrar no transmissor através da antena ou sticks, com a possível perda de controle e falhas graves no sistema. Certifique-se também sempre ter luz suficiente para que você possa ver / reconhecer adequadamente o modelo em vôo.

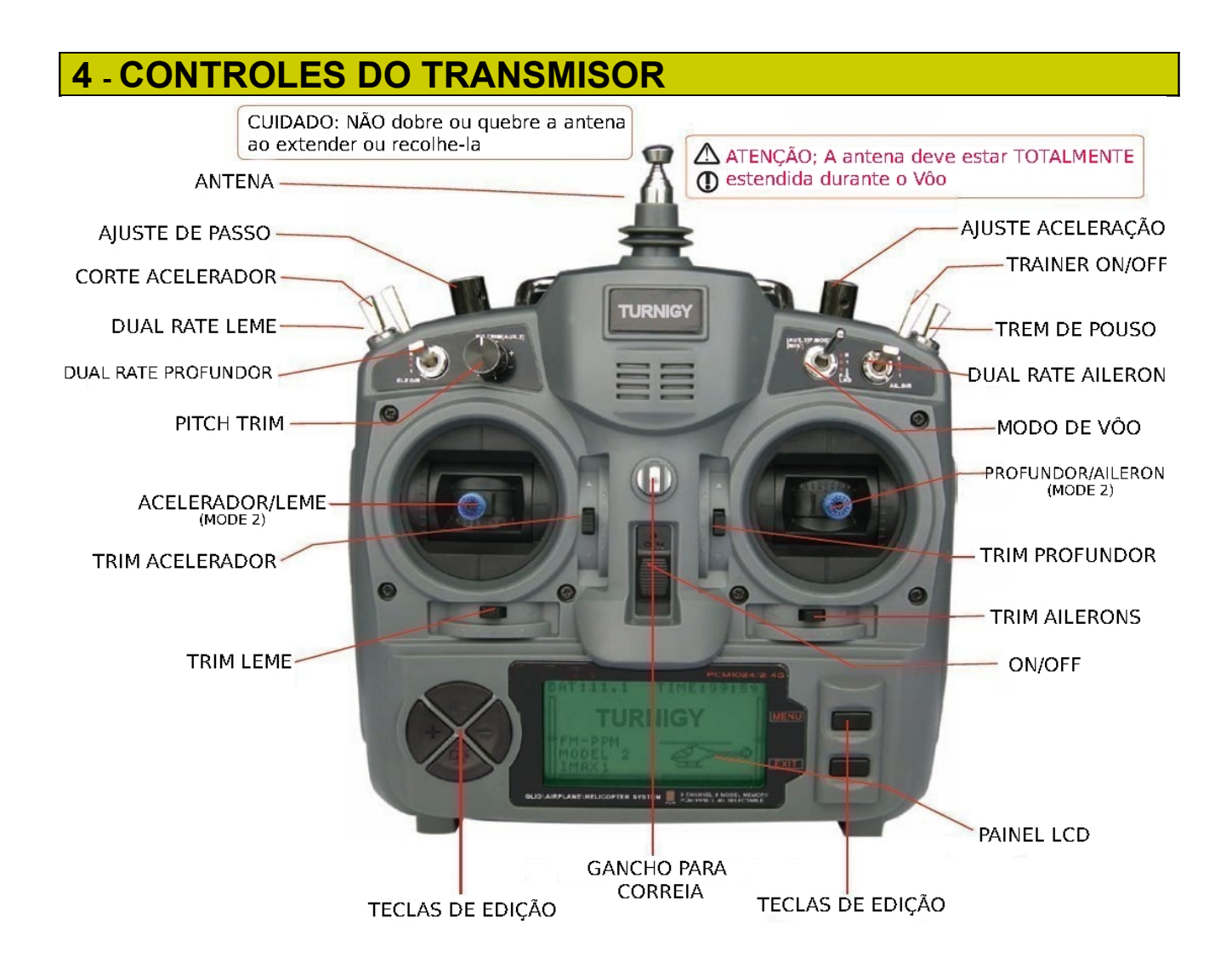

**A imagem mostra a distribuição dos controles em seu Turnigy 9X. Alguns podem estar posicionados em uma posição diferente. Além disso, algumas funções pode ser modificada através do menu do Painel de Controle.**

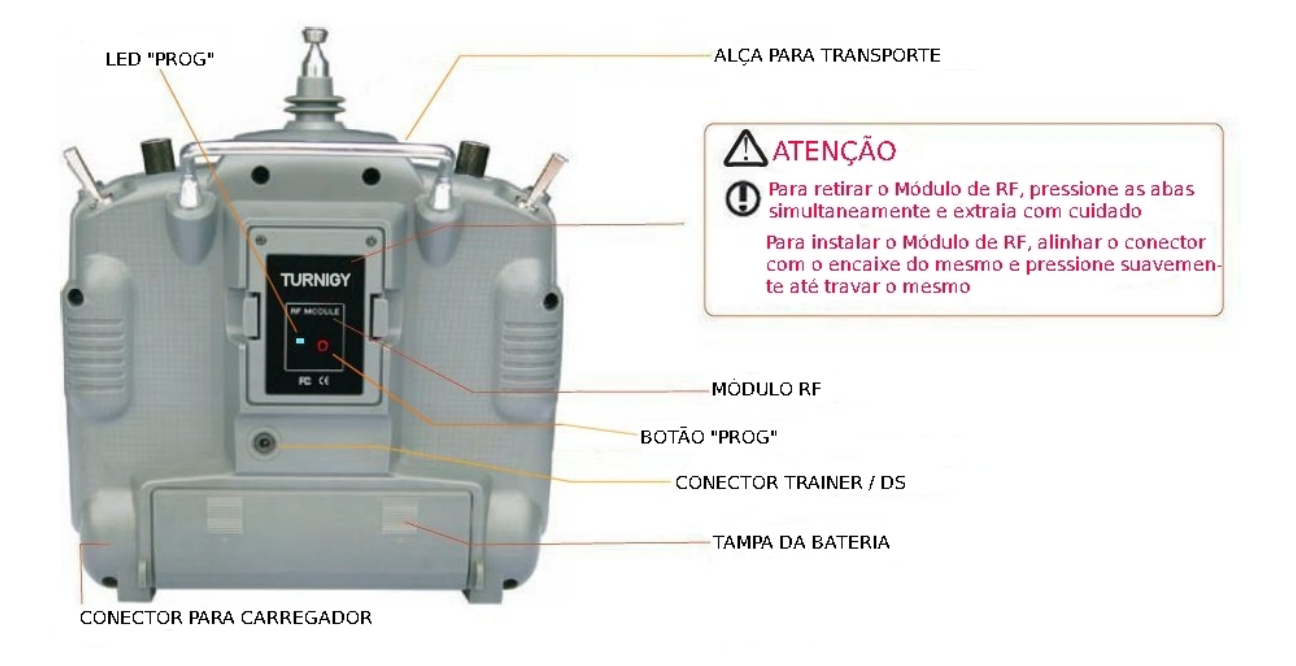

**Se por algum motivo você quer retirar ou substituir a bateria do transmissor, não puxar os fios! É apropriado e mais seguro segurar firme no conector do Pack e puxar suavemente, desconectando-o.**

## **5 - INSTALAÇÃO DOS EQUIPAMENTOS DO RÁDIO**

#### **INSTALAÇÃO DOS SERVOS**

Sempre montar os servos com buchas de borracha fornecido pelo fabricante. Caso contrário, as vibrações da estrutura do modelo, a médio prazo, pode ser transmitida para o corpo do servo e danificá-lo prematuramente.

Para centralizar o mesmo, ligar o receptor. Em seguida, ligue o transmissor e o receptor. Em seguida, o centralizar os trims do transmissor. Os servos estão na posição neutra. Agora você pode colocar e ajustar os braços dos servos. Lembre-se sempre que estes devem ser perpendicular (90 graus) em relação aos lados do servo. Assim, o mecanismo irá funcionar corretamente.

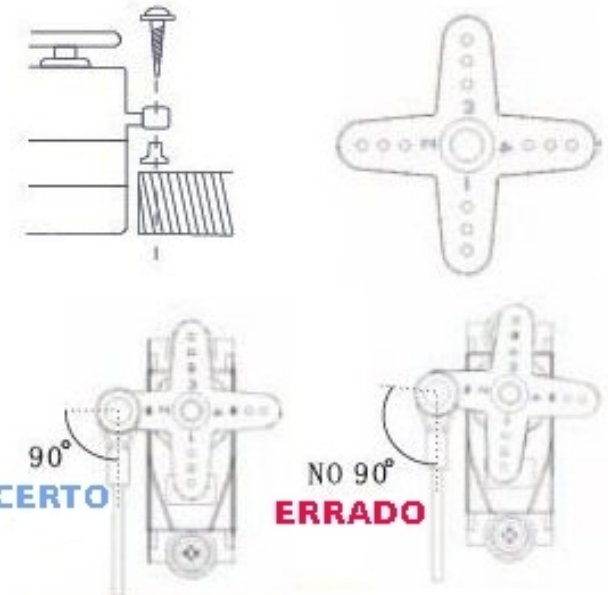

#### **CONEXÃO DO RECEPTOR E SERVOS**

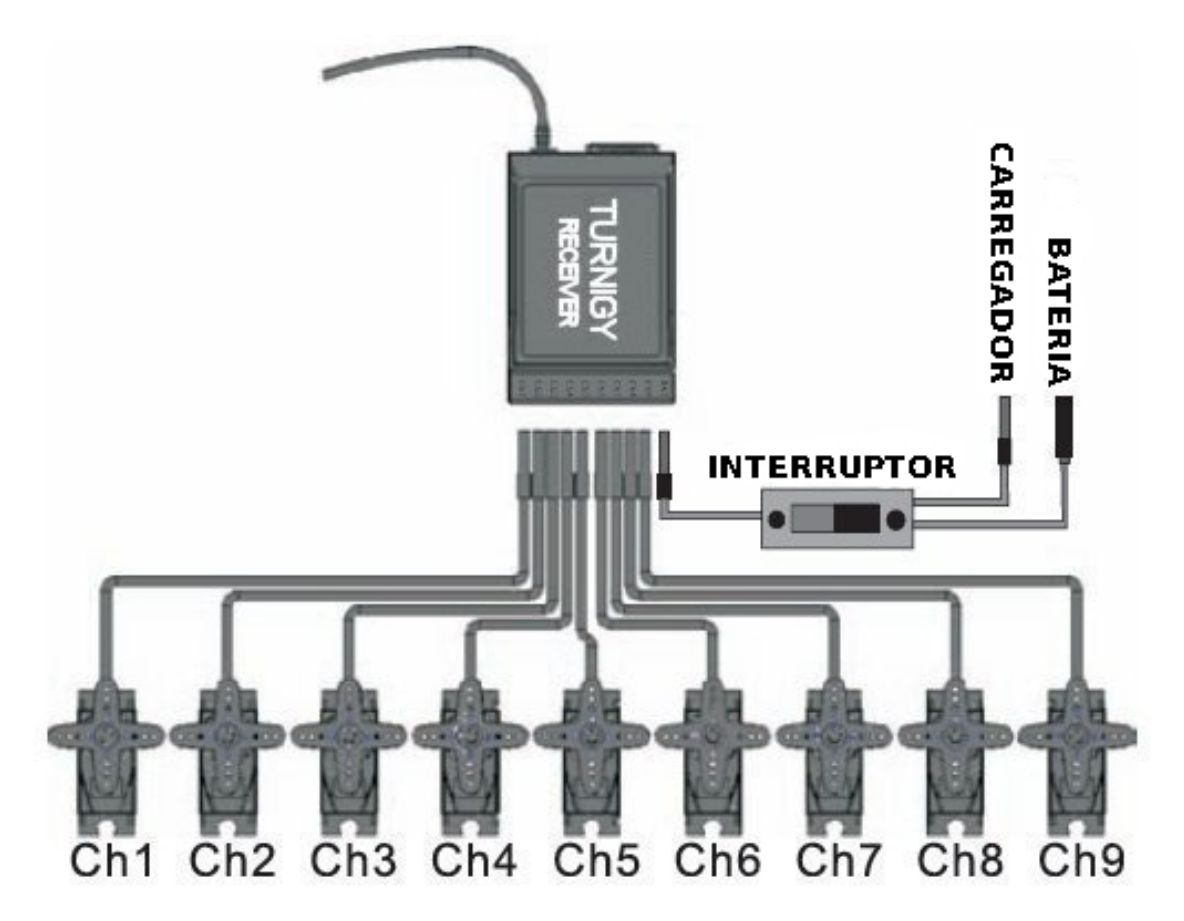

**MUITO IMPORTANTE: NUNCA CORTE A ANTENA**, nem a instale de modo que dobre sobre si mesma, pois isso reduz a potência do sinal, e reduz a distancia efetiva de alcance. A antena pode ser colocada no exterior ou no interior do modelo sem problemas.

#### **TESTE DE ALCANCE PRE-VOO**

Para começar, tenha em mente que o equipamento de transmissão iguais podem atuar de maneiras diferentes durante o intervalo de teste, dependendo das condições externas, bem como a localização da antena do receptor, etc.

1 - Deixar a antena recolhida, e verifique se as baterias do transmissor e do receptor estão totalmente carregadas.

2 - Deixe o modelo longe dos cabos, torres e outros equipamentos que possam gerar interferências

3 - Um assistente deve estar por trás do modelo com o motor desligado (note que o corpo humano também transmite sinal!)

4 – Teste o modelo, acionando todos os controles (ailerons, leme, etc.). Quando você está longe e que a antena está retraída, é normal os servos vibrar ... Parar quando os servos pararem de vibrar ou perder o sinal.

5 - Agora, meça a distância entre você e o modelo. Se esta distância for maior ou igual a 30 metros. repetir o procedimento, mas desta vez com o motor ligado e seu assistente com o modelo. Agora pode ser que com o motor funcionando, verifique a distância é reduzida um pouco, mas nunca inferior a 27 ou 28mts. Se for maior, deve localizar e corrigir a causa da interferência do modelo antes de voar.

6 - Se você ainda está com o motor desligado, a distância medida é inferior a 30 metros (100 pés), você deve verificar todos os possíveis motivos da interferência ou perda de sinal, para garantir a segurança de voo do seu modelo.

#### **INSTRUÇÕES INICIAIS E BIND ( LINK )**

Basicamente, o sistema TURNIGY 9X consta com tres componentes: Transmissor ( Tx ), Módulo RF de sinal e Receptor ( Rx ), tal como mostram as imagens.

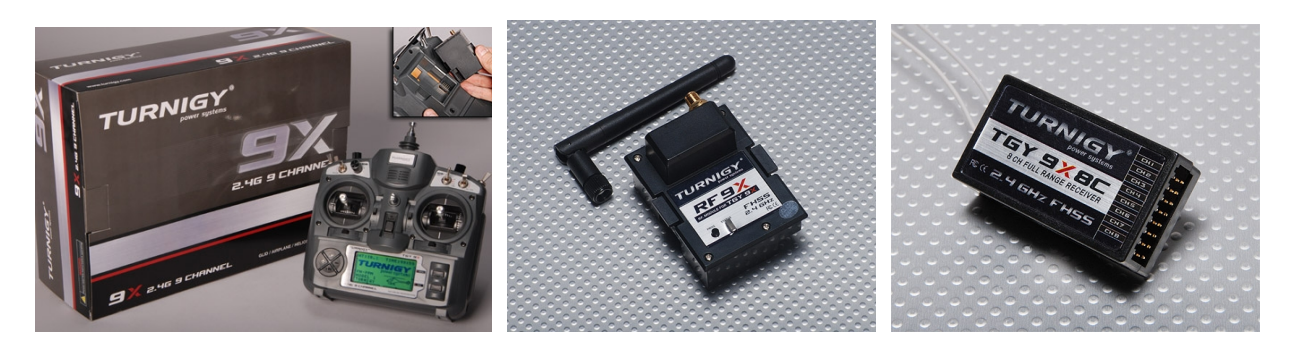

Transmisor TGY-9X Módulo CT8J-9X Receptor CR8F-9X

#### **Processo de BIND**

A fim de facilitar a sua utilização, o sistema Turnigy 9X vem com o processo de "Link" (bind ou emparelhamento) pronto e testado. De qualquer forma, em caso de necessidade para qualquer eventualidade, descrevemos o procedimento abaixo. Sugerimos fazer esse procedimento entre 2 (duas) pessoas, para maior facilidade.

1 - Instale o módulo de RF no transmissor, deslizando para baixo, encaixando-o no lugar (certifiquese da bateria de LiPo esteja completamente carregada). Ligue o equipamento Tx e selecione o PPM. Em seguida, desligue o computador.

2 - Em seguida, segure o botão "PROG" localizado na parte traseira do transmissor (especialmente no módulo de RF).

3 - Agora pressione e segure o botão "SCAN" do receptor e alimente-o com uma bateria (4,8 - 6V) em qualquer canal. Feito isso, você vai ver um pequeno LED no interior do Rx piscar algumas vezes, então o LED localizado ao lado do botão PROG no transmissor estará aceso.

4 - Uma vez que esta for verificada, desligue o receptor e solte o botão SCAN. Em seguida, desligue o transmissor.

5 - Por fim, ligue 1 (um) ou 2 (dois) servos no receptor, ligue novamente a bateria no RX e ligue o transmissor. Após alguns momentos, os servos devem estar na posição neutra. Em seguida, mova os sticks para verificar o funcionamento adequado e o movimento dos servos. Se eles respondem de forma adequada, o processo foi concluído com êxito. Desligue a alimentação e desligue o Rx e o Tx. 6 - Em caso de não resposta dos servos, repetir desde o início, garantindo o cumprimento de cada etapa da maneira descrita.

#### **Processo ON / OFF Standard**

Por padrão, a sequência a ser seguida dentro e fora do sistema de transmissão R/C por razões de segurança, é a seguinte:

#### **ON:**

- 1 Ligar o transmissor
- 2 Ligue o receptor

#### **OFF:**

- 1 Desligar o receptor
- 2 Desligue o transmissor

## **6 - MULTI-LCD E CONTROLE DE PROGRAMAÇÃO**

### **DISPLAY**

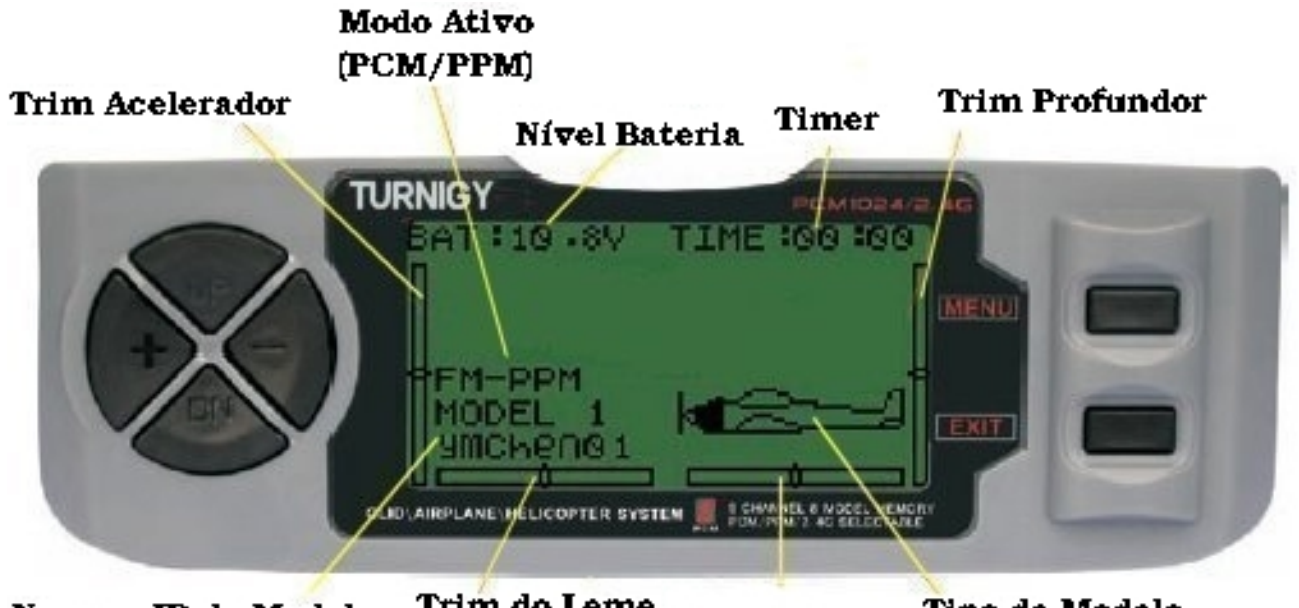

Trim do Leme Trim Ailerons Tipo de Modelo Nome e ID do Modelo

1 - **Nivel da Batería**: Indica o nivel de Voltagem da mesma. Se o valor for menor que 8.5V , um sinal sonoro alertará auditivamente.

2 - **Modo Ativo**: Indica o tipo de modulação selecionado: PPM ( Pulse Position Modulation ) ou PCM ( Pulse Code Modulation ).

3 - **Nome e ID Model:** Mostra nº do modelo e nome estabelecido na memória pelo usuário. Pode gravar até 8 modelos diferentes.

- 4 **Rudder Trim (Leme):** Indica a posição do comando em forma gráfica.
- 5 **Throttle Trim (Acelerador):** Indica a posição do botão de ajuste na forma gráfica.
- 6 **Ailerons Trim (Airelons):** Mostra graficamente a posição atual do comando.
- 7 **Elevador Trim (Profundor):** Indica a posição atual do comando da guarnição em forma gráfica
- 8 **Timer:** Cronômetro ideal para competições (Valor Máximo: 99 minutos / 59 segundos)
- 9 **Tipo de Modelo:** indica o tipo selecionado de aeromodelos (AERO/HELI/Planador).

#### **MENU PRINCIPAL**

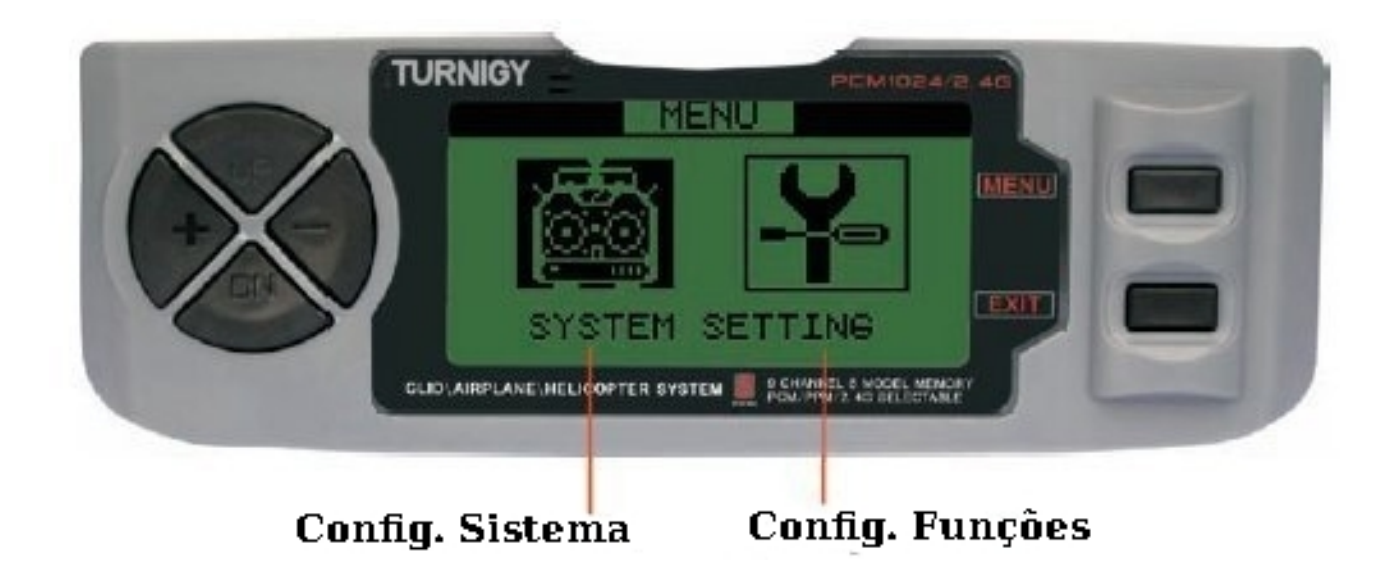

Uma vez que o transmissor e o visor já estar ativo, pressionando o botão MENU por alguns momentos, você pode acessar o Menu Principal.

1 – Config. Sistema: Elaborar e estabelecer as características do equipamento.

2 - Config. Funções: Permite a você instalar, configurar e manter na memória todos os parâmetros específicos de cada modelo a ser usado com este equipamento.

> Usando os botões pode selecionar opções diferentes

>> Pressione o botão MENU, selecione a opção desejada

>>> Pressione o botão EXIT, a tela retorna ao menu anterior

NOTA: Há uma campainha, indicado por um tom cada vez que um botão é pressionado até que o comando atinge seu limite máximo ou mínimo, por exemplo, ao fazer ajustes dentro de um intervalo válido de valores.

## **7 - CONFIGURAÇÃO DAS FUNÇÕES DO SISTEMA**

### **SELEÇÃO DE MODO E EDITOR DE USUARIO**

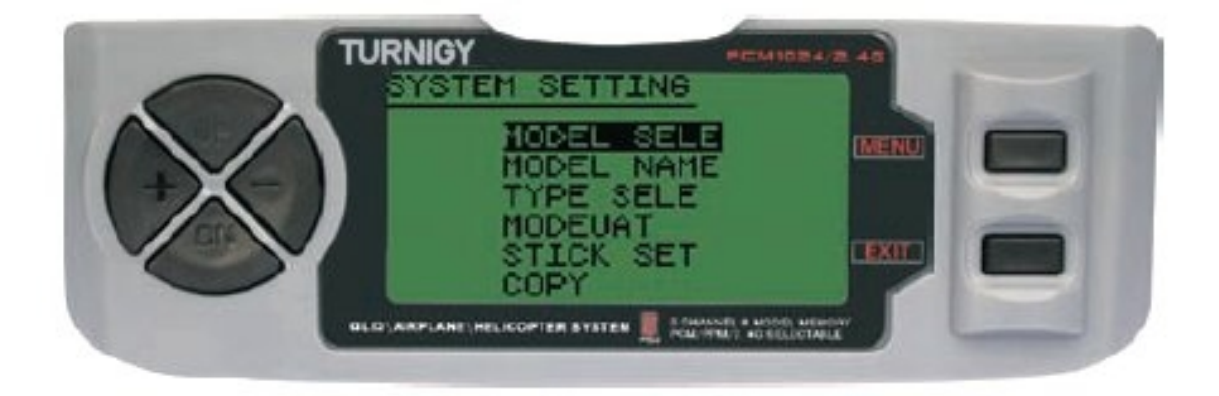

Para selecionar ou ativar qualquer uma destas funções, você deve pressionar os botões UP/DOWN. Após selecionar o item, pressione MENU. Para sair, pressione EXIT.

**MODEL SELE:** Este recurso permite que você selecione qual dos oito modelos disponíveis na memória é usado ou configurado.

**MODEL NAME:** Permite editar / atribuir um nome para o modelo selecionado

**TYPE SELE:** Esta função permite selecionar o modelo (HELI/AERO/planador)

**MODEUAT:** Alocar modo de transmissão, PPM/FM ou PCM

**STICK SET:** Seleciona 4 (quatro) modos de sticks disponíveis (1-4)

**COPY:** Copie a configuração de um modelo de um dos 8 (oito) disponíveis.

#### *SEQUENCIA DE USO*

Utilize as teclas UP/DOWN para selecionar a opção desejada neste menu, e pressione MENU para ativar e editar. Use os botões UP/DOWN para selecionar o menu SYSTEM SETTINGS, e pressione a tecla MENU para ativa-lo. Do início tela, pressione e segure o botão MENU até ouvir um sinal sonoro. Em seguida, ative o primeiro menu. Uma vez modificado/configurado o Item de seu interesse, pressione EXIT para sair do menu anterior.

### *MODEL SELE ( SELEÇÃO DE MODELO )*

Esta função permite selecionar/ativar/editar qualquer um dos 8 aeromodelos disponiveis na memoria. Seu nome e imagem aparecerá abaixo do número indicado. Cada modelo pode ser similar ou completamente diferente dos demais modelos gravados na memoria.

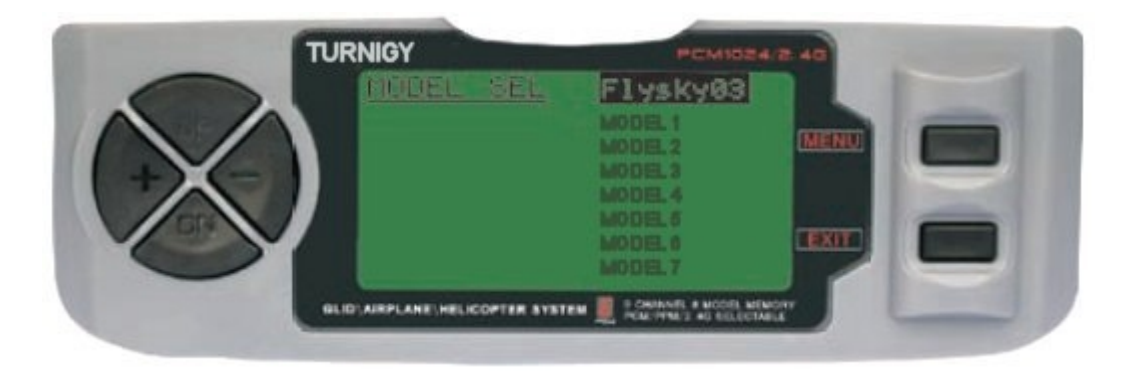

Acesse o menu SYSTEM SETTINGS, selecione a opção MODEL SELE, e pressione a tecla MENU. Usando as teclas UP / DOWN, escolha a opção MODULAT e com as teclas UP/DOWN, selecione o tipo de modulação escolhida para esse modelo. Confirme a opção selecionada com a tecla MENU. Pressione a tecla EXIT para sair ao menu anterior.

#### *MODEL NAME ( ASSOCIAR UM NOME AO MODELO )*

Este recurso permite selecionar/editar nome para cada modelo. Cada nome pode conter até 8 caracteres (números e/ou letras). O nome atribuído aparecerá após a tela principal quando você seleciona este modelo.

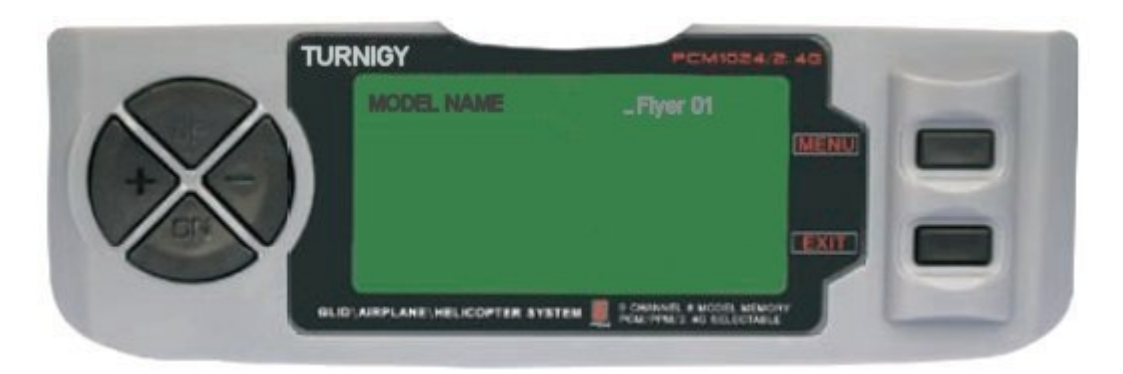

No menu SYSTEM SETTINGS, selecione a opção MODEL NAME, pressione a tecla MENU. Com as teclas UP/DOWN, mova o cursor para a posição em que você quer escrever um carácter, e com as teclas +/- selecione. Una vez exibido o caracter desejado, mantenha pressionada a tecla MENU até que um ton sonoro seja emitido, indicando que o carácter selecionado foi inserido. Repita o procedimento até completar o nome que deseja atribuir ao seu modelo.

Após o processo, pressione o botão MENU para gravar, e depois EXIT para sair do menu anterior.

### *TYPE SELE ( SELECIONAR TIPO DE MODELO )*

Este recurso permite que você selecione o tipo de aeronave modelo será utilizado ou atribuído a um determinado modelo.

Acesse o menu SYSTEM SETTINGS, selecione a opção TYPE SELE, pressione a tecla MENU. Com as teclas UP / DOWN escolha o tipo de modelo que você utilizará ( HELI/ACRO/GLID ). Após selecionada a opção desejada, pressione a tecla MENU para gravar e EXIT para retornar ao menu anterior.

NOTA: Quando você seleciona HELI, ativará o sub-menu HELI SWASH, que permitirá que você escolha 5 (cinco) opções de mistura diferentes.

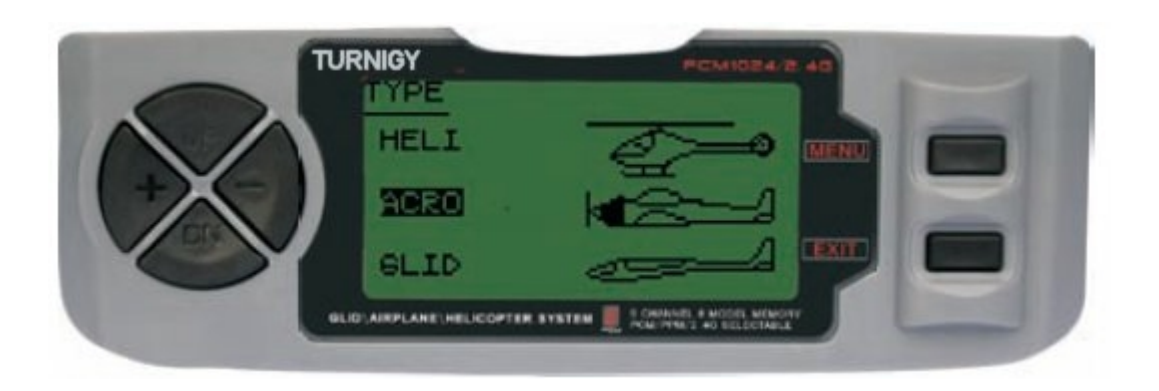

### *HELI SWASH TYPE SELECT ( SELEÇÃO DE MODO PARA HELI )*

O Radio TURNIGY 9X tem 5 ( cinco ) configurações básicas de mistura para helicópteros, incluindo "Single Servo" ( utilizado por muitos ) e 4 variantes de CCPM ( Cyclic Collective & Pitch Mixing - Passo Coletivo e Ajuste de Mistura ).

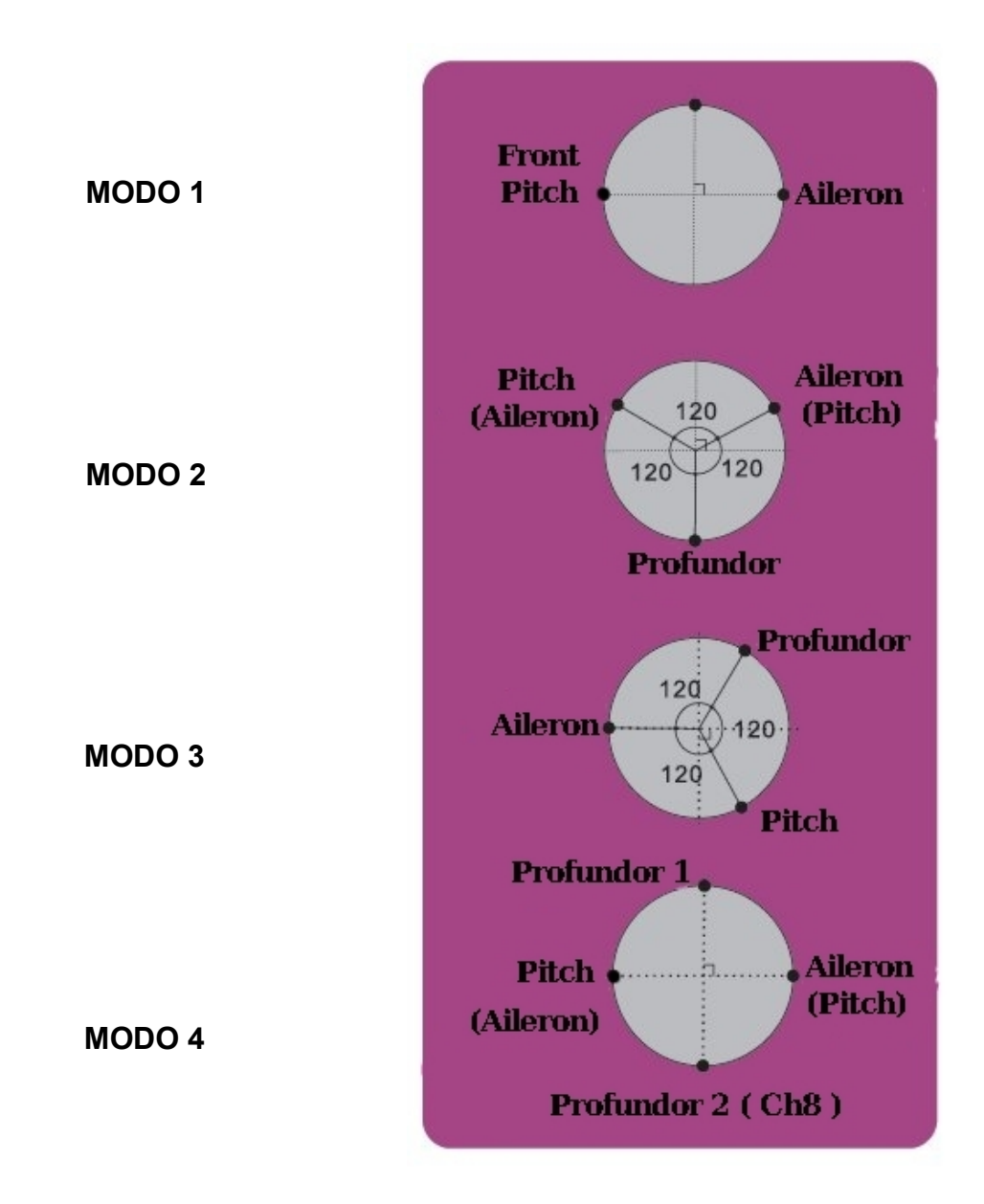

NOTA: Estes esquema de posicionamento são meramente ilustrativos. SEMPRE se debe contar com a ajuda/asistencia de pessoas experientes no uso e voo de helicópteros R/C.

### *MODEUAT*

Esta função permite selecionar o tipo de Modulação/Transmissão que se utilizará/atribuir em um modelo determinado ( PPM/FM ou PCM ).

PPM: Pulse Position Modulation (Modulação por Pulso de posicionamento) PCM: Pulse Code Modulation (Modulação por Pulso codificado)

Entre no menu SYSTEM SETTINGS, selecione a opção MODEUAT, pressione a tecla MENU. Usando as teclas UP / DOWN escolha a opção desejada ( PPM o PCM ). Confirme a opção selecionada com a tecla MENU. Pressione a tecla EXIT para sair ao menu anterior.

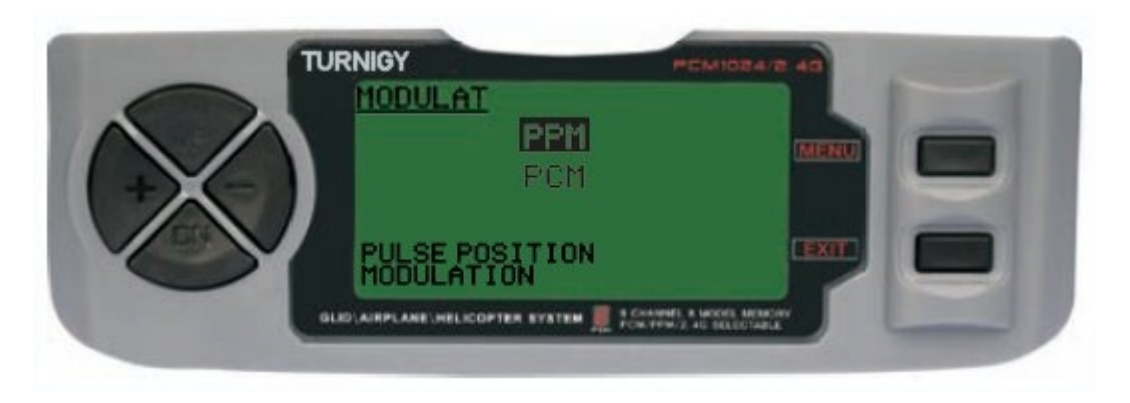

### *STICK SET**(CONTROLE DE STICKS - SELEÇÃO DE MODO )*

O radio TURNIGY 9X suporta 4 configurações distintas de controles para os Sticks de comando. Esta função permite selecionar o modo de uso dos sticks ( 1 , 2 , 3 ou 4 ).

Entre no menu SYSTEM SETTINGS, selecione a opção STICK SET, pressione a tecla MENU. Usando as teclas UP / DOWN, escolha o modo que mais se pareça com seu estilo de uso ( MODEL 1, 2, 3 ó 4 ). Confirme a opção selecionada com a tecla MENU. Pressione a tecla EXIT para sair ao menu anterior.

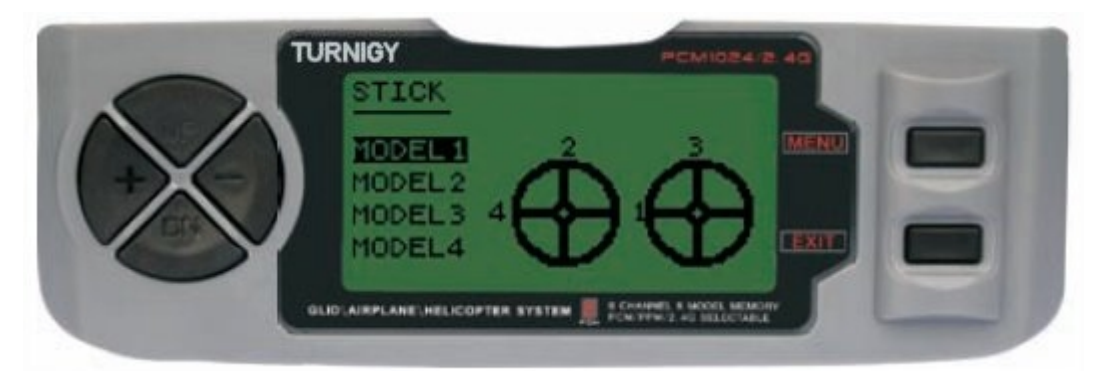

- MODEL 1: Stick Direito, ACIMA/ABAIXO: Acelerador DIREITA/ESQUERDA: Ailerons Stick Esquerdo, ACIMA/ABAIXO: Profundor - DIREITA/ ESOUERDA: Leme
- MODEL 2: Stick Direito, ACIMA/ABAIXO: Profundor DIREITA/ESQUERDA: Ailerons Stick Esquerdo, ACIMA/ABAIXO: Acelerador - DIREITA/ESQUERDA: Leme
- MODEL 3: Stick Direito, ACIMA/ABAIXO: Acelerador DIREITA/ESQUERDA: Leme Stick Esquerdo, ACIMA/ABAIXO: Profundor - DIREITA/ESQUERDA: Ailerons

MODEL 4: Stick Direito, ACIMA/ABAIXO: Acelerador - DIREITA/ESQUERDA: Leme Stick Esquerdo, ACIMA/ABAIXO: Profundor - DIREITA/ESQUERDA: Ailerons

NOTA: Como informação de referencia, os modos mais utilizados são o 2 e o 4

#### *COPY MODE**( COPIAR MODO )*

Este recurso permite que você copie as configurações de um determinado modelo em outro modelo na memória alocada. Para maior clareza, a tela que você verá é o nome do modelo que você está copiando.

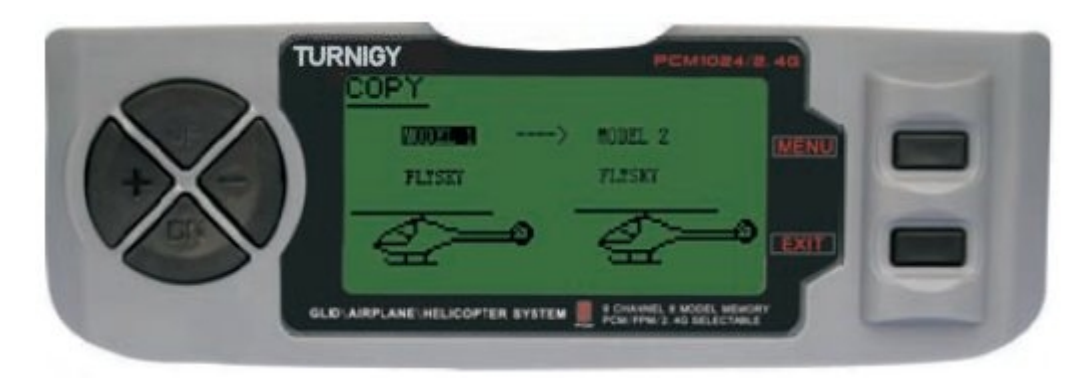

Entre no menu SYSTEM SETTINGS, selecione a opção COPY, pressione a tecla MENU. Usando as teclas UP / DOWN ) entre na coluna da esquerda, chamada SOURCE (origem a partir da qual pretende copiar as informações) e a coluna da direita, DEST (onde você copiou as informações.)

Em cada coluna, com a tecla  $+/-$  selecione o modelo que você quer copiar e para onde ele vai. Pressione a tecla MENU para salvar as modificações, e EXIT para voltar ao menu anterior.

#### NOTAS:

1 - A fonte de dados pode ser copiado para qualquer modelo carregado na memória, todos os modelos, ou para um determinado tipo de modelo (Heli/Aero/Glider).

2 - O destino de dados pode ser qualquer modelo em particular ou todos os modelos.

### *LCD CONTRAST ADJUST**( AJUSTE DE CONTRASTE DO DISPLAY LCD )*

Esta função permite ajustar o contraste do DISPLAY de LCD, a fim de se obter uma melhor leitura dos dados em diferente condições de luminosidade.

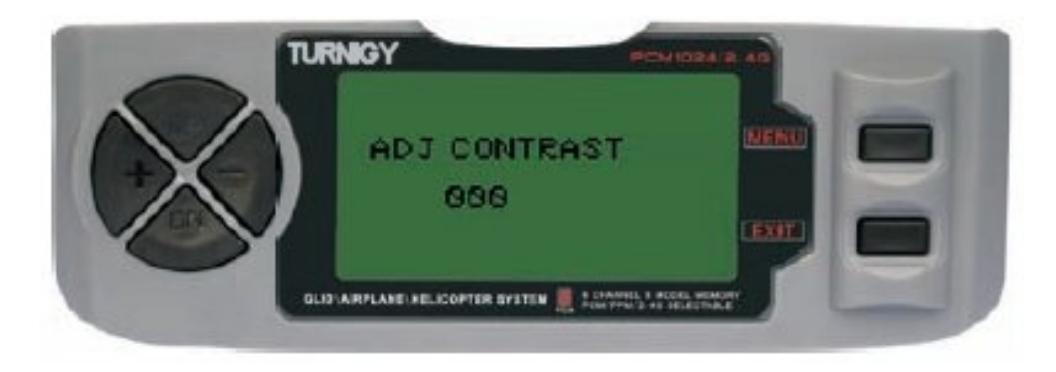

Entre no menu SYSTEM SETTINGS, selecione a opção ADJ CONTRAST, pressione a tecla MENU. Usando as teclas + / - irá variar o contraste do texto na tela de LCD. Presseione a tecla MENU durante alguns segundos. Será salvo o novo valor de contraste, e regressara ao menu anterior.

## **8 - CONFIGURAÇÃO DAS FUNÇÕES - HELICOPTERO**

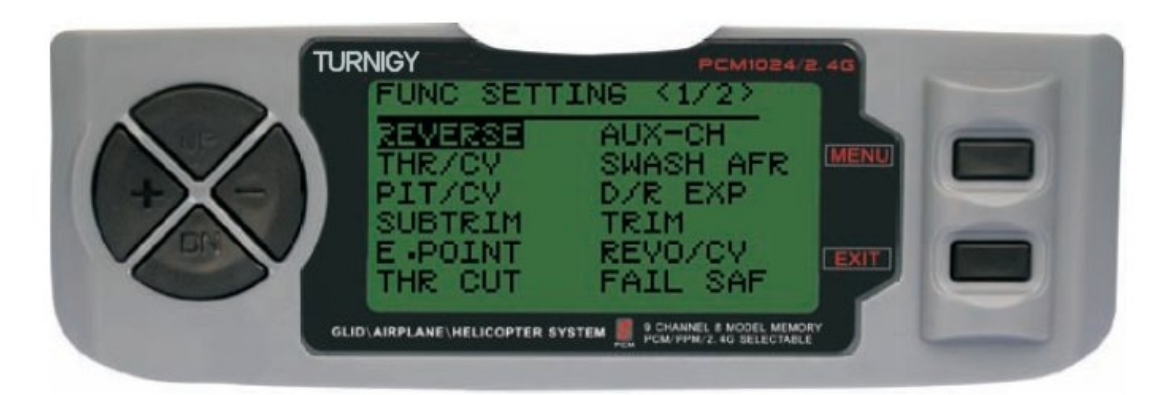

PAGINAS DE FUNCIONES HELI (1y2)

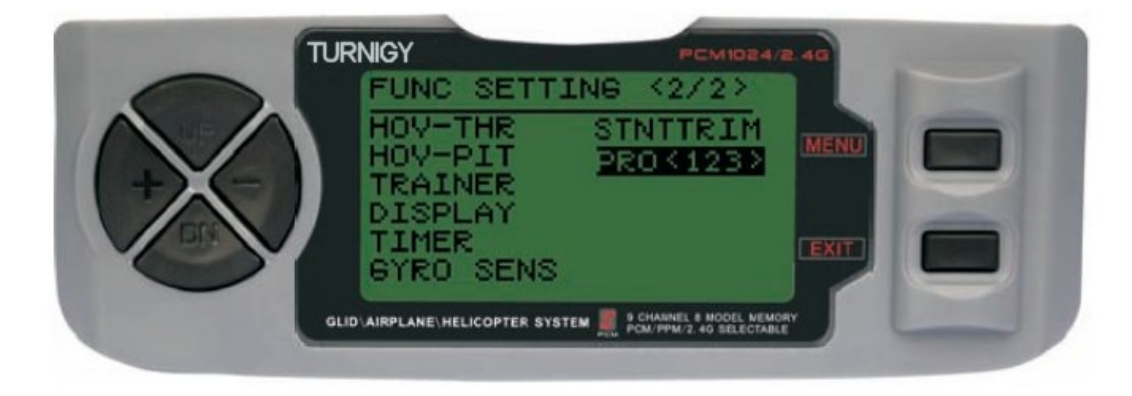

### *REVERSE ( INVERTER SERVOS )*

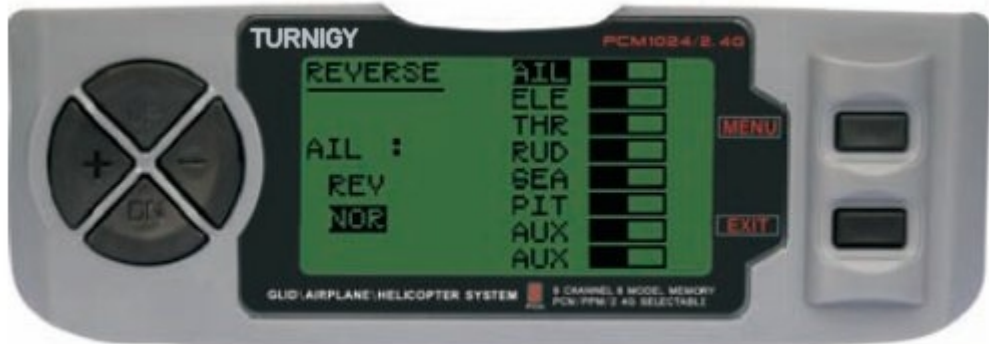

A função SERVO REVERSE permite inverter o sentido de operação dos servos. Esta função esta disponivel nos 9 (nove) canais de seu TURNIGY 9X.

Entre no menu FUNC SETTINGS, pressione a tecla MENU. Utilizando as teclas UP/DOWN selecione a função REVERSE. Usando as teclas + / - aplique esta função ao servo de sua escolha.Pressione a tecla MENU para gravar a nova configuração e voltar ao menu anterior.

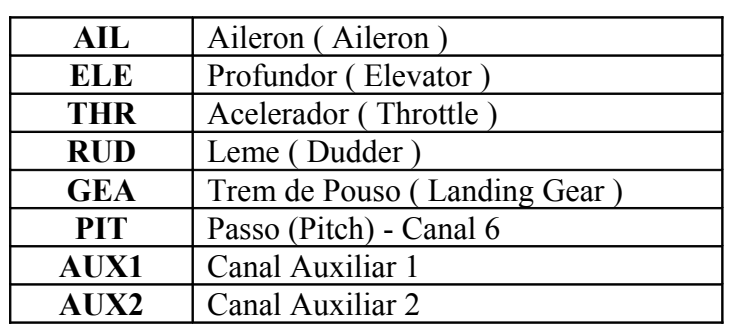

### **TAG SIGNIFICADO**

#### *THROTTLE CURVE ( CURVA DE ACELERAÇÃO )*

O Transmissor TURNIGY 9X oferece 3 ( tres ) curvas distintas de aceleração, com 5 (cinco) niveis de ajuste em cada uma delas. Esta função lhe permite ajustar a evolução do motor, a fim de otimizar a curva de aceleração para um determinado ajuste de passo. Uma vez estabelecidas, cada uma delas pode ser ativada atraves do interruptor correspondente de 3 (três) posições: NORMAL, IDE1, IDE2.

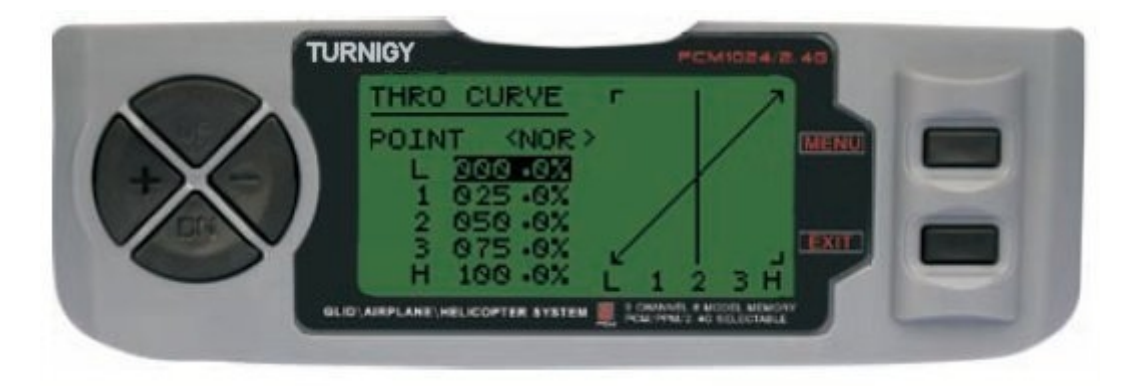

Entre no menu FUNC SETTINGS, pressione a tecla MENU. Utilizando as teclas UP/DOWN selecione a função THRO CURVE e pressione a tecla MENU para acessar. Com as teclas UP/DOWN selecione a Curva que deseja configurar/editar. Com as teclas +/- ajuste o valor de aceleração desejado. Pressione a tecla MENU para gravar a nova configuração e voltar ao menu anterior. Pressione a tecla EXIT para sair do menu.

### *PITCH CURVE ( CURVA DE PASSO )*

O Transmissor TURNIGY 9X oferece 4 (quatro) curvas individuais de passo, com 5 (cinco) pontos de ajuste cada uma delas. Esta função armazena uma curva de passo dinstinta para cada modo: NORMAL, IDL1, IDL2, THR HOLD. Uma vez estabelecidas, cada uma delas pode ser ativada por separado atraves do interruptor correspondente de 3 (três) posições e o interruptor THROTTLE HOLD simultaneamente. Cada um dos 5 (cinco) pontos de ajuste, podendo variar de 0-100%, e representan.: 5% , 25% , 50%, 75% e 100% de variação.

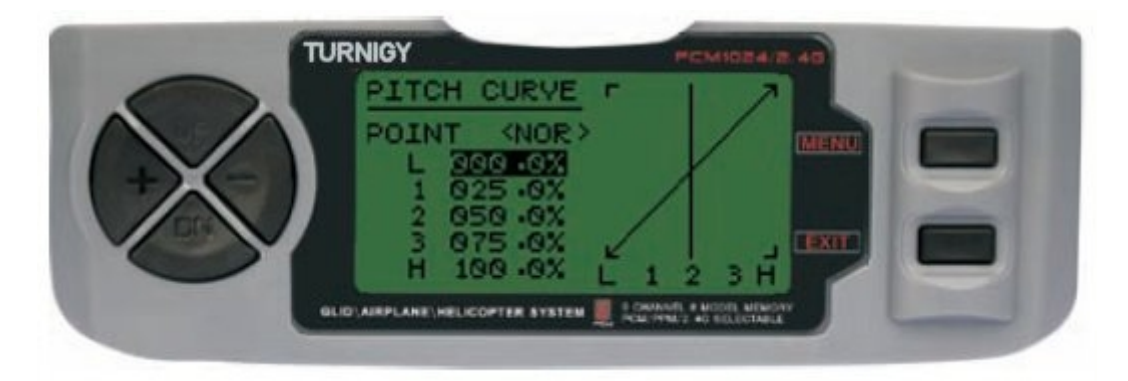

Entre no menu FUNC SETTINGS, pressione a tecla MENU. Utilizando as teclas UP/DOWN selecione a função PITCH CURVE e pressione a tecla MENU para acessar. Com as teclas UP/DOWN selecione a Curva que deseja configurar/editar. Com as teclas +/- ajuste o valor conveniente de passo nesse ponto. Pressione a tecla MENU para gravar a nova configuração e voltar ao menu anterior ou pressione EXIT para sair sem salvar as modificações.

### *SUB TRIM ( AJUSTE FINO )*

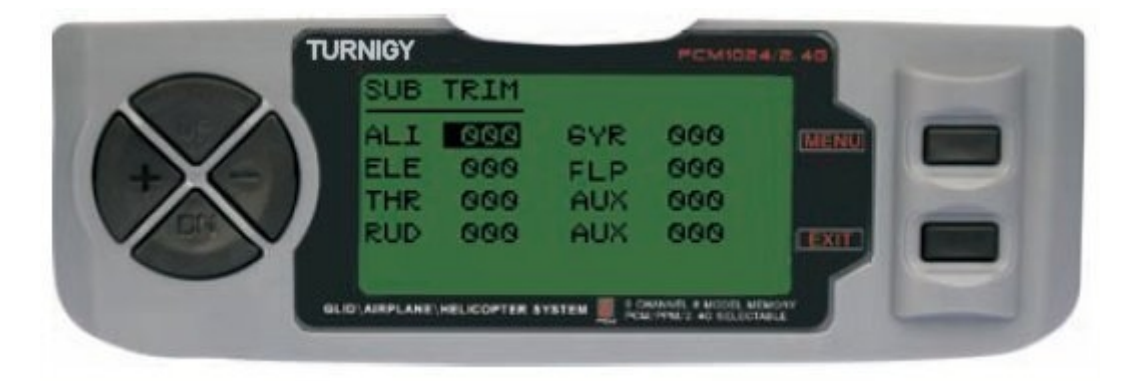

Este recurso permite que você ajustar eletronicamente a correta centralização de cada servo. Cada Sub-Trim é regulável em 8 canais e pode variar de 120% a 120% de correção.

Entre no menu FUNC SETTINGS, pressione a tecla MENU. Utilizando as teclas UP/DOWN selecione a função SUB TRIM e pressione a tecla MENU para acessar. Com as teclas UP/DOWN selecione o canal a ajustar. Com as teclas +/- ajuste a posição do servo correspondente ao canal escolhido. Pressione a tecla MENU para gravar a nova configuração e voltar ao menu anterior ou pressione EXIT para sair sem salvar as configurações.

#### **NÃO ABUSE DESTA FUNÇÃO, POIS PODERÁ CAUSAR DANOS AOS SERVOS**

### *END POINT ( LIMITES )*

Esta função permite ajustar eletronicamente o percurso de atuação de cada servo. Este ajuste se aplicara em ambas as direções do braço de comando. Permite uma area de ajuste entre -120% e +120% de correção.

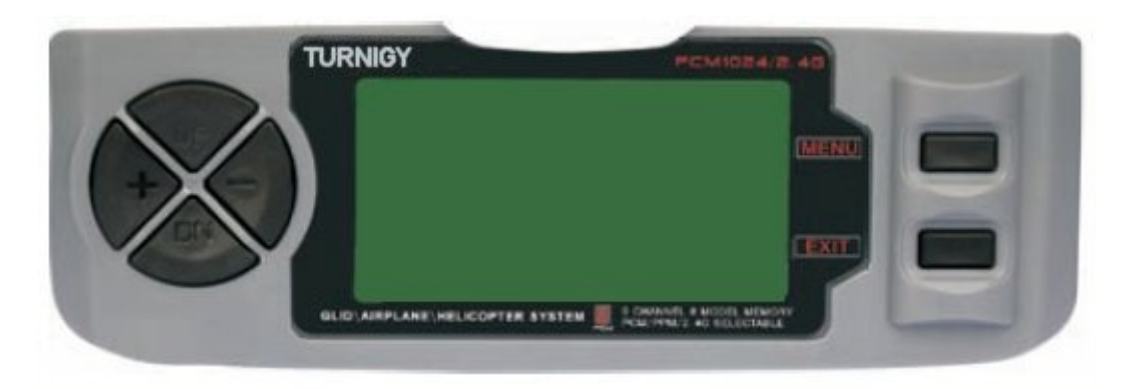

Entre no menu FUNC SETTINGS, pressione a tecla MENU. Utilizando as teclas UP/DOWN selecione a função E.POINT e pressione MENU para acessar. Com as teclas UP/ DOWN selecione o canal que se deseja ajustar. Com as teclas +/- ajuste o limite de percurso do servo correspondente ao canal selecionado. Pressione a tecla MENU para gravar a nova configuração e voltar ao menu anterior ou pressione EXIT para sair sem salvar as configurações.

### **NAO ABUSE DESTE RECURSO, POIS PODE DANIFICAR OS SERVOS**

### *THRO HOLD ( BLOQUEAR ACELERAÇÃO )*

Esta função é muito útil para a prática de auto-rotação, bem como interruptor de segurança para helicópteros elétricos, minimizando o acelerador. Quando esta opção é activada, esta função assume a unidade (ESC) e controle do servo motor para um valor específico (geralmente mínimo ou nulo), enquanto o resto dos comandos continuam funcionando normalmente.

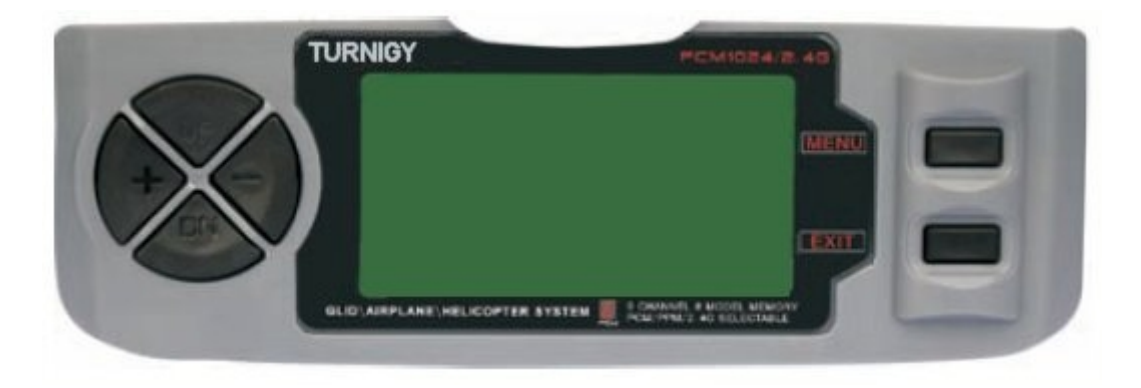

Entre no menu FUNC SETTINGS, pressione a tecla MENU. Utilizando as teclas UP/DOWN selecione a função E.POINT e pressione MENU para acessar. Com as teclas UP/ DOWN selecione o canal que se deseja ajustar. Com as teclas +/- ajuste o limite de percurso do servo correspondente ao canal selecionado. Pressione a tecla MENU para gravar a nova configuração e voltar ao menu anterior ou pressione EXIT para sair sem salvar as configurações.

### *AUX CH. ( CONFIGURAR CANAL/ES AUXILIAR/ES )*

Esta função permite definir a relação entre os controles do Transmissor e as saidas do receptor para os canais 5 – 9. Tambem a Inversão do Servo ( SERVO REVERSE ) do canal 9, permitindo selecionar a direção do servo nesse canal.

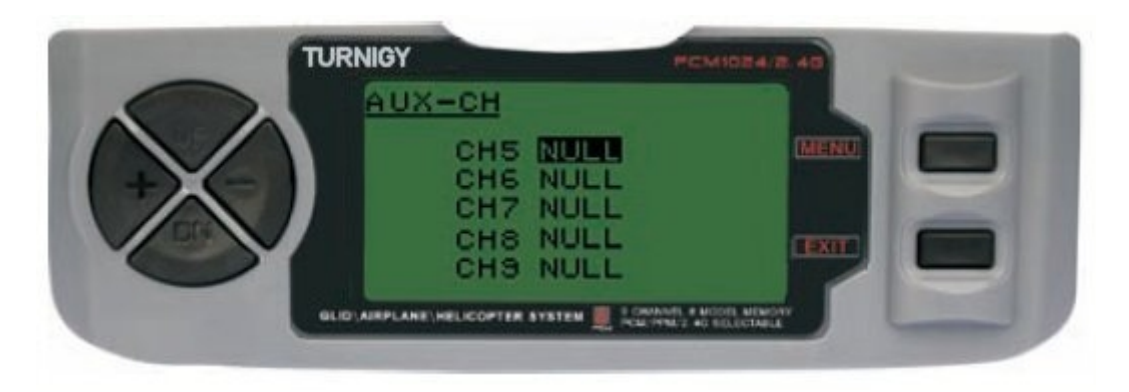

Entre no menu FUNC SETTINGS, pressione a tecla MENU. Utilizando as teclas UP/DOWN selecione a função AUX-CH e pressione MENU para acessar. Com as teclas UP/ DOWN selecione o canal que se deseja ajustar. Com as teclas +/- ajuste o canal desejado. Pressione a tecla MENU para gravar a nova configuração e voltar ao menu anterior ou pressione EXIT para sair sem salvar as configurações.

### **O CANAL 9 SERA VISIVEL SOMENTE COM TX EM MODO PCM**

### *SWASH MIX ( MIX SWING DUAL)*

O ajuste desta função opera no aileron, profundor (exceto no modo HELI 2) e etapa coletiva, ajustando ou invertendo o movimento dos servos envolvidos nesta função.

Este tipo de modelo usando múltiplos servos combinados para produzir um controle adequado, não o suficiente para inverter a direção ou definir os End Points (limites) de forma particular. Em modo HELI 1, que usa um servo para cada função não é necessária essa mistura mista.

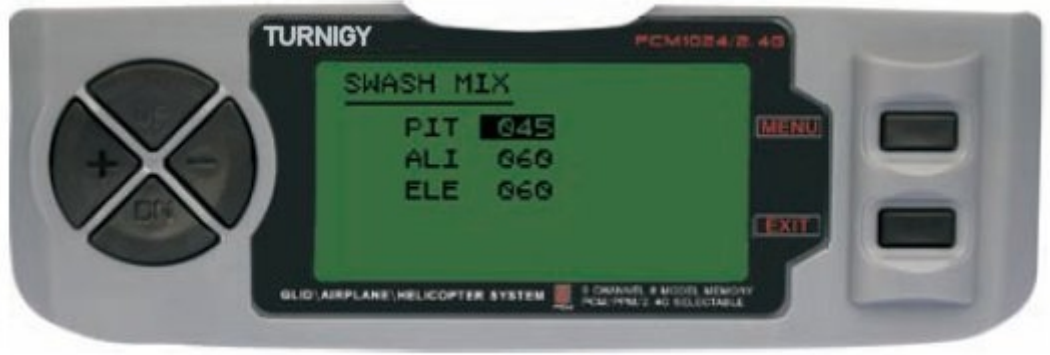

Entre no menu FUNC SETTINGS, pressione a tecla MENU. Utilizando as teclas UP/DOWN selecione a função SWASH MIX e pressione a tecla MENU para acessar. Com as teclas UP/ DOWN selecione o canal que se deseja ajustar. Com as teclas  $+/-$  ajuste a mistura. Pressione a tecla MENU para gravar a nova configuração e voltar ao menu anterior ou pressione EXIT para sair sem salvar as configurações.

#### *D/R & EXP ( DUAL RATE & EXPONENCIAL )*

A função Dual Rate & Exponencial permite programar dois ( 2 ) tipos de ajustes a serem selecionados através de um interruptor. D/R e Exponencial estao disponíveis para Airelon, Profundor e Leme.

Modificando o valor de Dual Rate, nao só afeta o nível do crontrole em sim, como também a sensibilidade geral do controle. Portanto, quanto maior o nível de Dual Rate, maior será a sensibilidade de resposta do controle. A sensibilidade em torno do centro pode ser adaptada mediante a função Exponencial, a fim de ajustar com maior precisão a 'sensação' de controle.

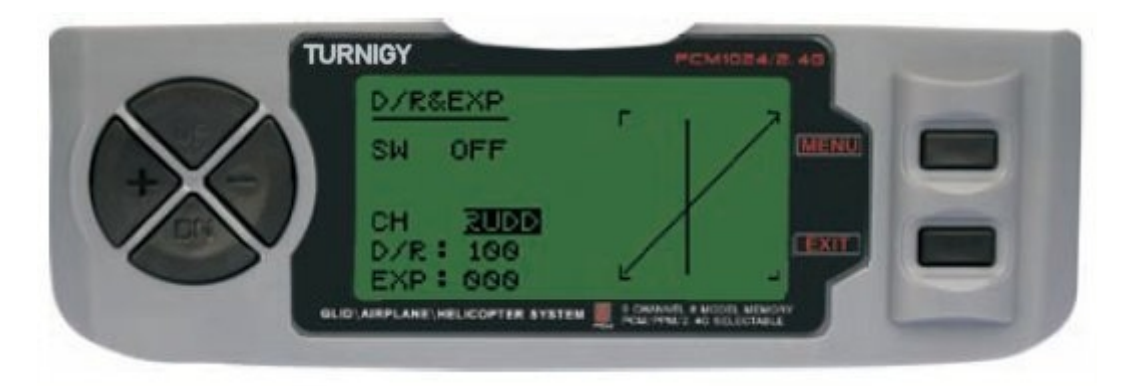

Entre no menu FUNC SETTINGS, pressione a tecla MENU. Utilizando as teclas UP/DOWN selecione a função D/R&EXP e pressione MENU para acessar. Com as teclas UP/ DOWN selecione o canal que se deseja ajustar. Com as teclas +/- ajuste o nivel desejado. Pressione a tecla MENU para gravar a nova configuração e voltar ao menu anterior ou pressione EXIT para sair sem salvar as configurações.

*IMPORTANTE: Para configurar corretamente esses recursos, NÃO altere a posição da chave D/R ao entrar nesse menu. Entre no menu de função D/R & EXP e alterar o D/R em primeiro lugar, em seguida, sair do menu pressionando MENU para salvar as alterações. Agora, voltar a entrar nesse menu novamente e desta vez selecionar e modificar os valores de EXP (exponencial). Feito, pressione MENU novamente salvar essas alterações também. NÃO tente configurar as duas funções ao mesmo tempo, porque isso fará com que os valores carregados em D/R sejam excluídos.*

#### *TRIMS ( TRIMERS - AJUSTE DE COMANDOS )*

O radio TURNIGY 9X possue Trims digitais, muito diferentes dos "eletro-mecanicos" dos rádios convencionais. Como tal, ele tem duas direções de trabalho. Quando o Trim é pressionado em uma direção, é feito um ajuste na mesma direção. Se você segurar o Trim, esse ajuste se acelera rapidamente. O valor presente do ajustamento você pode ver na tela. No menu Sub-Trims, se encontra duas ( 2 ) funções que permitem ajustar os valores dos Trims principais.

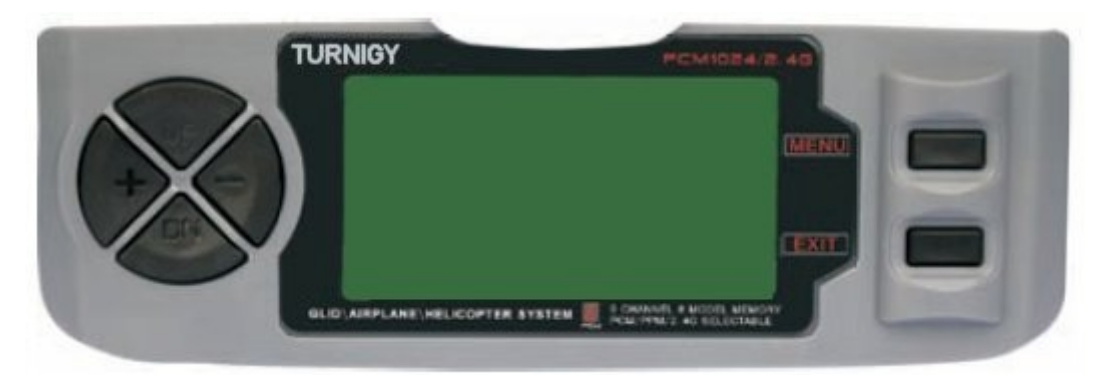

Entre no menu FUNC SETTINGS, pressione a tecla MENU. Utilizando as teclas UP/DOWN selecione a função TRIM e pressione MENU para acessar. Com as teclas UP/ DOWN selecione o canal que se deseja ajustar. Com as teclas +/- ajuste o mesmo. Pressione a tecla MENU para gravar a nova configuração e voltar ao menu anterior ou pressione EXIT para sair sem salvar as configurações.

#### *REVO CURVE ( CURVA DE CONTRAROTAÇÃO )*

Essa mistura de curva de 5 pontos gera a oposição no comando, a fim de neutralizar as mudanças de torque quando a velocidade de rotação e o passo coletivo das pás do rotor principal são alteradas.

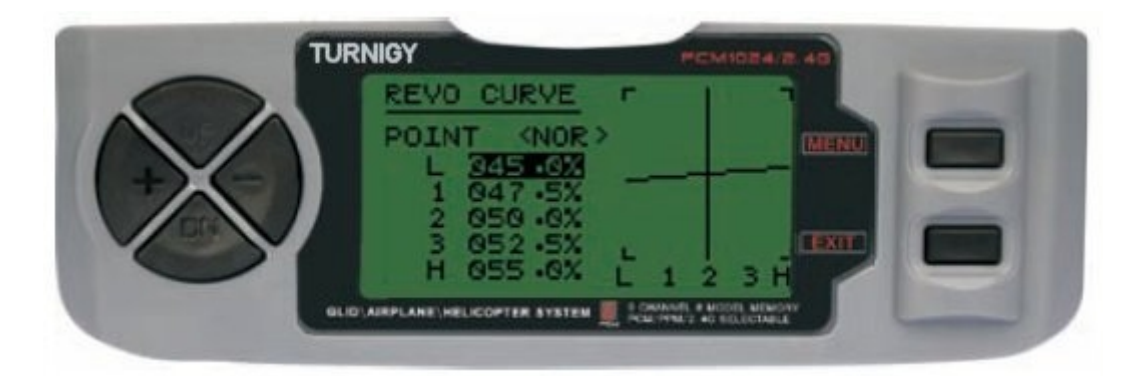

Entre no menu FUNC SETTINGS, pressione a tecla MENU. Utilizando as teclas UP/DOWN selecione a função REVO CURVE e pressione MENU para acessar. Com as teclas UP/ DOWN selecione o canal que se deseja ajustar. Com as teclas  $+/-$  ajuste o mesmo. Pressione a tecla MENU para gravar a nova configuração e voltar ao menu anterior ou pressione EXIT para sair sem salvar as configurações.

#### **ESTA FUNÇÃO É USADA SOMENTE QUANDO NAO HÁ GIROSCÓPIO DE AJUSTE EM SEU HELICOPTERO**

### *FAIL SAFE ( MODO A PROVA DE FALHAS )*

Esta função é ativada em caso de perda de sinal ou baixa voltagem da bateria do receptor (somente em modo PCM).

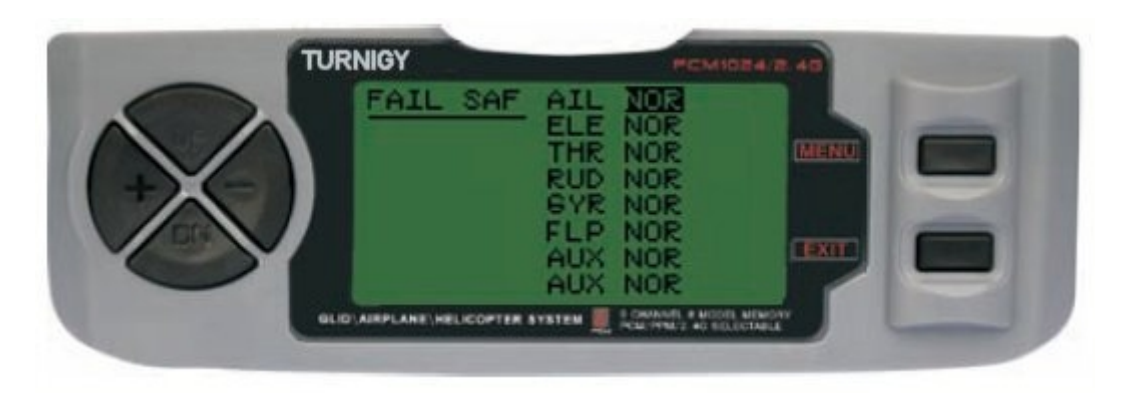

Entre no menu FUNC SETTINGS, pressione a tecla MENU. Utilizando as teclas UP/DOWN selecione a função FAIL SAF pressione a tecla MENU para acessar. Com as teclas +/- selecione NOR o F/S. Pressione a tecla MENU para gravar a nova configuração e voltar ao menu anterior ou pressione EXIT para sair sem salvar as configurações.

#### *HOVERING THROTTLE ( CONFIGURAR AJUSTE DE ACELERAÇÃO )*

Esta função lhe permite configurar um ajuste muito preciso das curvas de acelereção de forma individual, afetando o desempenho ao redor do ponto central em condições normais de voo. Por isso é conhecido como "ajuste em voo" ou ideal.

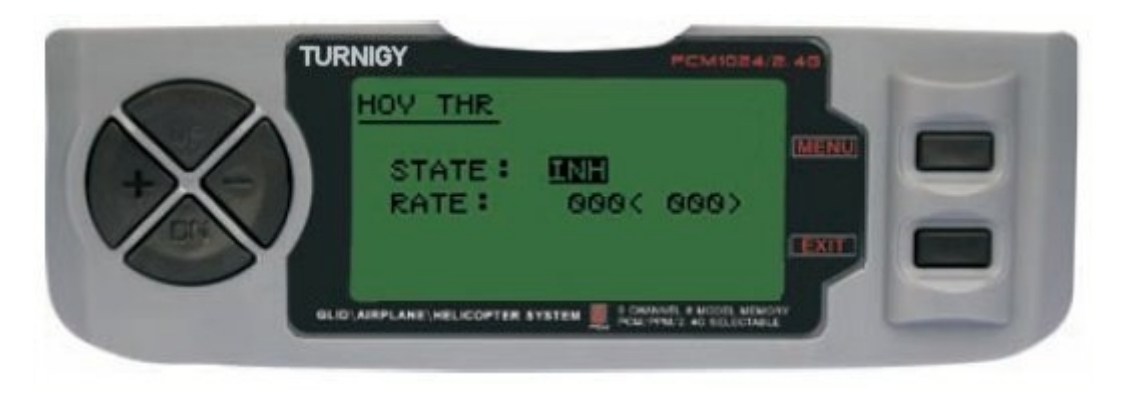

Entre no menu FUNC SETTINGS, pressione a tecla MENU. Utilizando as teclas UP/DOWN selecione a função HOV THR e pressione a tecla MENU para acessar. Com as teclas +/- selecione INH ou ACT. Pressione a tecla MENU para gravar a nova configuração e voltar ao menu anterior ou pressione EXIT para sair sem salvar as configurações.

### *HOVERING PITCH ( CONFIGURAR AJUSTE DE PASSO COLETIVO )*

Este recurso permite que você acesse um ajuste muito preciso das curvas do passo coletivo individualmente, alterando o desempenho em torno do ponto central e normal de vôo., Por isso é conhecido como "ajuste em vôo" ou ideal.

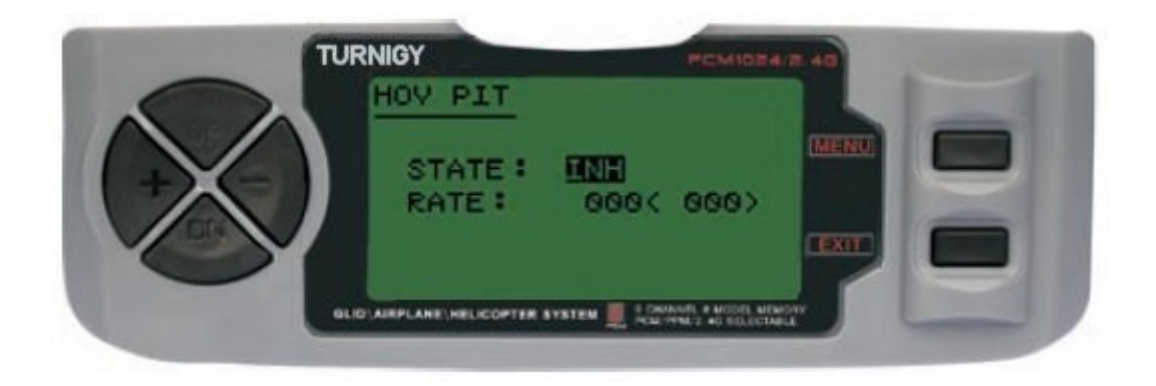

Entre no menu FUNC SETTINGS, pressione a tecla MENU. Utilizando as teclas UP/DOWN selecione a função HOV PIT y pulse MENU para acessar. Com as teclas +/- selecione INH ou ACT. Modifique o valor de ajuste. Pressione a tecla MENU para gravar a nova configuração e voltar ao menu anterior ou pressione EXIT para sair sem salvar as configurações.

#### *TRAINER ( MODO TREINADOR )*

Com a finalidade de formar novos pilotos atravéz de um cabo de duplo-comando, esta função permite que o instrutor conte com varios niveis de controle sobre o modelo.

NORM: Quando o interruptor TRAINER esta ativo (ON), o controle cabe ao aprendiz. FUNC: Quando o interruptor TRAINER esta ativo (ON), o controle pode estar nas mãos do aprendiz, dependendo da configuração de canais feita pelo instrutor.

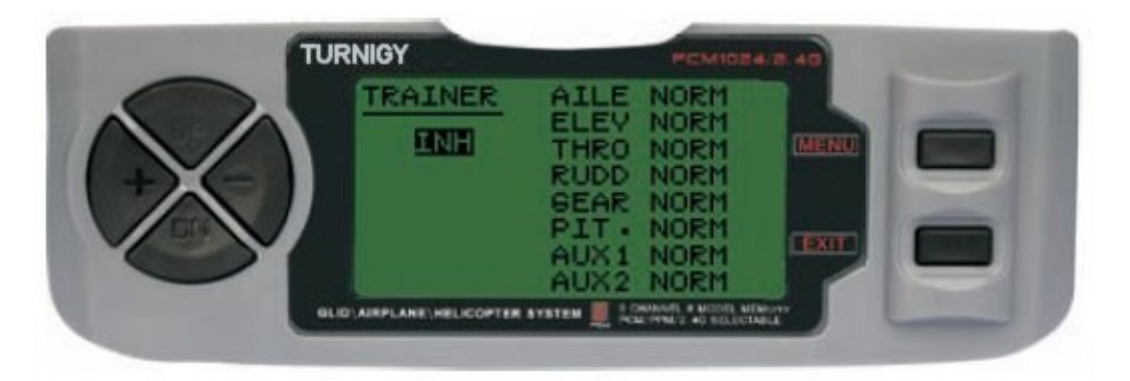

Entre no menu FUNC SETTINGS, pressione a tecla MENU. Utilizando as teclas UP/DOWN selecione a função TRAINER e pressione a tecla MENU para acionar. Com as teclas +/- selecione *NOR*M ou *FUNC* para cada canal. Pressione a tecla MENU para gravar a nova configuração e voltar ao menu anterior ou pressione EXIT para sair sem salvar as configurações.

### *DISPLAY ( MONITOR DE SERVOS )*

Esta função permite ver as saidas dos canais 1 ao 8. Usando um gráfico de barras, você pode verificar qual o comando está sendo enviado para os servos. Isto pode ser útil para verificar o seu estado contra possíveis falhas antes do vôo.

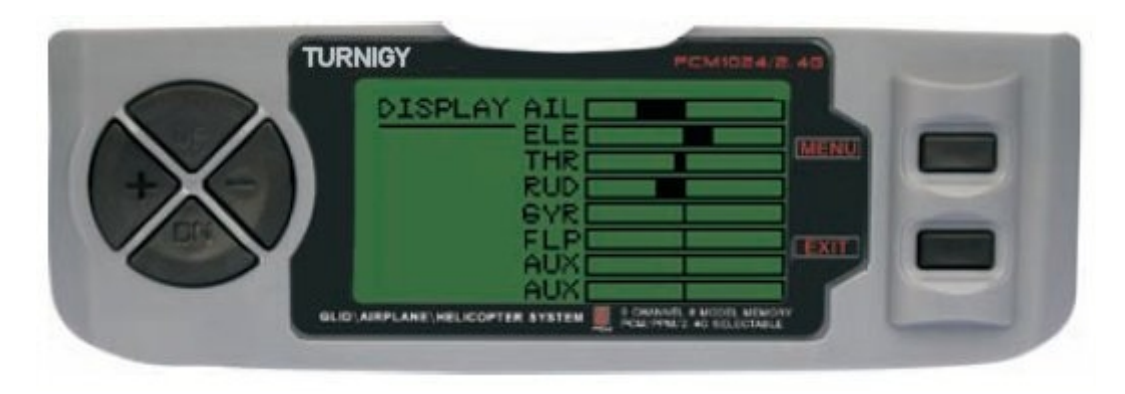

Entre no menu FUNC SETTINGS, pressione a tecla MENU. Utilizando as teclas UP/DOWN selecione a função DISPLAY e pressione MENU para acessar. Com as teclas UP/DOWN selecione ON/OFF para ativar ou desativar a verificação. Pressione a tecla MENU para gravar a nova configuração e voltar ao menu anterior ou pressione EXIT para sair sem salvar as configurações.

#### *TIMER ( TEMPORIZADOR )*

Esta função pode ter usos múltiplos, mas o mais comumente usado é o de "estabelecer" um tempo de voo em conformidade com o combustível disponível no modelo. O Crono tem em ordem decrescente, e seu alcance máximo é de 99 minutos, 59 segundos.

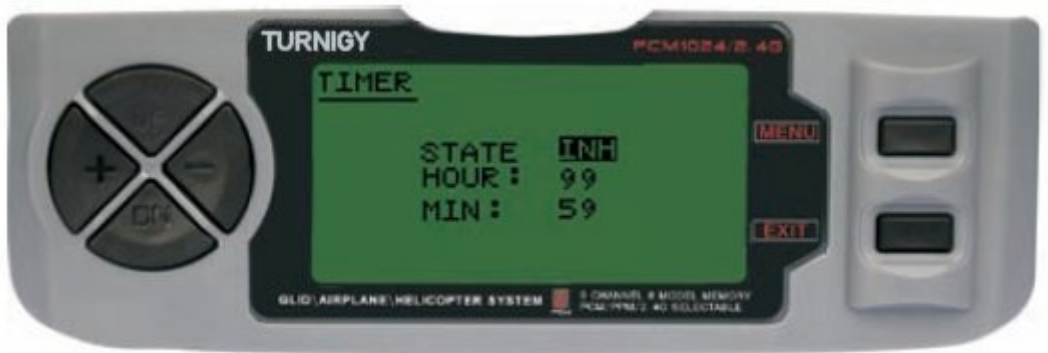

Entre no menu FUNC SETTINGS, pressione a tecla MENU. Utilizando as teclas UP/DOWN selecione a função TIMER e pressione a tecla MENU para acessar. Com as teclas +/- selecione INH ou ACT para apagar ou ativar esta função. Pressione a tecla MENU para gravar a nova configuração e voltar ao menu anterior ou pressione EXIT para sair sem salvar as configurações.

**ATIVAR Timer:** Pressionar o interruptor TRAINER. **PAUSAR/PARAR Timer**: Pressionar o interruptor TRAINER novamente. **RESETAR Timer a Zero:** Pressionar a tecla EXIT até que o cronômetro zere ( 0 ).

#### **QUANDO A CONTAGEM REGRESSIVA CHEGA A 1 MINUTO, UM SINAL AUDITIVO DE AVISO É EMITIDO A CADA SEGUNDO**

### *GYRO SENS ( AJUSTE DE SENSIBILIDADE DO GIROSCOPIO )*

O giroscópio é um dispositivo electrónico sofisticado que os mensura ou verificar todos os movimentos da cauda do helicóptero. Quando o movimento é detectado, o giroscópio fornece o sinal de corretivas imediatas para manter o avião em voo estável. Sua sensibilidade pode ser ajustada através da ligação do canal 5 do receptor. Cada parâmetro da mesma pode variar em uma escala de  $-100$  a  $+100$  de variante.

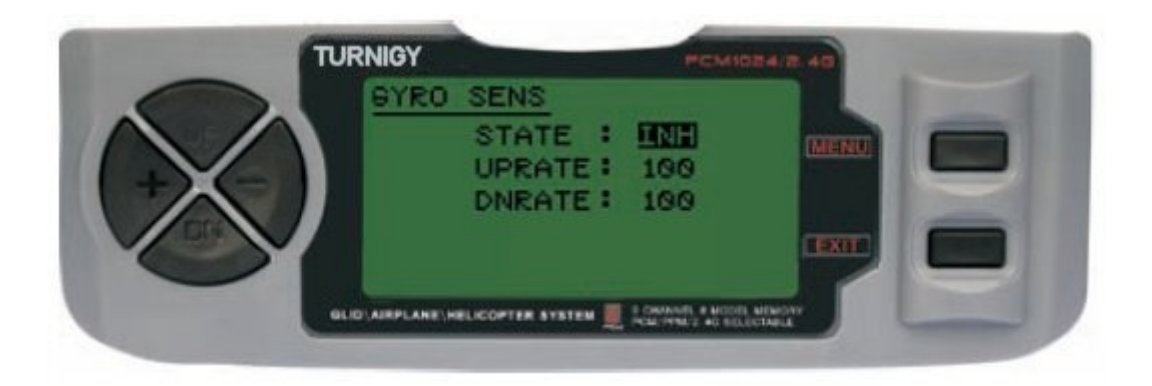

Entre no menu FUNC SETTINGS, pressione a tecla MENU. Utilizando as teclas UP/DOWN selecione a função GYRO SENS e pressione a tecla MENU para acionar. Com as teclas +/ selecione STATE: INH = Desativado / ACT = Ativado. Também com +/- modifique os valores UPRATE e/ou DNRATE dentro dos limites designados. Pressione a tecla MENU para gravar a nova configuração e voltar ao menu anterior ou pressione EXIT para sair sem salvar as configurações.

#### *STUNT TRIMS ( AJUSTE DE TRIMS )*

Esta função é utilizada para definir valores de Trim alternativos em Aileron, Elevação cíclica e Rotor de cauda. Observe que esse recurso funciona apenas quando previamente estabelecida curvas de aceleração ID1 ou ID2.

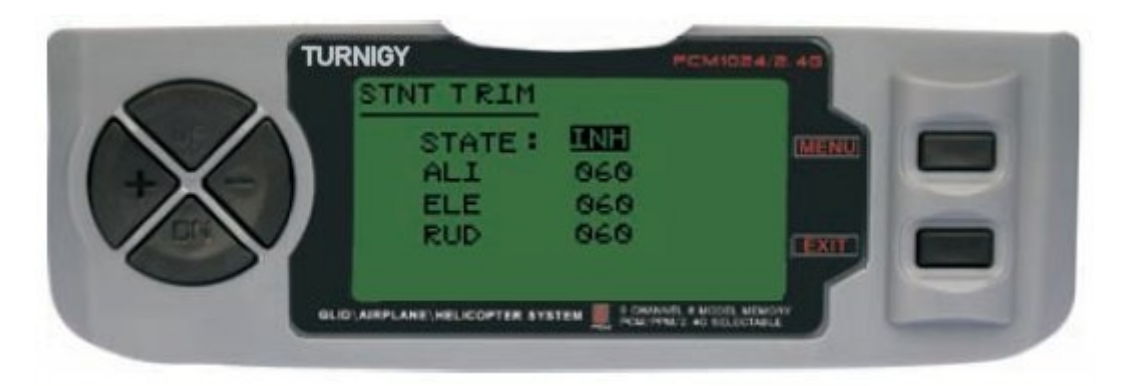

Entre no menu FUNC SETTINGS, pressione a tecla MENU. Utilizando as teclas UP/DOWN selecione a função STNT TRIM e pressione a tecla MENU para acessar. Com as teclas +/- selecione STATE: INH = Desativado / ACT = Ativado. Também com  $+/-$  modifique os valores ALI (Aileron), ELE (Elevação,Profundor), RUD (Rotor de Couda, Leme) dentro dos limites designados. Pressione a tecla MENU para gravar a nova configuração e voltar ao menu anterior ou pressione EXIT para sair sem salvar as configurações.

### *PROG 1,2,3 (MISTURA DE PROGRAMAÇÃO 1, 2, 3)*

No modo HELI, o rádio Turnigy-9X permite programar até 3 misturas que lhe permitem controlar dois ou mais servos usando um unica stick ou chave de comando. Esta função pode ser conseguido através da mistura de um canal para outro, ou um indivíduo para si mesmo. A mistura selecionada pode estar ativa durante o vôo, ou desativados/alterado para outro vôo, mudando apenas a posição do interruptor correspondente.

Os valores da mistura pode ser ajustada em uma faixa de 0 - 100%, e cada canal é identificado com 4 (quatro) letras: AILE (aileron), ELEV (profundor), etc

O primeiro canal na tela é considerado o principal nessa mistura. O segundo é o escravo. Por exemplo, AILE-ELEV indica que é uma mistura do airelon com profundor. Portanto, neste caso cada vez que o stick do aileron for movimentado, o leme ficará no sentido e no valor programada para esta mistura.

As misturas programadas são proporcionais, isto significa que uma alteração mínima no canal principal, também envolve uma mudança mínima no canal de escravo, etc

Cada mix tem também uma mistura programável offset. Isso permite redefinir a posição neutra do servo do canal escravo para essa mistura em particular.

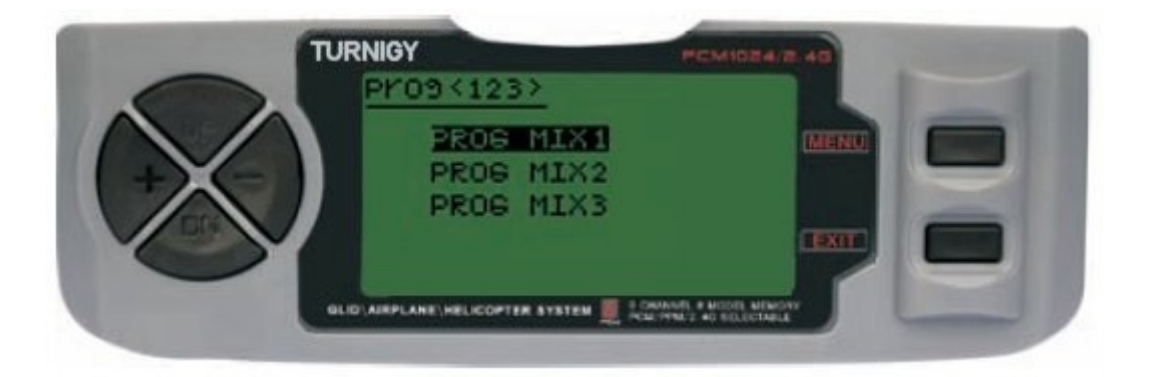

Entre no menu FUNC SETTINGS, pressione a tecla MENU. Utilizando as teclas UP/DOWN selecione a função PROG<123> e pressione MENU para acessar. Com as teclas UP/DOWN selecione a mistura que ira utilizar. Pressione a tecla MENU para entrar em um Sub-menu da Mistura selecionada ou pressione a tecla EXIT para cancelar ou sair.

#### **- PROG MIX 1** *( MISTURA PROGRAMADA 1 )*

Esta mistura é a que permite comandar seu Helicoptero de forma mais simples, compensando variações indesejáveis do modelo durante o voo, exigindo do piloto menos esfoço.

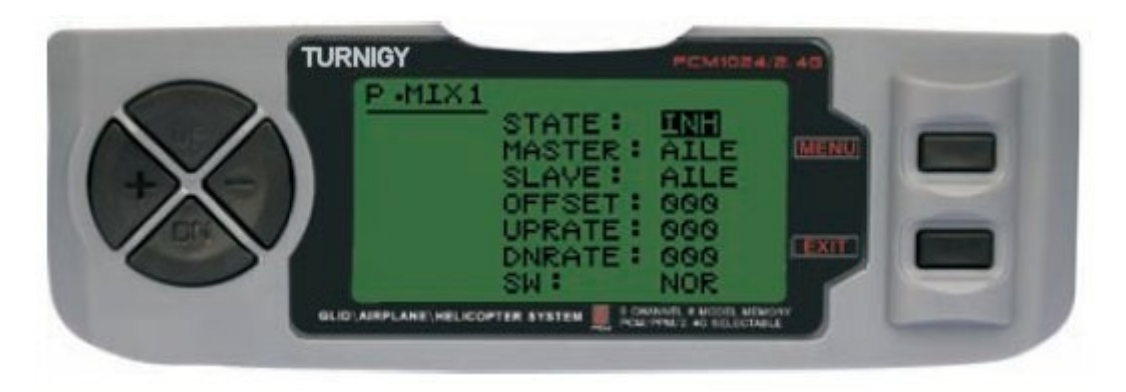

Em todos os casos, os valores se modificam com as teclas +/-. Pressionar a tecla MENU para salvar as modificações ou EXIT para cancelar ou sair.

**STATE:** INH (Desativar Função Mix) / ACT (Ativar Funçao Mix ) **MASTER:** Selecionar canal PRINCIPAL **SLAVE:** Selecionar canal ESCRAVO **SW:** Selecionar tipo de ativação: NOR/IDL1 , IDL2, ON

#### **- PROG MIX 2** *(MISTURA PROGRAMADA 2 )*

Esta mistura permite comandar seu Helicóptero de forma mais simples, compensando variações indesejáveis do modelo durante o voo, exigindo do piloto menos esfoço.

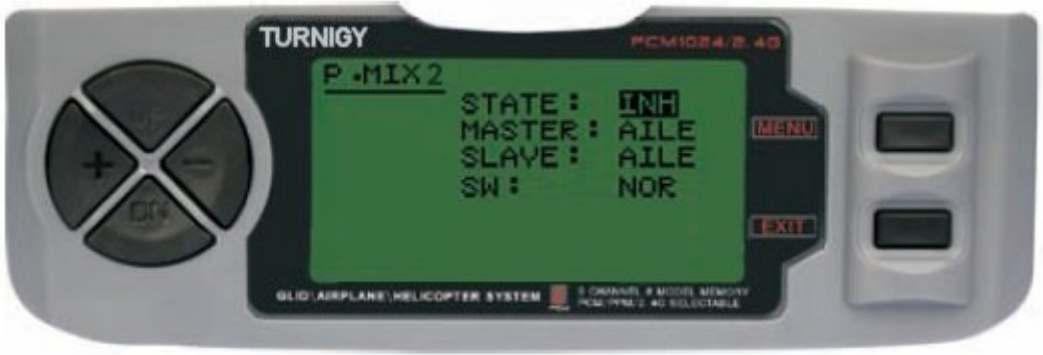

Em todos os casos, os valores se modificam com as teclas +/-. Pressionar a tecla MENU para salvar as modificações ou EXIT para cancelar ou sair.

**STATE:** INH (Desativar Função Mix) / ACT (Ativar Funçao Mix ) **MASTER:** Selecionar canal PRINCIPAL **SLAVE:** Selecionar canal ESCRAVO **SW:** Selecionar tipo de ativação: NOR/IDL1 , IDL2, ON

#### **- PROG MIX 3** *( MEZCLA PROGRAMADA 3 )*

Esta mistura permite comandar seu Helicóptero de forma mais simples, compensando variações indesejáveis do modelo durante o voo, exigindo do piloto menos esfoço.

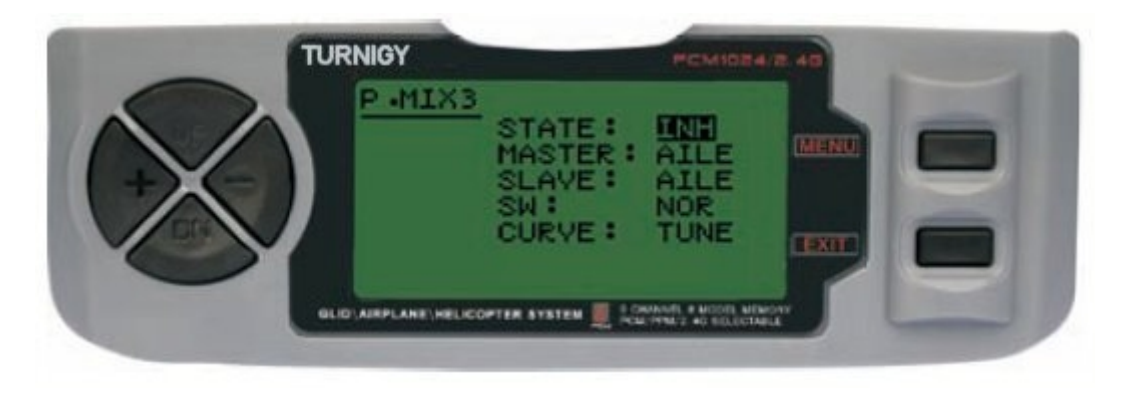

Em todos os casos, os valores se modificam com as teclas +/-. Pressionar a tecla MENU para salvar as modificações ou EXIT para cancelar ou sair.

**STATE:** INH (Desativar Função Mix) / ACT (Ativar Funçao Mix )

**MASTER:** Selecionar canal PRINCIPAL

**SLAVE:** Selecionar canal ESCRAVO

**SW:** Selecionar tipo de ativação: NOR/IDL1 , IDL2, ON

**CURVE:** Permite definir os valore ideais da curva de Aceleração, Passo e Revo para um voo mais seguro. Possue 5 (cinco) niveis: LOW, 25%, 50%, 75%, HIGH.

### **9 – CONFIGURAÇÃO DE FUNÇÕES - AEROPLANO**

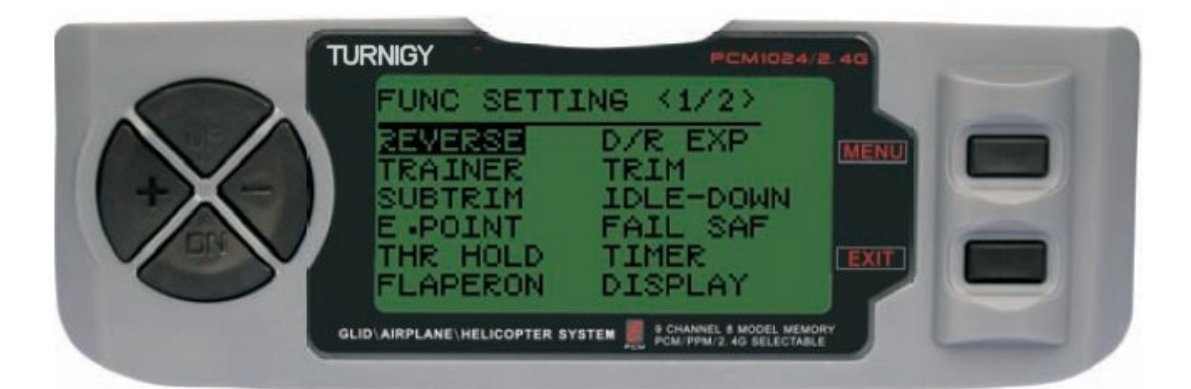

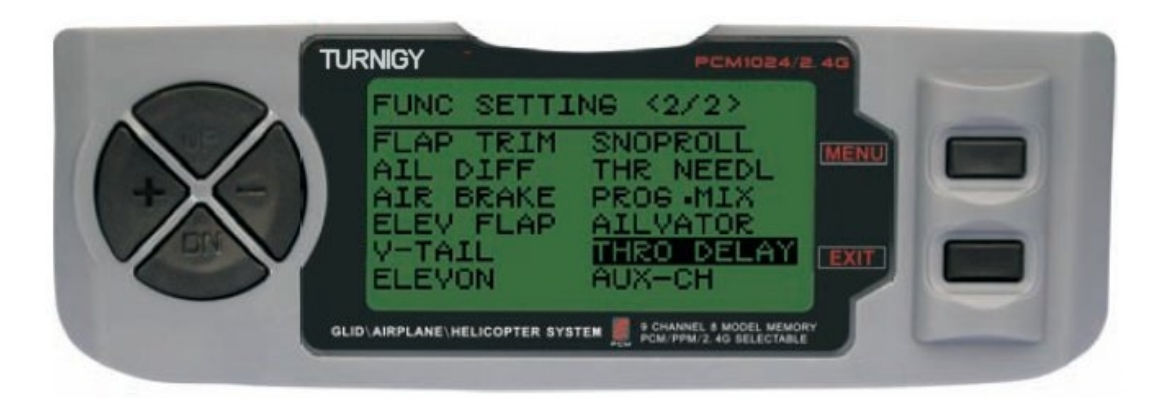

### *REVERSE ( INVERTER SERVOS )*

A função SERVO REVERSE permite inverter o sentido de operação dos servos. Esta função esta disponivel nos 9 canais de seu rádio TURNIGY 9X.

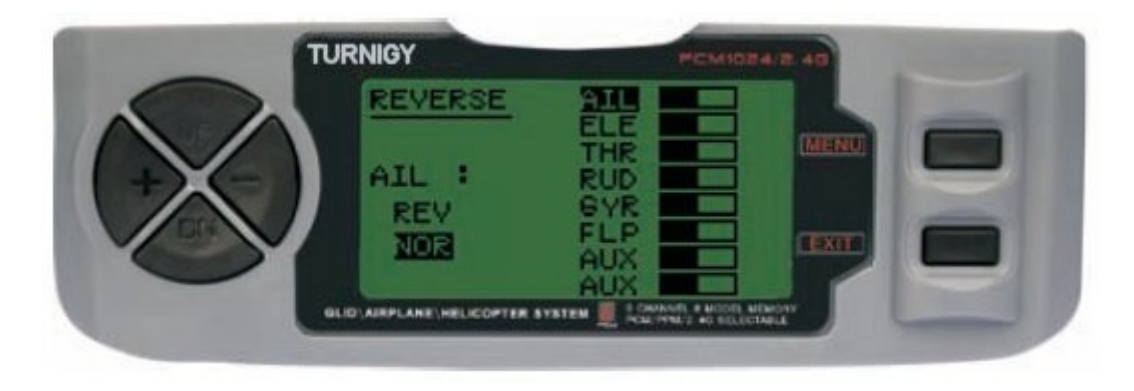

Entre no menu FUNC SETTINGS, pressione a tecla MENU. Utilizando as teclas UP/DOWN selecione a função REVERSE. Com as teclas + / - aplique esta função ao servo selecionado. Pressione a tecla MENU para gravar a nova configuração e voltar ao menu anterior.

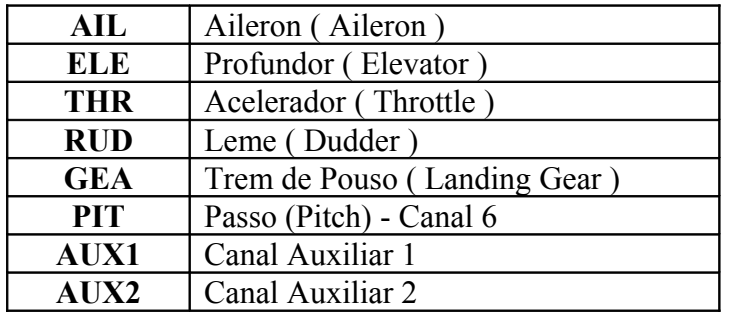

#### **TAG SIGNIFICADO**

#### *TRAINER ( MODO TREINADOR )*

Com a finalidade de formar novos pilotos atravéz de um cabo de duplo-comando, esta função permite que o instrutor conte com varios niveis de controle sobre o modelo.

**NORM:** Quando o interruptor TRAINER esta ativo (ON), o controle cabe ao aprendiz. **FUNC:** Quando o interruptor TRAINER esta ativo (ON), o controle pode estar nas mãos do aprendiz, dependendo da configuração de canais feita pelo instrutor.

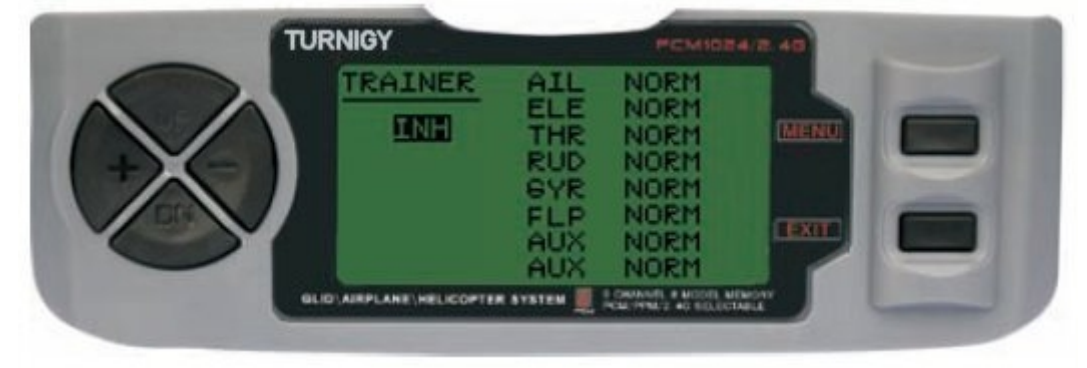

Entre no menu FUNC SETTINGS, pressione a tecla MENU. Utilizando as teclas UP/DOWN selecione a função TRAINER e pressione a tecla MENU para acionar. Com as teclas +/- selecione *NOR*M ou *FUNC* para cada canal. Pressione a tecla MENU para gravar a nova configuração e voltar ao menu anterior ou pressione EXIT para sair sem salvar as configurações.

### *SUB TRIM ( AJUSTE FINO )*

Este recurso permite que você ajustar eletronicamente a correta centralização de cada servo. Cada Sub-Trim é regulável em 8 canais e pode variar de 120% a 120% de correção.

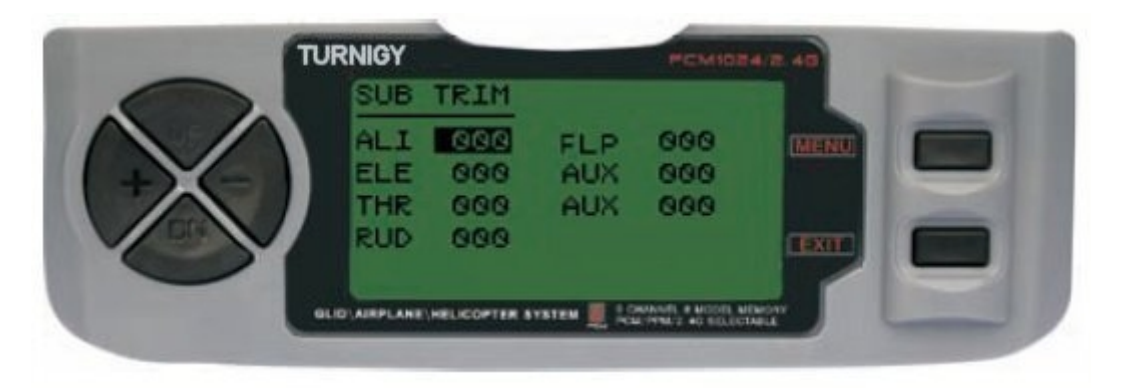

Entre no menu FUNC SETTINGS, pressione a tecla MENU. Utilizando as teclas UP/DOWN selecione a função SUB TRIM e pressione a tecla MENU para acessar. Com as teclas UP/DOWN selecione o canal a ajustar. Com as teclas +/- ajuste a posição do servo correspondente ao canal escolhido. Pressione a tecla MENU para gravar a nova configuração e voltar ao menu anterior ou pressione EXIT para sair sem salvar as configurações.

### **NÃO ABUSE DESTA FUNÇÃO, POIS PODERÁ CAUSAR DANOS AOS SERVOS**

### *END POINT ( LIMITES )*

Esta função permite ajustar eletronicamente o percurso de atuação de cada servo. Este ajuste se aplicara em ambas as direções do braço de comando. Permite uma area de ajuste entre -120% e +120% de correção.

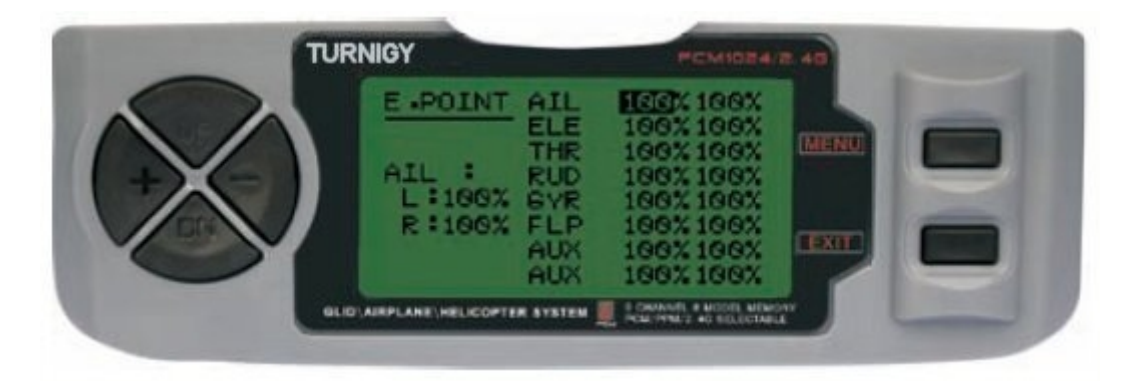

Entre no menu FUNC SETTINGS, pressione a tecla MENU. Utilizando as teclas UP/DOWN selecione a função E.POINT e pressione MENU para acessar. Com as teclas UP/ DOWN selecione o canal que se deseja ajustar. Com as teclas +/- ajuste o limite de percurso do servo correspondente ao canal selecionado. Pressione a tecla MENU para gravar a nova configuração e voltar ao menu anterior ou pressione EXIT para sair sem salvar as configurações.

#### **NAO ABUSE DESTE RECURSO, POIS PODE DANIFICAR OS SERVOS**

#### *FLAPERON ( MISTURAR FLAP - AILERON )*

Esta função de mistura utiliza um servo para cada airelon, e permite comanda-los individualmente como airelons ou juntos, como flaps. Para conseguir o efeito flap, os airelons descem juntos, na mesma direção.

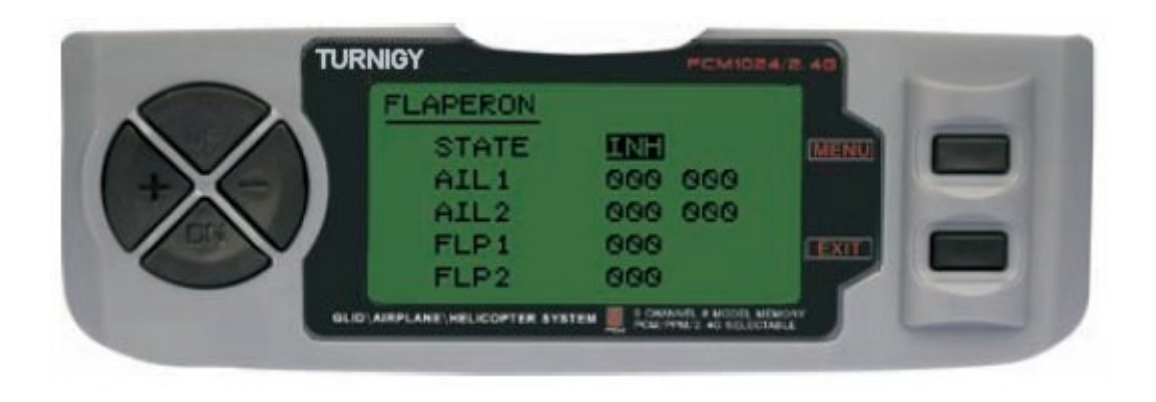

Entre no menu FUNC SETTINGS, pressione a tecla MENU. Utilizando as teclas UP/DOWN selecione a função FLAPERON e pressione a tecla MENU para acessar. Com as teclas +/- selecione STATE: INH = Desativado / ACT = Ativado. Tambiem com  $+/-$  modifique os valores AIL1 ( Aileron 1), AIL2 ( Aileron 2), FLP1 ( Flap 1 ), FLP2 ( Flap 2 ) dentro do valor escolhido. Pressione a tecla MENU para gravar a nova configuração e voltar ao menu anterior ou pressione EXIT para sair sem salvar as configurações.

Tomemos com exemplo ( usando modo GLIDER ): Aileron = Canal  $1$  $Flag = Canal 6 (aileron 2)$ 

Valores no Menu Flaperon:  $State = ACT$ Ail 1: -100, -100 Ail 2: -100, -100 Flp 1: 100 Flp 2: -100

Ou se você quiser use valores negativos para inverter os movimentos...

#### *D/R & EXP ( DUAL RATE & EXPONENCIAL )*

A função Dual Rate & Exponencial permite programar dois ( 2 ) tipos de ajustes a serem selecionados através de um interruptor. D/R e Exponencial estao disponíveis para Aileron, Profundor e Leme.

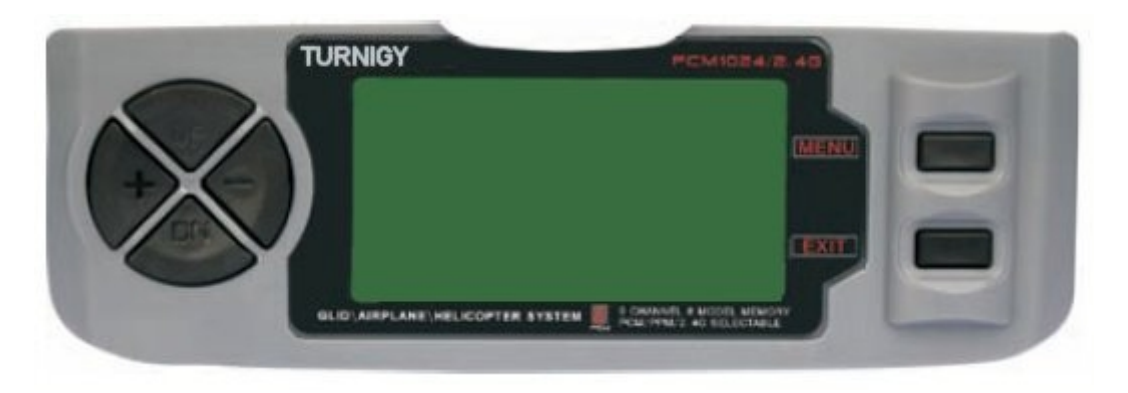

Entre no menu FUNC SETTINGS, pressione a tecla MENU. Utilizando as teclas UP/DOWN selecione a função D/R&EXP e pressione MENU para acessar. Com as teclas UP/ DOWN selecione o canal que se deseja ajustar. Com as teclas +/- ajuste o nivel desejado. Pressione a tecla MENU para gravar a nova configuração e voltar ao menu anterior ou pressione EXIT para sair sem salvar as configurações.

*IMPORTANTE: Para configurar corretamente esses recursos, NÃO altere a posição da chave D/R ao entrar nesse menu. Entre no menu de função D/R & EXP e alterar o D/R em primeiro lugar, em seguida, sair do menu pressionando MENU para salvar as alterações. Agora, voltar a entrar nesse menu novamente e desta vez selecionar e modificar os valores de EXP (exponencial). Feito, pressione MENU novamente salvar essas alterações também. NÃO tente configurar as duas funções ao mesmo tempo, porque isso fará com que os valores carregados em D/R sejam excluídos.*

#### *TRIMS ( TRIMERS - AJUSTE DE COMANDOS )*

O radio TURNIGY 9X possue Trims digitais, muito diferentes dos "eletro-mecanicos" dos rádios convencionais. Como tal, ele tem duas direções de trabalho. Quando o Trim é pressionado em uma direção, é feito um ajuste na mesma direção. Se você segurar o Trim, esse ajuste se acelera rapidamente. O valor presente do ajustamento você pode ver na tela. No menu Sub-Trims, se encontra duas ( 2 ) funções que permitem ajustar os valores dos Trims principais.

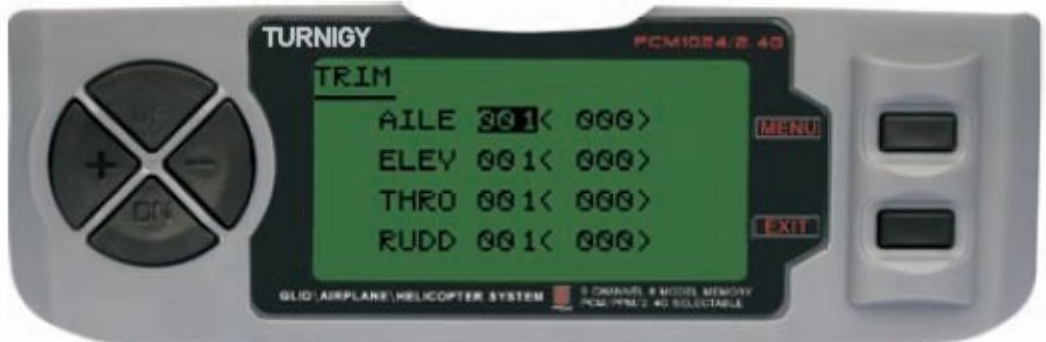

Entre no menu FUNC SETTINGS, pressione a tecla MENU. Utilizando as teclas UP/DOWN selecione a função TRIM e pressione MENU para acessar. Com as teclas UP/ DOWN selecione o canal que se deseja ajustar. Com as teclas +/- ajuste o mesmo. Pressione a tecla MENU para gravar a nova configuração e voltar ao menu anterior ou pressione EXIT para sair sem salvar as configurações.

#### *IDLEDOWN (MODO PRE-VOO DO MOTOR)*

Esta função esta disponível somente no modo ACRO (Aeroplano), e permite estabelecer a velocidade de giro do motor a um valor ideal e seguro quando o modelo esta no solo e sai do chão ou para um pouso suave (que é comumente entendido como "regular a paragem do motor ...").

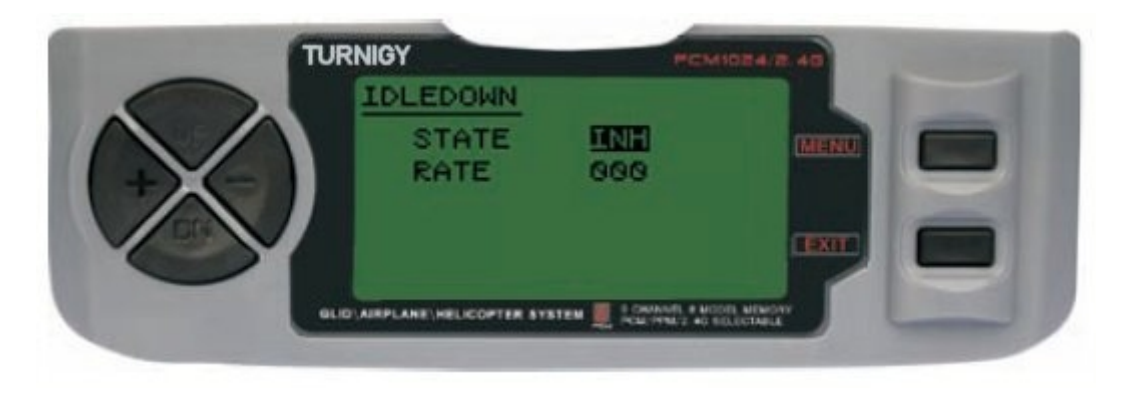

Entre no menu FUNC SETTINGS, pressione a tecla MENU. Utilizando as teclas UP/DOWN selecione a função IDLEDOWN e pressione a tecla MENU para acessar. Com as teclas +/- selecione STATE: INH = Desativado / ACT = Ativado. Também com +/- ajuste/atribue um valor de aceleração desejado. Pressione a tecla MENU para gravar a nova configuração e voltar ao menu anterior ou pressione EXIT para sair sem salvar as configurações.

### *FAIL SAFE (MODO A PROVA DE FALHAS )*

Esta função é ativada em caso de perda de sinal ou baixa voltagem da bateria do Receptor (Somente em modo PCM).

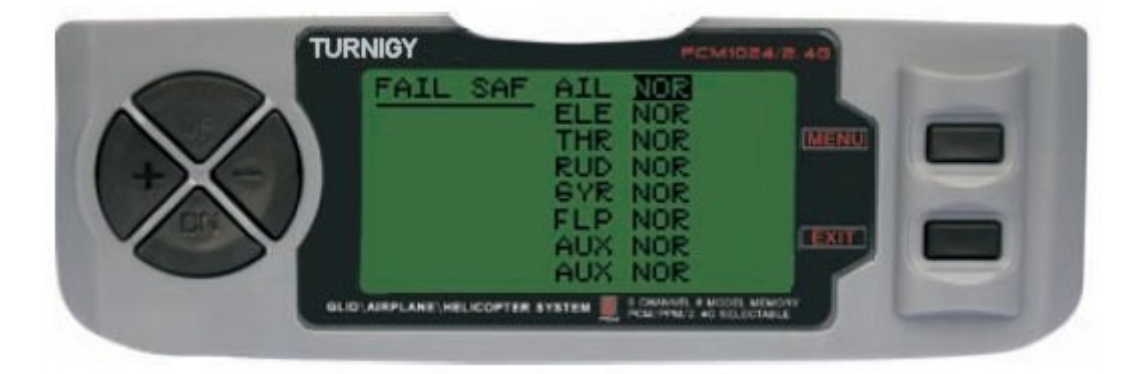

Entre no menu FUNC SETTINGS, pressione a tecla MENU. Utilizando as teclas UP/DOWN selecione a função FAIL SAF e pressione a tecla MENU para acionar. Com as teclas +/- selecione NOR ou F/S. Pressione a tecla MENU para gravar a nova configuração e voltar ao menu anterior ou pressione EXIT para sair sem salvar as configurações.

### *TIMER ( TEMPORIZADOR )*

Esta função pode ter usos múltiplos, mas o mais comumente usado é o de "estabelecer" um tempo de voo em conformidade com o combustível disponível no modelo. O Crono tem em ordem decrescente, e seu alcance máximo é de 99 minutos, 59 segundos.

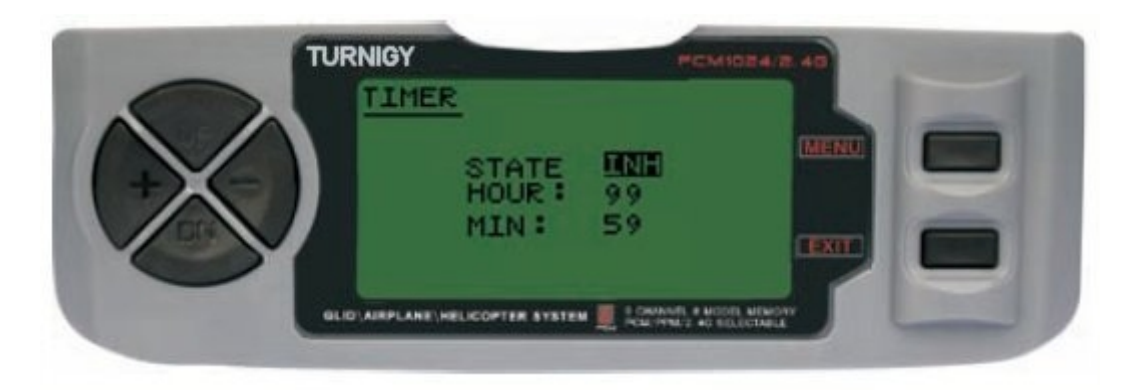

Entre no menu FUNC SETTINGS, pressione a tecla MENU. Utilizando as teclas UP/DOWN selecione a função TIMER e pressione a tecla MENU para acessar. Com as teclas +/- selecione INH ou ACT para apagar ou ativar esta função. Pressione a tecla MENU para gravar a nova configuração e voltar ao menu anterior ou pressione EXIT para sair sem salvar as configurações.

**ATIVAR Timer:** Pressionar o interruptor TRAINER.

**PAUSAR/PARAR Timer**: Pressionar o interruptor TRAINER novamente.

**RESETAR Timer a Zero:** Pressionar a tecla EXIT até que o cronômetro zere ( 0 ).

#### **QUANDO A CONTAGEM REGRESSIVA CHEGA A 1 MINUTO, UM SINAL AUDITIVO DE AVISO É EMITIDO A CADA SEGUNDO**

### *DISPLAY ( MONITOR DE SERVOS )*

Esta função permite ver as saidas dos canais 1 ao 8. Usando um gráfico de barras, você pode verificar qual o comando está sendo enviado para os servos. Isto pode ser útil para verificar o seu estado contra possíveis falhas antes do vôo.

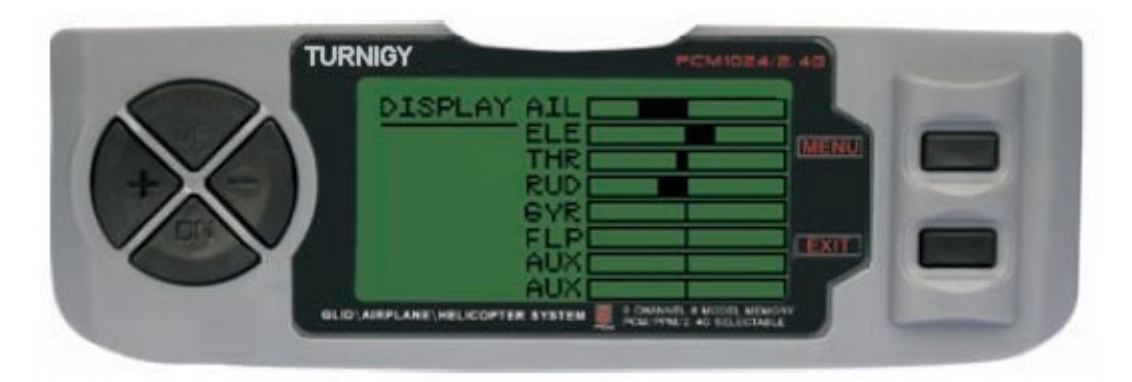

Entre no menu FUNC SETTINGS, pressione a tecla MENU. Utilizando as teclas UP/DOWN selecione a função DISPLAY e pressione MENU para acessar. Com as teclas UP/DOWN selecione ON/OFF para ativar ou desativar a verificação. Pressione a tecla MENU para gravar a nova configuração e voltar ao menu anterior ou pressione EXIT para sair sem salvar as configurações.

### *FLAP-TRIM ( AJUSTE DE FLAPS )*

Esta função permite realizar um ajuste fino da posição dos airelons quando se encontram em mistura para atuar como Flaps. Note que apenas a sub-função Airbrake da mistura AIL-DIFF permite essa configuração. Atribuindo o canal 6 do receptor para essa função, e com a opção de 3 (três) posições, uma vez definida, você pode ter três estados: SPOILER, NEUTRAL E FLAPERON. Esses estados podem ser ajustados alterando o valor do deslocamento dos servos usando este recurso.

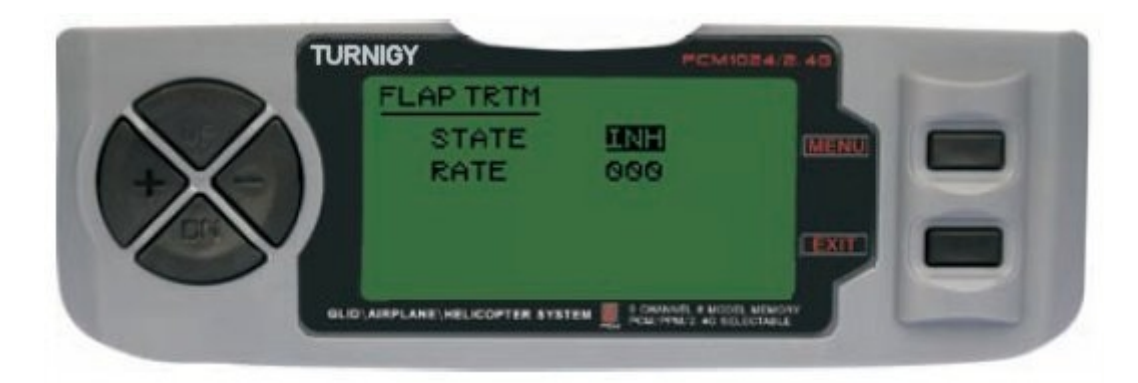

Entre no menu FUNC SETTINGS, pressione a tecla MENU. Utilizando as teclas UP/DOWN selecione a função FLAP TRIM e pressione a tecla MENU para acessar. Com as teclas +/- selecione INH ou ACT para desativar ou ativar esta função. Com as teclas +/- atribuir a configuração desejada para esse controle. Pressione a tecla MENU para gravar a nova configuração e voltar ao menu anterior ou pressione EXIT para sair sem salvar as configurações.

#### *AIL-DIFF ( AILERONS DIFERENCIAL )*

Basicamente, a função Aileron diferencial é utilizada em asas com 3 ou 4 servos, com um ou dois deles destinados a comandar os flaps no Canal 6 ou nos Canais 5 e 6, e além disso, outros para controlar adequadamente os ailerons colocados nos canais 1 e 7.

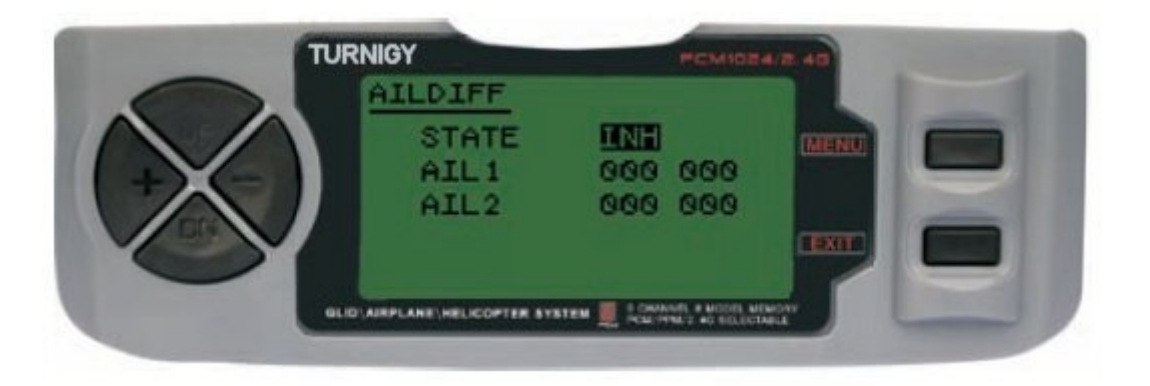

Os airelons NÃO podem trabalhar como Flaps no modo AIL-DIFF a menos que estejam configurados como AIRBRAKE. Tenha em mente que se você tiver ativado o FLAP-TRIM enquanto utiliza AIL-DIFF, este não terá efeito algum sobre os airelons. Somente a função AIRBRAKE pode controlar os airelons no modo Flaps, estando em modo AIL-DIFF.

Entre no menu FUNC SETTINGS, pressione a tecla MENU. Utilizando as teclas UP/DOWN selecione a função AILDIFF e pressione a tecla MENU. Com as teclas +/- selecione INH ou ACT para desativar ou ativar esta função. Com as teclas +/- insira o valor de ajuste para os ailerons. Pressione a tecla MENU para gravar a nova configuração e voltar ao menu anterior ou pressione EXIT para sair sem salvar as configurações.

#### *AIRBRAKE ( FREIOS AERODINAMICOS )*

Junto a FLAPERON e AILEVATOR, esta função é outra novidade do sistema TURNIGY-9X, sendo todas misturas combinadas e pre-programadas que são de muita utilidade. Esta em particular controla os Flaps (quando instalados no comando para isso). Da mesma forma, os outros comandos em conjunto também com os ailerons e profundor o elevador, permitindo descidas mais suaves do modelo ou limitar a aceleração do mesmo quando for feito declínio rápido e acentuado.

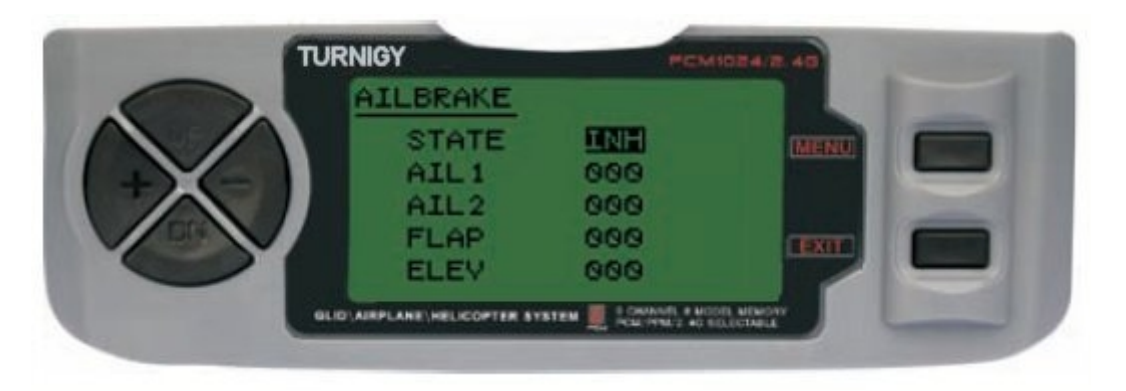

Esta função pode ser utilizada em modelos que nao disponham de Flaps proprios, puede ser utilizada en modelos que no dispongan de Flaps propios, atravéz da combinação correta de FLAPERON e FLAP-ELEVADOR em conjunto.

Entre no menu FUNC SETTINGS, pressione a tecla MENU. Utilizando as teclas UP/DOWN selecione a função AILBRAKE e pressione a tecla MENU para acessar. Coma as teclas +/- selecione INH ou ACT para desativar ou ativar esta função. Com as teclas +/- insira o valor de ajuste para os ailerons, os flaps e o profundor. Pressione a tecla MENU para gravar a nova configuração e voltar ao menu anterior ou pressione EXIT para sair sem salvar as configurações.

### *ELEV-FLAP ( MISTURA PROFUNDOR - FLAPS )*

Esta função pré-programada é uma nova mistura desenvolvida para o TURNIGY 9X. Consiste basicamente subir ou descer os Flaps através do Stick do Profundor. É muito útil ao fazer manobras rápidas e fechadas em Pylon Racing ou giros em ângulos retos em manobras de velocidade. Nestes casos, essa mistura faz com que os 'Flaps agem rapidamente e "freiam" momentaneamente o modelo durante a manobra, enquanto o profundor sobe ao mesmo tempo.

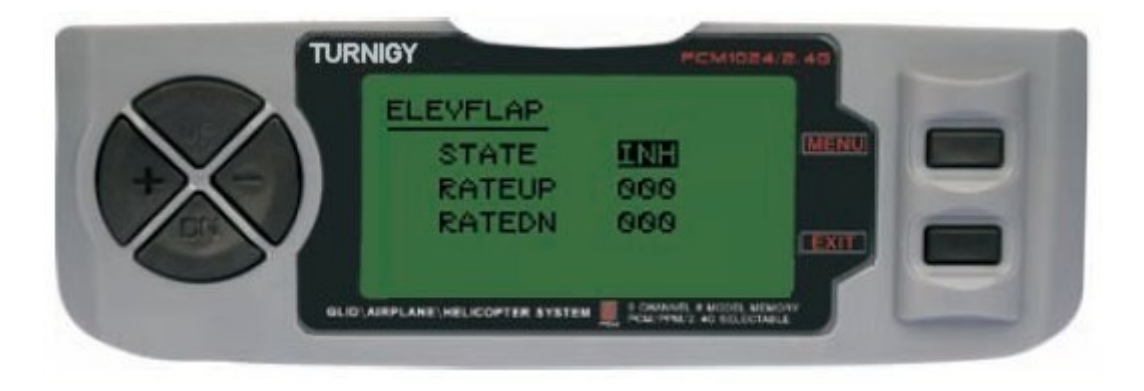

Entre no menu FUNC SETTINGS, pressione a tecla MENU. Utilizando as teclas UP/DOWN selecione a função AILBRAKE e pressione a tecla MENU. Com as teclas +/- selecione INH ou ACT para desativar ou ativar esta função. Com as teclas +/- insira o valor de ajuste para os Flaps. Pressione a tecla MENU para gravar a nova configuração e voltar ao menu anterior ou pressione EXIT para sair sem salvar as configurações.

#### *V-TAIL ( MISTURA PROFUNDOR - LEME )*

Esta mistura é utilizada em modelos com cauda em V, pois os profundores atuam simultaneamente como leme de direção. Cada controle (Profundor e Leme) pode ser ajustado separadamente nesta função.

**IMPORTANTE:** Quando esta função estiver ativa, NÃO utilizar as funções ELEVON ou AILEVATOR. Se por algum motivo uma destas funções for ativada durante o modo V-TAIL, o sistema exibirá um erro e você deverá desabilitá-lo para não perder o controle sobre o modelo.

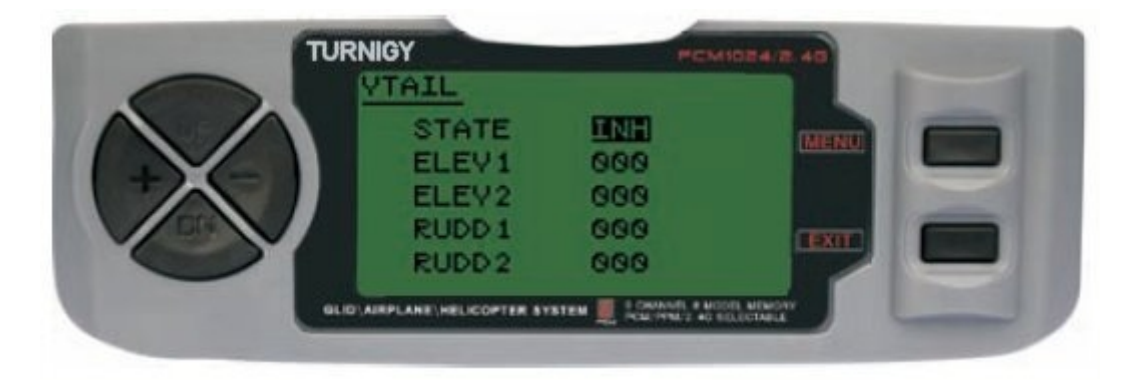

Entre no menu FUNC SETTINGS, pressione a tecla MENU. Utilizando as teclas UP/DOWN selecione a função VTAIL e pressione a tecla MENU. Com as teclas +/- selecione INH ou ACT para desativar ou ativar esta função. Com as teclas +/- insira o valor de ajuste para os Profundores e Leme (s). Pressione a tecla MENU para gravar a nova configuração e voltar ao menu anterior ou pressione EXIT para sair sem salvar as configurações.

**NOTA:** Ao fazer ajuste para estes controles, certifique-se de mover os Sticks do Profundor e do Leme em conjunto, para verificar se os servos não se movem em excesso durante a combinação dos dois comandos, pois movimento em excesso pode danifica-los. Se for detectado movimento de vibração em excesso nos servos, reduzir a faixa de deslocamento deles para trabalhar dentro de uma margem segura.

#### *ELEVON ( MISTURA PROFUNDOR - AILERON )*

Este tipo de mistura é utilizada em modelos com asas tipo Delta, onde os Ailerons atuam também como Profundor, utilizando 1 servo para cada Aileron. Para esta função é utilizado o canal 1 e o 2.

Ajustando separadamente o percurso de Aileron, permite o ajuste Aileron Diferencial. Ajustando o percurso do Profundor, permite um diferencial entre a faixa de ascenção e queda do mesmo.

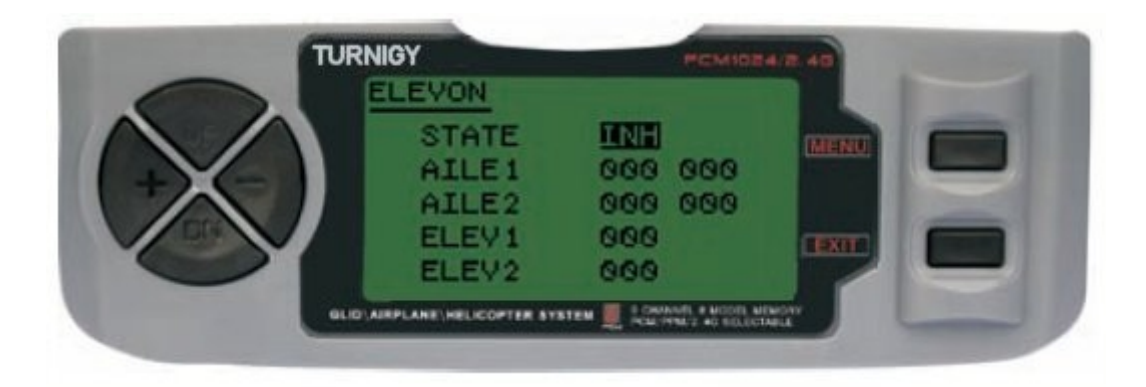

Entre no menu FUNC SETTINGS, pressione a tecla MENU. Utilizando as teclas UP/DOWN selecione a função ELEVON e pressione a tecla MENU. Com as teclas +/- selecione INH ou ACT para desativar ou ativar esta função. Com as teclas +/- insira o valor de ajuste para os Ailerons e Profundor (s). Pressione a tecla MENU para gravar a nova configuração e voltar ao menu anterior ou pressione EXIT para sair sem salvar as configurações.

#### *SNAP-ROLL ( MISTURA ACROBATICA )*

Esta mistura pre-programada faz parte das novidades de seu TURNIGY 9X. Permite realizar manobras arrojadas com um simples comando, Permite realizar esta asombrosa acrobacia con un simples comando, evitando ter que alterar o Dual Rate dos 3 servos utilizados na mesma, porque depois de configurada esta funcao, cada vez que é ativada, os servos são posicionados automaticamente para a posição previamente establecida.

A mistura atua sobre 3 ( tres ) comandos: PROFUNDOR, LEME E AILERONS. Area de ajuste: -100% a +100% nos três canais. O valor padrão é +100%.

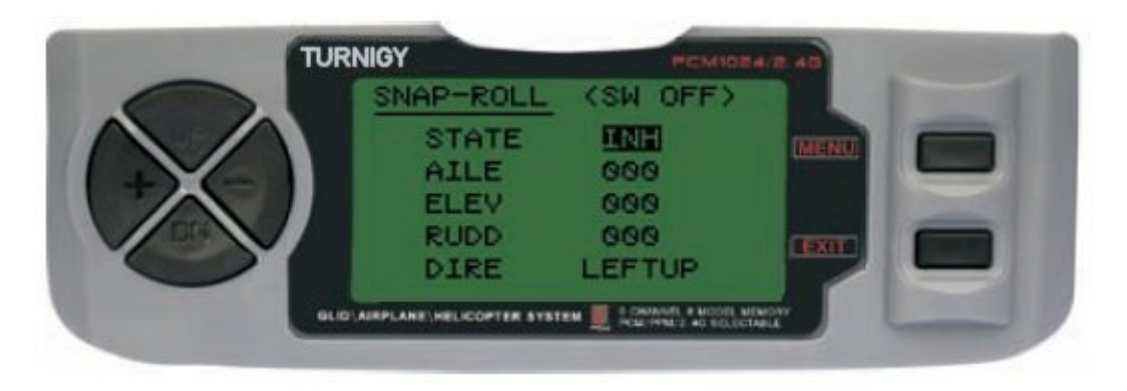

Entre no menu FUNC SETTINGS, pressione a tecla MENU. Utilizando as teclas UP/DOWN selecione a função SNAP-ROLL e pressione a tecla MENU. Com as +/- selecione INH ou ACT para desativar ou ativar esta função. Com as teclas +/- insira o valor de ajuste para Ailerons, Profundor, Leme e por último a direção que a direção que deseja dar a manobra (Left/Up, Left/Down, Right/Up, Right/Down). Pressione a tecla MENU para gravar a nova configuração e voltar ao menu anterior ou pressione EXIT para sair sem salvar as configurações.

**Nomenclatura:** LEFT = Esquerda / RIGHT = Direita / UP = Acima / DOWN = Abaixo.

### *THROTTLE-NEEDLE ( MISTURA AJUSTE DE ACELERAÇÃO )*

Esta inovadora mistura age sobre o servo conectado no canal 8 e permite fazer ajustes do motor "em voo", conseguindo assim melhor rendimento durante todo o voo. Recurso de muita utilidade, por exemplo, para aqueles pilotos que voam seus modelos em lugares diferentes e com condições climáticas variadas (humidade, frio/calor, etc) e que ficam "calibrando" o motor conforme o lugar ou condições do clima.

Da mesma forma, é útil para aqueles modelos com o motor montado invertido (upside-down), um estado que muitas vezes leva a problemas de mistura ar/combustível em voo.

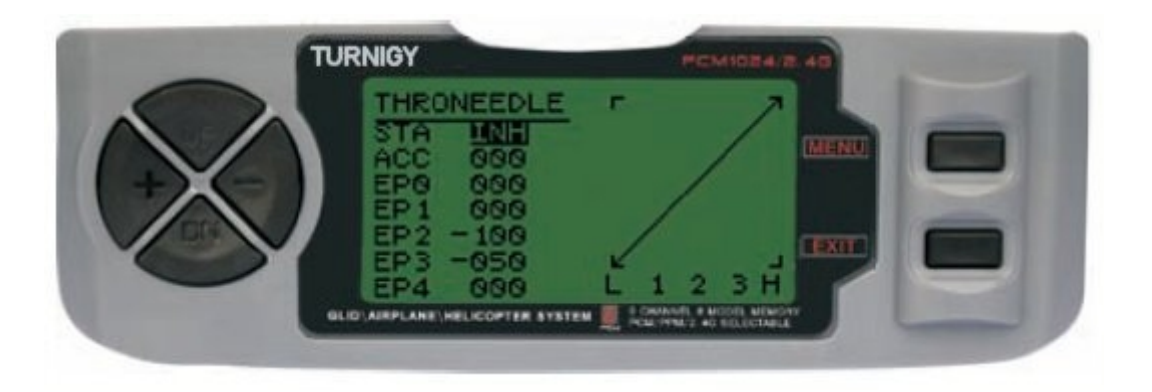

Entre no menu FUNC SETTINGS, pressione a tecla MENU. Utilizando as teclas UP/DOWN selecione a função THRONEEDLE e pressione a tecla MENU para acessar. Com as teclas +/ selecione INH ou ACT para desativar ou ativar esta função. Com as teclas +/- insira o valor de ajuste dos parametros da mistura desejada.. Pressione a tecla MENU para gravar a nova configuração e voltar ao menu anterior ou pressione EXIT para sair sem salvar as configurações.

#### **- PROG MIX 1-5** *( MISTURA PROGRAMADAS 1 a 5 )*

Estas misturas permitem comandar seu Aeromodelo de forma mais simples, ja que compensa as variações indesejáveis do modelo durante o voo, requerendo menos esforço/perícia do piloto.

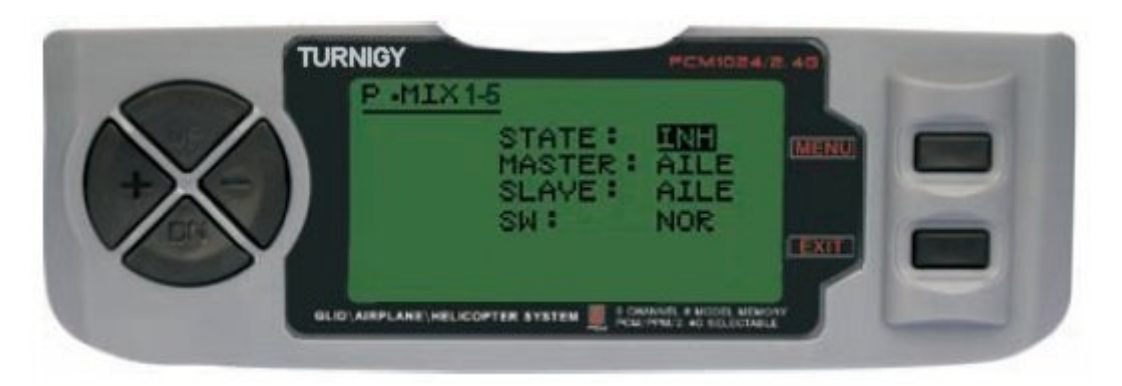

Em todos os casos, os valores se modificam com as teclas +/-. Pressione a tecla MENU para salvar os valores ou EXIT para cancelar ou sair.

**STATE:** INH ( Desativar Função Mistura ) / ACT ( Ativar Função Mistura ) **MASTER:** Selecionar canal PRINCIPAL desejado **SLAVE:** Selecionar canal ESCRAVO desejado **SW:** Selecionar modo de ativação: NOR/IDL1 , IDL2, ON

### **- PROG MIX 6-7** *( MISTURAS PROGRAMADAS 6 e 7 )*

Estas misturas permitem comandar seu Modelo de forma mais simples, compensando toda varaição indesejável do modelo durante o voo, exigindo menos esforço/perícia do piloto.

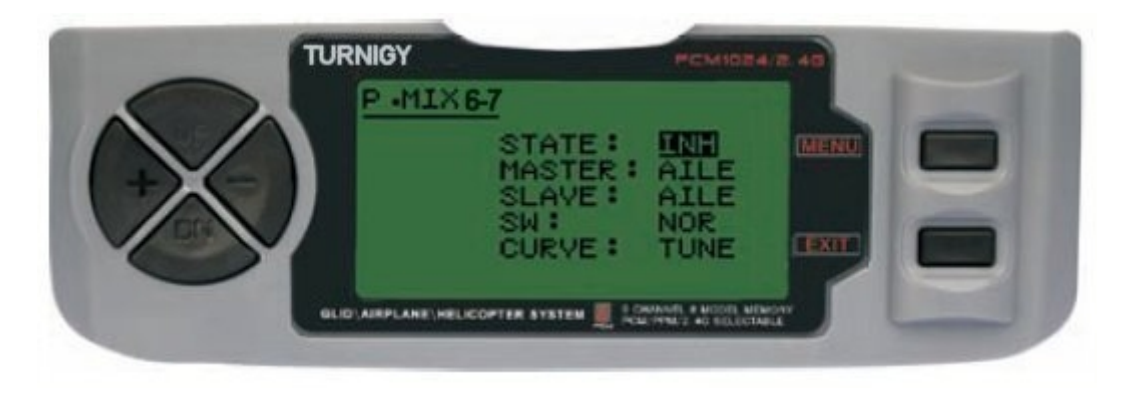

Em todos os casos os valores se modificam com as teclas +/-. Pressione a tecla MENU para salvar os valores ou EXIT para cancelar e sair.

**STATE:** INH ( Desativar Função Mistura ) / ACT ( Ativar Função Mistura )

**MASTER:** Selecionar canal PRINCIPAL desejado

**SLAVE:** Selecionar canal ESCRAVO desejado

**SW:** Selecionar modo de ativação: NOR/IDL1 , IDL2, ON

**CURVE:** Permite escolher os valores ideais de curva de Aceleração para um voo mais seguro. Possue 5 (cinco) níveis: LOW, 25% , 50% , 75% , HIGH .

### *AIL-VATOR ( MISTURA AILERON PROFUNDOR )*

Alguns modelos (acrobáticos e experimentais) utilizam 1 servo para cada profundor, conectados em diferentes canais do Receptor. Comparando, por exemplo as Asas Volantes sem Ailerons individuais utilizam mistura ELEVON para seu controle, e os Modelos com cauda em V utilizam a mistura de controle V-TAIL.

#### **Benefícios da mistura AIL-VATOR:**

1 – A possibilidade de ajustar o ponto 0 (zero) de cada servo e seus limites de percursso individualmente, para ajustar um nivel ideal de controle.

2 – Montagem simplificada, não requerendo acessorios adicionais para que um servo possa controlar 2 (dois) comandos diferentes.

3 – Profundores atuando como Ailerons, resultando em efeitos de voos de modelos - acrobáticos ou a Jato - muito realistas.

4 – Redundância de controle, por exemplo, em caso de falta de um servo ou colisão em voo.

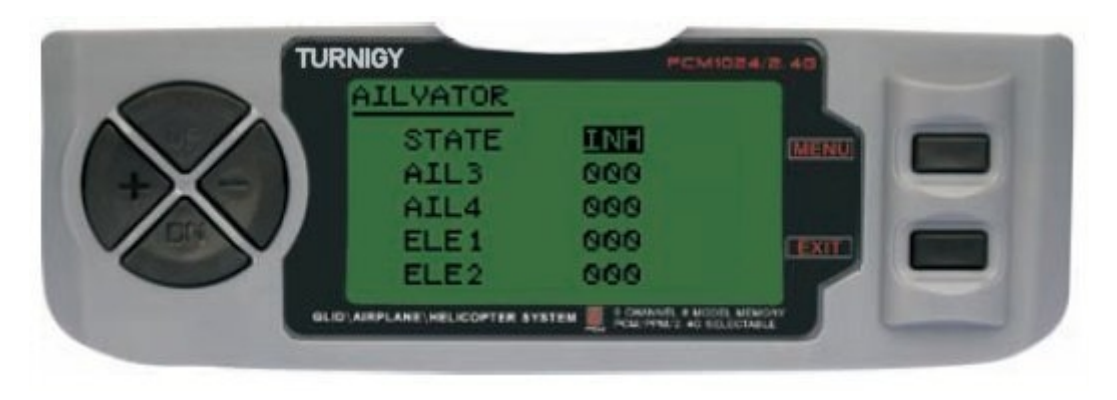

Entre no menu FUNC SETTINGS, pressione a tecla MENU. Utilizando as teclas UP/DOWN selecione a função AILVATOR e pressione a tecla MENU. Com as teclas +/- selecione INH ou ACT para desativar ou ativar esta função. Com as teclas +/- insira o valor de ajuste para cada Aileron e Profundor. Pressione a tecla MENU para gravar a nova configuração e voltar ao menu anterior ou pressione EXIT para sair sem salvar as configurações.

### *THROTTLE DELAY ( ATRASO DE ACELERAÇÃO )*

Esta nova função permite gerar um Delay (atraso) no servo de comando do acelerador, simulando um efeito similar que ao produzido por motores de turbina. Um Deley de 40% corrresponde a 1 (um) segundo de atraso. Se o valor for ajustado a 100%, o atraso chega a 8 segundos.

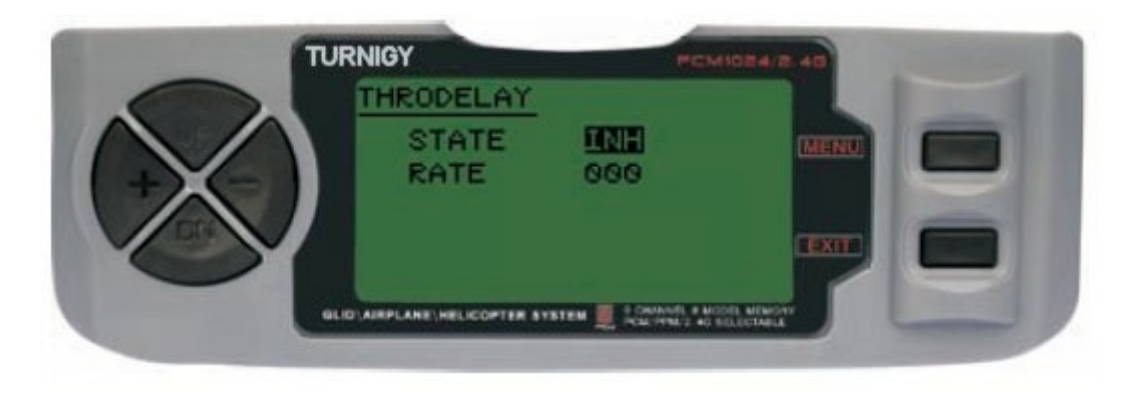

Esta função aplica-se a outros servos de comando. Por exemplo em um trem de pouso retráti, conectado ao Canal 3, e o Acelerador em um canal auxiliar (Canal 8, por exemplo) e fazer a mistura correspondente.

Entre no menu FUNC SETTINGS, pressione a tecla MENU. Utilizando as teclas UP/DOWN selecione a função THRDELAY e pressione a tecla MENU. Com as teclas +/- selecione INH ou ACT para desativar ou ativar esta função. Com as teclas +/- insira o valor de Delay (atraso) para o Canal 3. Pressione a tecla MENU para gravar a nova configuração e voltar ao menu anterior ou pressione EXIT para sair sem salvar as configurações.

### *AUX CH. ( CONFIGURAR CANAL (is) AUXILIAR (es))*

Esta função permite definir a relação entre os controles do Transmissor e as saidas do Receptor para os canais 5 – 9. Tambem admite a Inversão de Servo ( SERVO REVERSE ) do Canal 9, para inverter a direção do comando nesse canal.

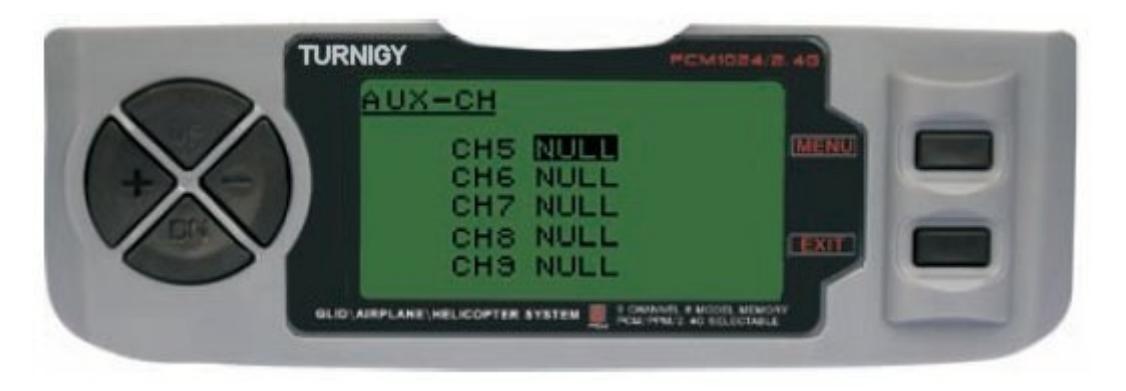

Entre no menu FUNC SETTINGS, pressione a tecla MENU. Utilizando as teclas UP/DOWN selecione a função AUX-CH e pressione MENU para acessar. Com as teclas UP/ DOWN selecione o canal que se deseja ajustar. Com as teclas +/- ajuste o canal desejado. Pressione a tecla MENU para gravar a nova configuração e voltar ao menu anterior ou pressione EXIT para sair sem salvar as configurações.

#### **O CANAL 9 SERA VISÍVEL SOMENTE QUANDO SE TRABALHA EM MODO PCM. O CANAL 9 NAO ESTARÁ DISPONÍVEL EM MODO PPM**

## **10 - CONFIGURAÇÃO DE FUNÇÕES - PLANADOR**

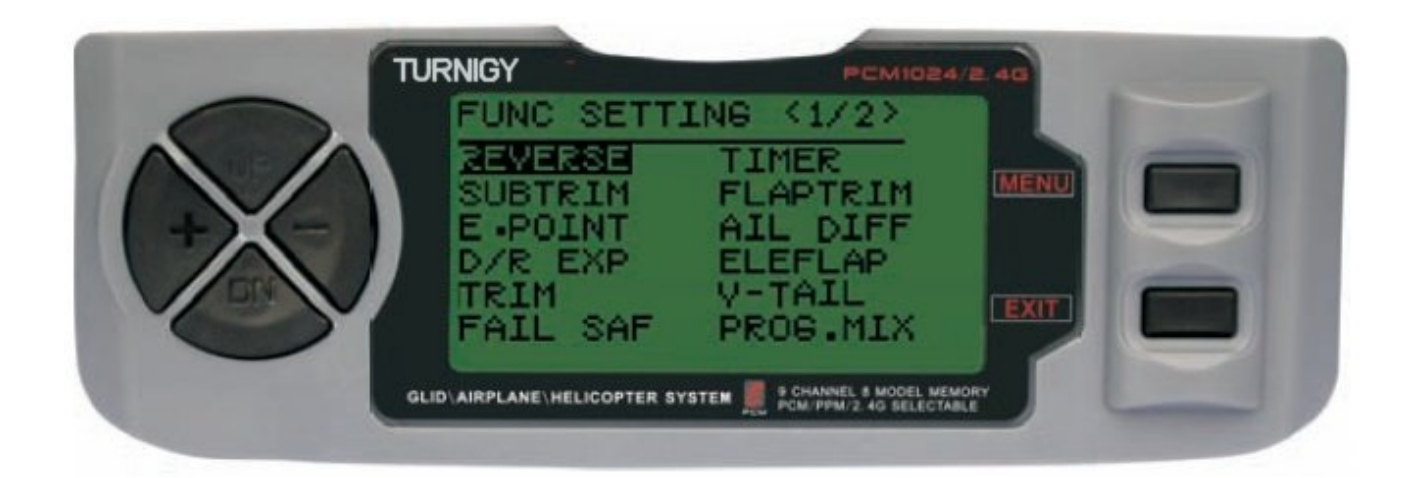

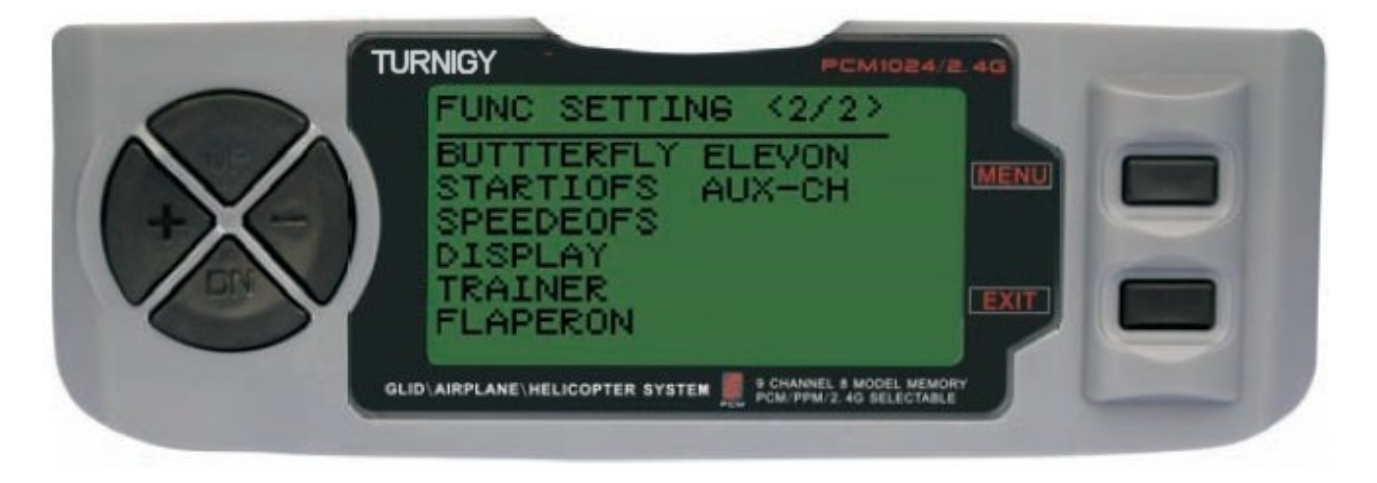

#### *REVERSE ( INVERTER SERVOS )*

A função SERVO REVERSE permite inverter o sentido de opereção dos servos. Esta função esta disponível nos 9 (nove) canais de seu TURNIGY 9X.

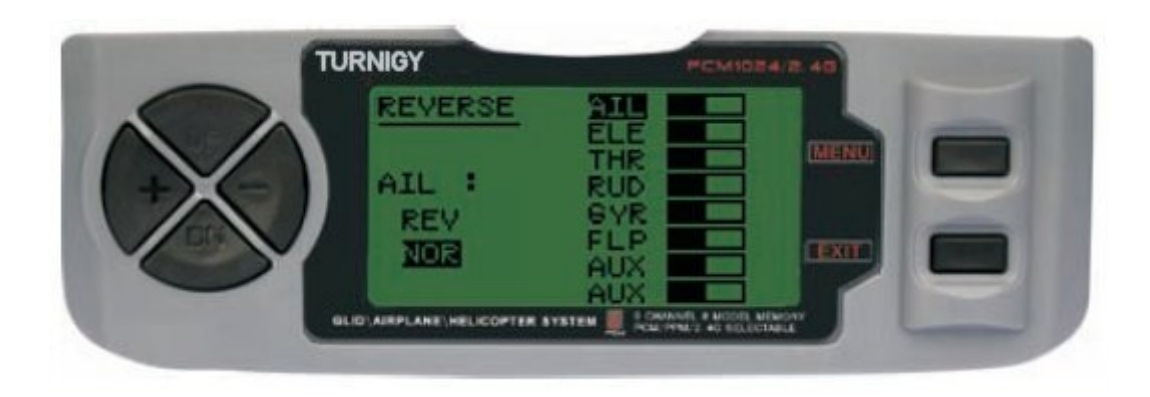

Entre no menu FUNC SETTINGS, pressione a tecla MENU. Utilizando as teclas UP/DOWN selecione a função REVERSE. Com as teclas +/- ative esta função no servo de sua escolha. Pressione a tecla MENU para gravar a nova configuração e voltar ao menu anterior ou pressione EXIT para sair sem salvar as configurações.

#### *SUB TRIM ( AJUSTE FINO )*

Este recurso permite que você ajustar eletronicamente a correta centralização de cada servo. Cada Sub-Trim é regulável em 8 canais e pode variar de 120% a 120% de correção.

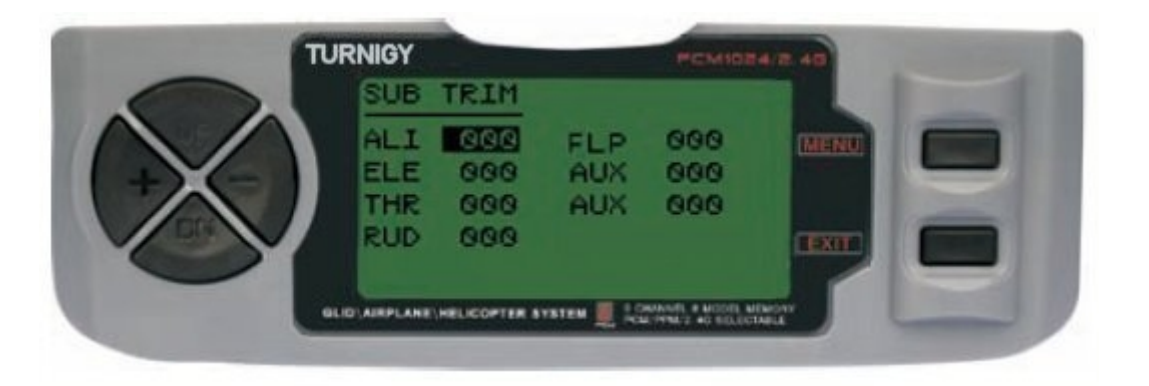

Entre no menu FUNC SETTINGS, pressione a tecla MENU. Utilizando as teclas UP/DOWN selecione a função SUB TRIM e pressione a tecla MENU para acessar. Com as teclas UP/DOWN selecione o canal a ajustar. Com as teclas +/- ajuste a posição do servo correspondente ao canal escolhido. Pressione a tecla MENU para gravar a nova configuração e voltar ao menu anterior ou pressione EXIT para sair sem salvar as configurações.

#### **NÃO ABUSE DESTA FUNÇÃO, POIS PODERÁ CAUSAR DANOS AOS SERVOS**

### *END POINT ( LIMITES )*

Esta função permite ajustar eletronicamente o percurso de atuação de cada servo. Este ajuste se aplicara em ambas as direções do braço de comando. Permite uma area de ajuste entre -120% e +120% de correção.

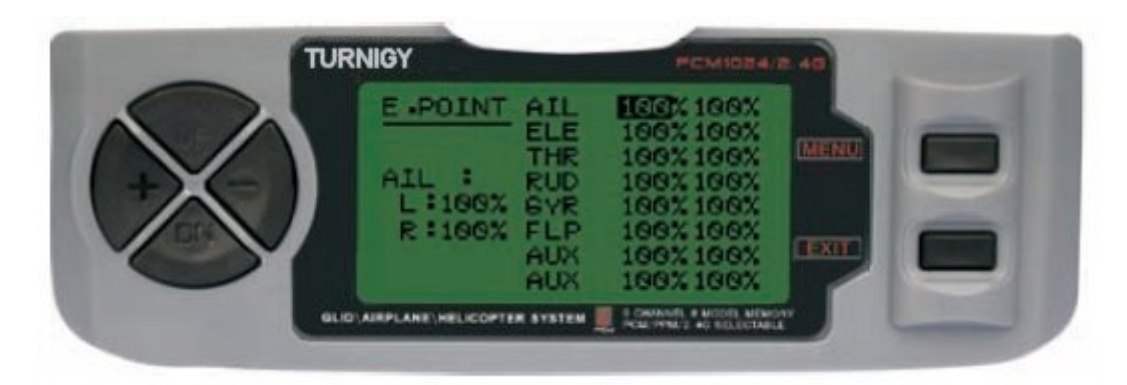

Entre no menu FUNC SETTINGS, pressione a tecla MENU. Utilizando as teclas UP/DOWN selecione a função E.POINT e pressione MENU para acessar. Com as teclas UP/ DOWN selecione o canal que se deseja ajustar. Com as teclas +/- ajuste o limite de percurso do servo correspondente ao canal selecionado. Pressione a tecla MENU para gravar a nova configuração e voltar ao menu anterior ou pressione EXIT para sair sem salvar as configurações.

#### **NAO ABUSE DESTE RECURSO, POIS PODE DANIFICAR OS SERVOS**

#### *D/R & EXP ( DUAL RATE & EXPONENCIAL )*

A função Dual Rate & Exponencial permite programar dois ( 2 ) tipos de ajustes a serem selecionados através de um interruptor. D/R e Exponencial estao disponíveis para Aileron, Profundor e Leme.

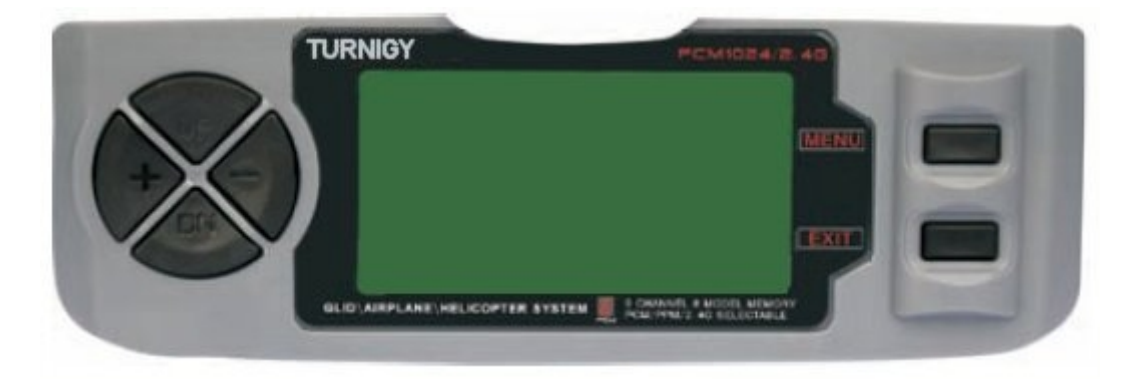

Entre no menu FUNC SETTINGS, pressione a tecla MENU. Utilizando as teclas UP/DOWN selecione a função D/R&EXP e pressione MENU para acessar. Com as teclas UP/ DOWN selecione o canal que se deseja ajustar. Com as teclas +/- ajuste o nivel desejado. Pressione a tecla MENU para gravar a nova configuração e voltar ao menu anterior ou pressione EXIT para sair sem salvar as configurações.

*IMPORTANTE: Para configurar corretamente esses recursos, NÃO altere a posição da chave D/R ao entrar nesse menu. Entre no menu de função D/R & EXP e alterar o D/R em primeiro lugar, em seguida, sair do*

*menu pressionando MENU para salvar as alterações. Agora, voltar a entrar nesse menu novamente e desta vez selecionar e modificar os valores de EXP (exponencial). Feito, pressione MENU novamente salvar essas alterações também. NÃO tente configurar as duas funções ao mesmo tempo, porque isso fará com que os valores carregados em D/R sejam excluídos.*

#### *TRIMS ( TRIMERS - AJUSTE DE COMANDOS )*

O radio TURNIGY 9X possue Trims digitais, muito diferentes dos "eletro-mecanicos" dos rádios convencionais. Como tal, ele tem duas direções de trabalho. Quando o Trim é pressionado em uma direção, é feito um ajuste na mesma direção. Se você segurar o Trim, esse ajuste se acelera rapidamente. O valor presente do ajustamento você pode ver na tela. No menu Sub-Trims, se encontra duas ( 2 ) funções que permitem ajustar os valores dos Trims principais.

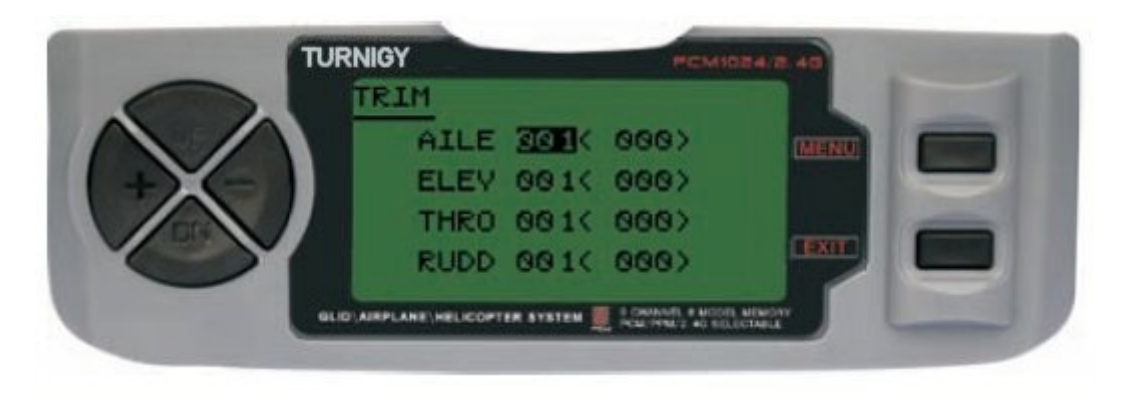

Entre no menu FUNC SETTINGS, pressione a tecla MENU. Utilizando as teclas UP/DOWN selecione a função TRIM e pressione MENU para acessar. Com as teclas UP/ DOWN selecione o canal que se deseja ajustar. Com as teclas +/- ajuste o mesmo. Pressione a tecla MENU para gravar a nova configuração e voltar ao menu anterior ou pressione EXIT para sair sem salvar as configurações.

### *FAIL SAFE ( MODO A PROVA DE FALHAS )*

Esta função é ativada em caso de perda de sinal ou baixa voltagem da bateria do Receptor (Somente em modo PCM).

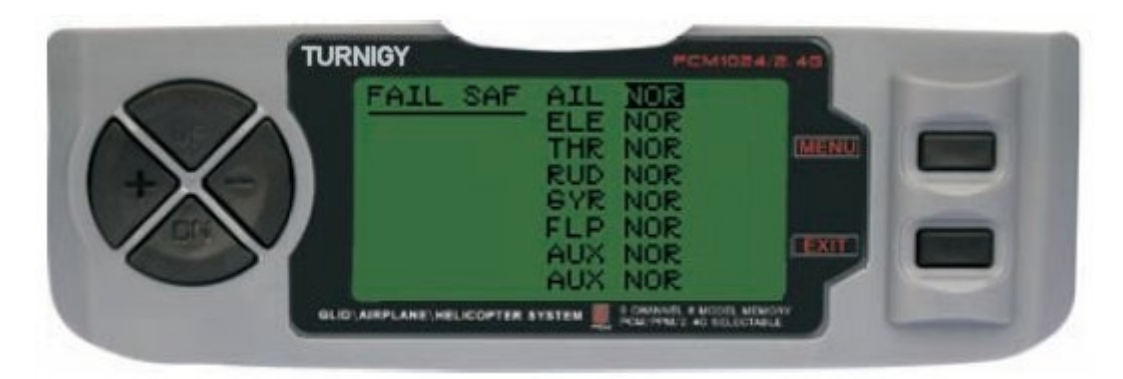

Entre no menu FUNC SETTINGS, pressione a tecla MENU. Utilizando as teclas UP/DOWN selecione a função FAIL SAF e pressione a tecla MENU para acionar. Com as teclas +/- selecione NOR ou F/S. Pressione a tecla MENU para gravar a nova configuração e voltar ao menu anterior ou pressione EXIT para sair sem salvar as configurações.

### *TIMER ( TEMPORIZADOR )*

Esta função pode ter usos múltiplos, mas o mais comumente usado é o de "estabelecer" um tempo de voo em conformidade com o combustível disponível no modelo. O Crono tem em ordem decrescente, e seu alcance máximo é de 99 minutos, 59 segundos.

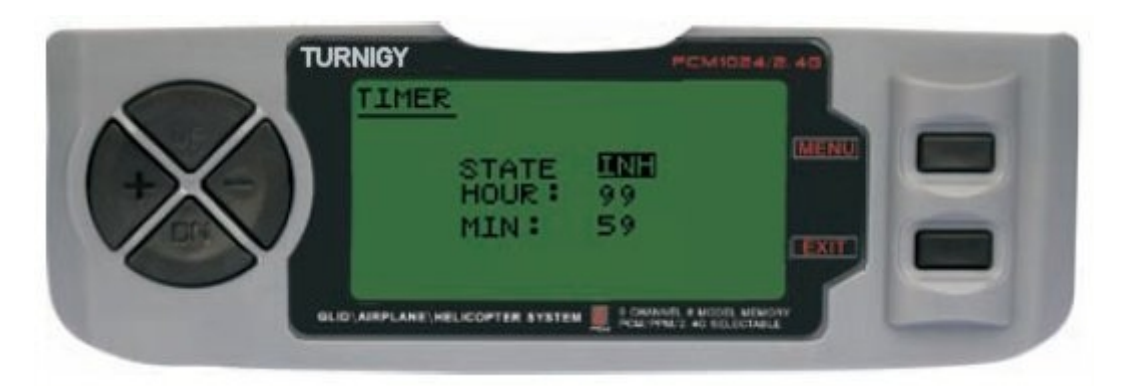

Entre no menu FUNC SETTINGS, pressione a tecla MENU. Utilizando as teclas UP/DOWN selecione a função TIMER e pressione a tecla MENU para acessar. Com as teclas +/- selecione INH ou ACT para apagar ou ativar esta função. Pressione a tecla MENU para gravar a nova configuração e voltar ao menu anterior ou pressione EXIT para sair sem salvar as configurações.

**ATIVAR Timer:** Pressionar o interruptor TRAINER.

**PAUSAR/PARAR Timer**: Pressionar o interruptor TRAINER novamente.

**RESETAR Timer a Zero:** Pressionar a tecla EXIT até que o cronômetro zere ( 0 ).

#### **QUANDO A CONTAGEM REGRESSIVA CHEGA A 1 MINUTO, UM SINAL AUDITIVO DE AVISO É EMITIDO A CADA SEGUNDO**

### *FLAP-TRIM ( AJUSTE DE FLAPS )*

Esta função permite realizar um ajuste fino da posição dos airelons quando se encontram em mistura para atuar como Flaps. Note que apenas a sub-função Airbrake da mistura AIL-DIFF permite essa configuração. Atribuindo o canal 6 do receptor para essa função, e com a opção de 3 (três) posições, uma vez definida, você pode ter três estados: SPOILER, NEUTRAL E FLAPERON. Esses estados podem ser ajustados alterando o valor do deslocamento dos servos usando este recurso.

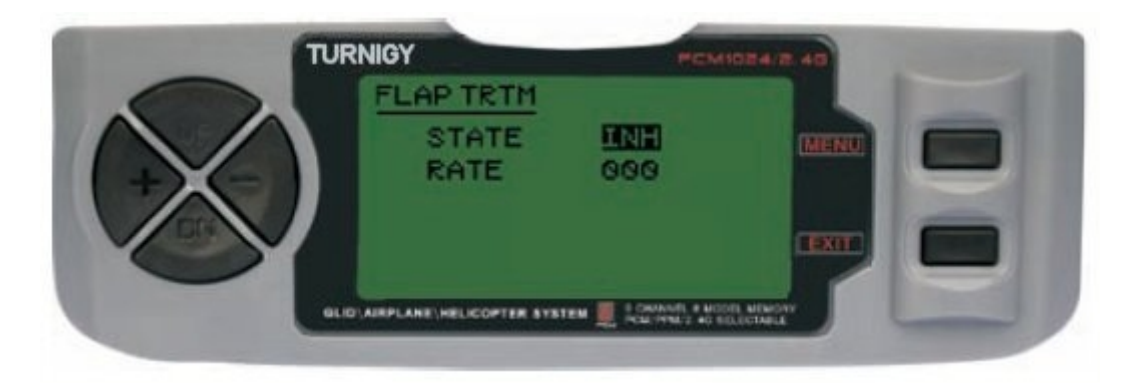

Entre no menu FUNC SETTINGS, pressione a tecla MENU. Utilizando as teclas UP/DOWN selecione a função FLAP TRIM e pressione a tecla MENU para acessar. Com as teclas +/- selecione INH ou ACT para desativar ou ativar esta função. Com as teclas +/- atribuir a configuração desejada para esse controle. Pressione a tecla MENU para gravar a nova configuração e voltar ao menu anterior ou pressione EXIT para sair sem salvar as configurações.

### *AIL-DIFF ( AILERONS DIFERENCIAL )*

Basicamente, a função Aileron diferencial é utilizada em asas com 3 ou 4 servos, com um ou dois deles destinados a comandar os flaps no Canal 6 ou nos Canais 5 e 6, e além disso, outros para controlar adequadamente os ailerons colocados nos canais 1 e 7.

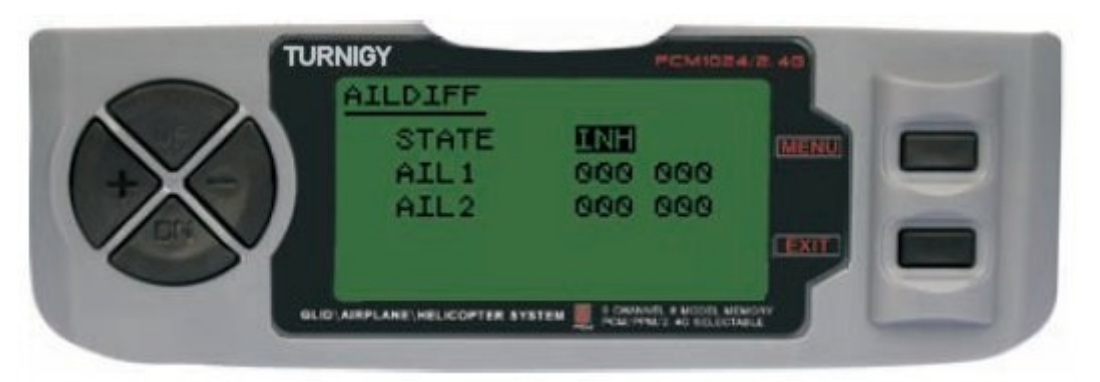

Os airelons NÃO podem trabalhar como Flaps no modo AIL-DIFF a menos que estejam configurados como AIRBRAKE. Tenha em mente que se você tiver ativado o FLAP-TRIM enquanto utiliza AIL-DIFF, este não terá efeito algum sobre os airelons. Somente a função AIRBRAKE pode controlar os airelons no modo Flaps, estando em modo AIL-DIFF.

Entre no menu FUNC SETTINGS, pressione a tecla MENU. Utilizando as teclas UP/DOWN selecione a função AILDIFF e pressione a tecla MENU. Com as teclas +/- selecione INH ou ACT para desativar ou ativar esta função. Com as teclas +/- insira o valor de ajuste para os ailerons. Pressione a tecla MENU para gravar a nova configuração e voltar ao menu anterior ou pressione EXIT para sair sem salvar as configurações.

**IMPORTANTE:** Em modo Glider, quando se inverte algum valor (se inserido um valor negativo), aparece a mensagem: *"Change Rate Dir ?"* no Display do rádio para verificação. Nesse caso, pressione a tecla DIAL por 1 (um) segundo para cancelar o alerta.

### *ELEV-FLAPS ( MISTURAR PROFUNDOR - FLAPS )*

Esta função pré-programada é uma nova mistura desenvolvida para o TURNIGY 9X. Consiste basicamente subir ou descer os Flaps através do Stick do Profundor. É muito útil ao fazer manobras rápidas e fechadas em Pylon Racing ou giros em ângulos retos em manobras de velocidade. Nestes casos, essa mistura faz com que os 'Flaps agem rapidamente e "freiam" momentaneamente o modelo durante a manobra, enquanto o profundor sobe ao mesmo tempo.

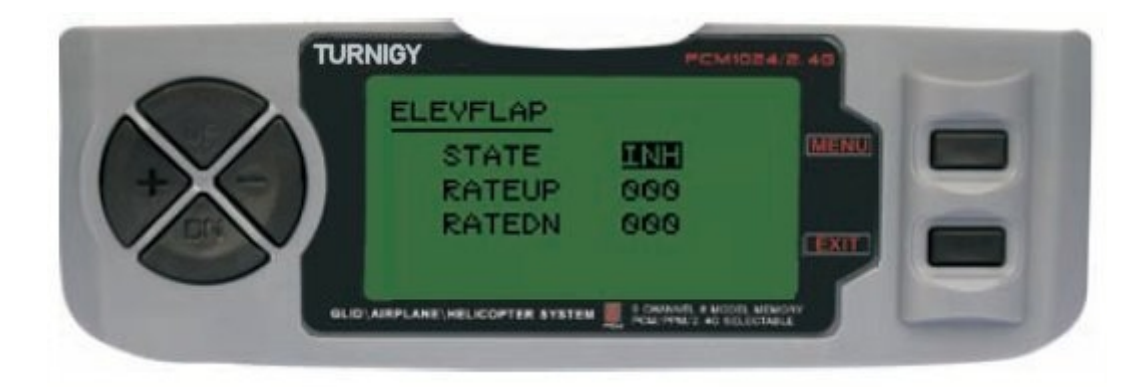

Entre no menu FUNC SETTINGS, pressione a tecla MENU. Utilizando as teclas UP/DOWN selecione a função AILBRAKE e pressione a tecla MENU. Com as teclas +/- selecione INH ou ACT para desativar ou ativar esta função. Com as teclas +/- insira o valor de ajuste para os Flaps. Pressione a tecla MENU para gravar a nova configuração e voltar ao menu anterior ou pressione EXIT para sair sem salvar as configurações.

#### *V-TAIL ( MISTURA PROFUNDOR - LEME )*

Esta mistura é utilizada em modelos com cauda em V, pois os profundores atuam simultaneamente como leme de direção. Cada controle (Profundor e Leme) pode ser ajustado separadamente nesta função.

**IMPORTANTE:** Quando esta função estiver ativa, NÃO utilizar as funções ELEVON ou AILEVATOR. Se por algum motivo uma destas funções for ativada durante o modo V-TAIL, o sistema exibirá um erro e você deverá desabilitá-lo para não perder o controle sobre o modelo.

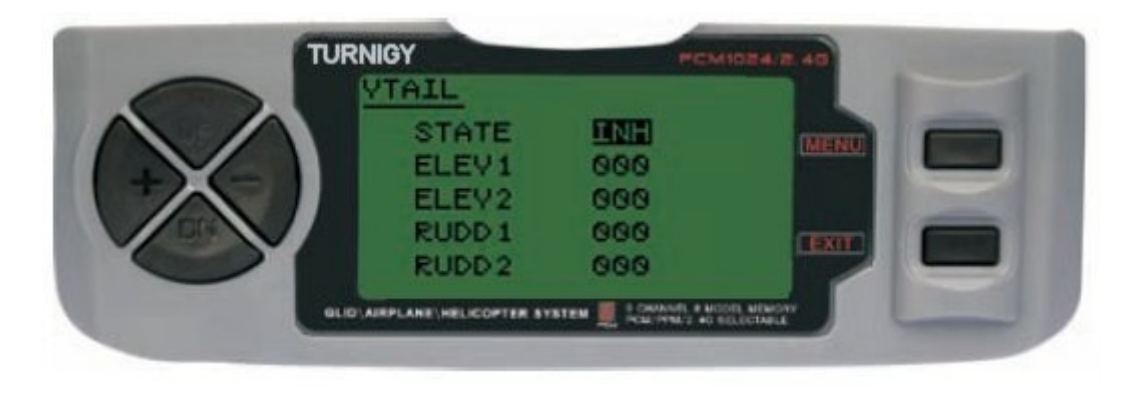

Entre no menu FUNC SETTINGS, pressione a tecla MENU. Utilizando as teclas UP/DOWN selecione a função VTAIL e pressione a tecla MENU. Com as teclas +/- selecione INH ou ACT para desativar ou ativar esta função. Com as teclas +/- insira o valor de ajuste para os Profundores e Leme (s). Pressione a tecla MENU para gravar a nova configuração e voltar ao menu anterior ou pressione EXIT para sair sem salvar as configurações.

**NOTA:** Ao fazer ajuste para estes controles, certifique-se de mover os Sticks do Profundor e do Leme em conjunto, para verificar se os servos não se movem em excesso durante a combinação

dos dois comandos, pois movimento em excesso pode danifica-los. Se for detectado movimento de vibração em excesso nos servos, reduzir a faixa de deslocamento deles para trabalhar dentro de uma margem segura.

#### **- PROG MIX 1-5** *( MISTURAS PROGRAMADAS 1 a 5 )*

Estas misturas permitem comandar seu Aeromodelo de forma mais simples, ja que compensa as variações indesejáveis do modelo durante o voo, requerendo menos esforço/perícia do piloto.

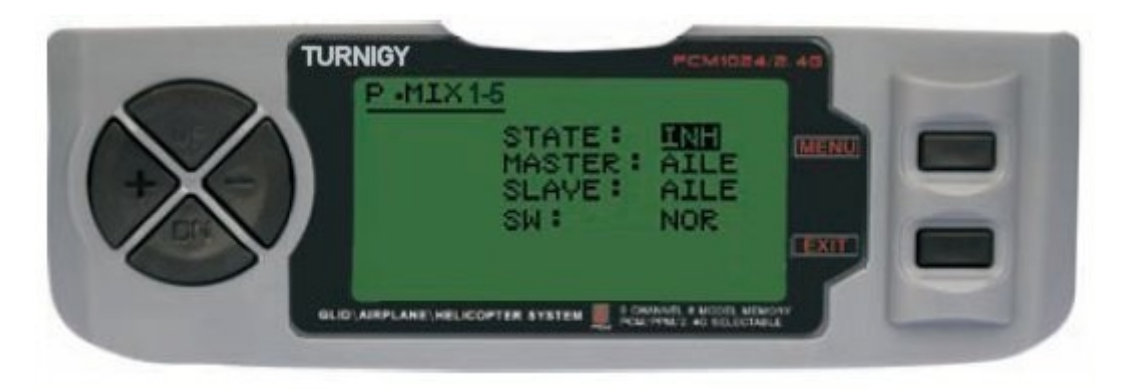

Em todos os casos, os valores se modificam com as teclas +/-. Pressione a tecla MENU para salvar os valores ou EXIT para cancelar ou sair.

**STATE:** INH ( Desativar Função Mistura ) / ACT ( Ativar Função Mistura ) **MASTER:** Selecionar canal PRINCIPAL desejado **SLAVE:** Selecionar canal ESCRAVO desejado **SW:** Selecionar modo de ativação: NOR/IDL1 , IDL2, ON

### **- PROG MIX 6-7** *( MISTURAS PROGRAMADAS 6 e 7 )*

Estas misturas permitem comandar seu Modelo de forma mais simples, compensando toda varaição indesejável do modelo durante o voo, exigindo menos esforço/perícia do piloto.

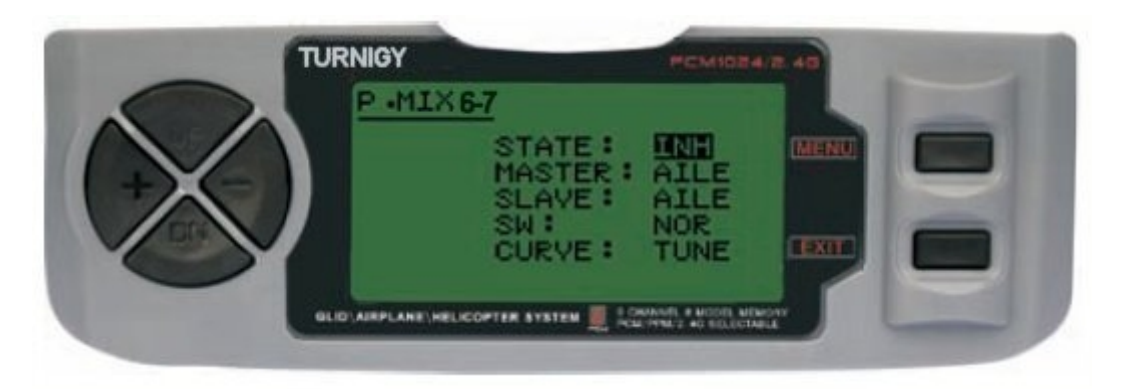

Em todos os casos os valores se modificam com as teclas +/-. Pressione a tecla MENU para salvar os valores ou EXIT para cancelar e sair.

**STATE:** INH ( Desativar Função Mistura ) / ACT ( Ativar Função Mistura ) **MASTER:** Selecionar canal PRINCIPAL desejado **SLAVE:** Selecionar canal ESCRAVO desejado **SW:** Selecionar modo de ativação: NOR/IDL1 , IDL2, ON

**CURVE:** Permite escolher os valores ideais de curva de Aceleração para um voo mais seguro. Possue 5 (cinco) níveis: LOW, 25% , 50% , 75% , HIGH .

### **BUTTERFLY** *( MODO MARIPOSA )*

Esta mistura (também chamada de Corvo) movimenta os Flaps, os Ailerons e Leme com a finalidade de obter descidas mais lentas ou diminuir a velocidade em quedas ou descidas rápidas e afiadas.

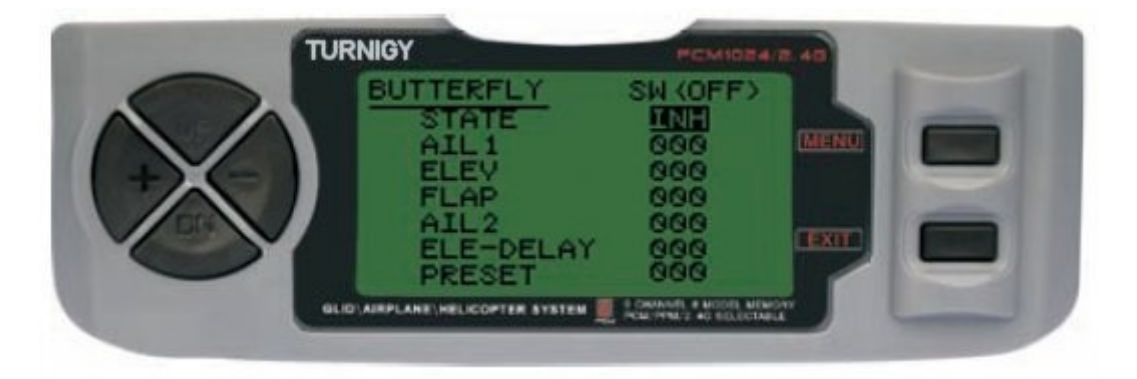

Entre no menu FUNC SETTINGS, pressione a tecla MENU. Utilizando as teclas UP/DOWN selecione a função BUTTERFLY e pressione a tecla MENU para acessar. Com as teclas +/ selecione INH ou ACT para ativar ou desativar esta função. Com as teclas +/- insira o valor de ajuste para os Ailerons, Profundor, Flaps, Leme e Delay (atraso) para o Profundor (se necessário). Pressione a tecla MENU para gravar a nova configuração e voltar ao menu anterior ou pressione EXIT para sair sem salvar as configurações.

#### **START OFS** *( INCIAR OFS - GLID1FLAP / GLID2FLAP )*

Esta função permite ajustar os Ailerons, o Profundor e os Flaps para que o Modelo tenha maior sustentação durante a decolagem. Normalmente os Flaps devem ser ligeiramente mais ajustados para evitar o efeito "queda na perda" ao lançar o Planador.

O profundor pode ser configurado para compensar qualquer desvio gerado pelos Flaps ou profundores.

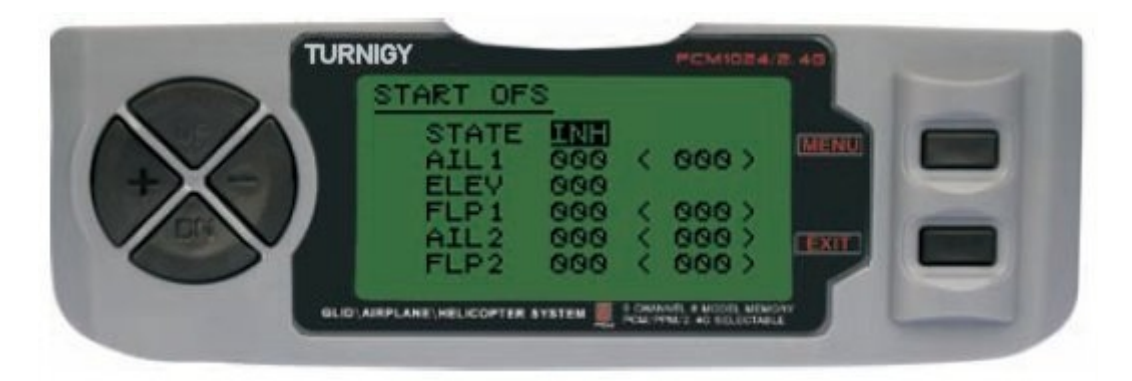

Entre no menu FUNC SETTINGS, pressione a tecla MENU. Utilizando as teclas UP/DOWN selecione a função STARTOFS e pressione a tecla MENU para acessar. Com as teclas +/- insira o valor de ajuste para os Ailerons, Profundor e Flaps. Pressione a tecla MENU para gravar a nova configuração e voltar ao menu anterior ou pressione EXIT para sair sem salvar as configurações.

#### **SPEED OFS** *( INCREMENTAR OFS - GLID1FLAP / GLID2FLAP )*

O propósito desta função é configurar os Ailerons, o Profundor e os Flaps para que gerem menos resistência e perda em vôo do tipo cruzeiro ou de velocidade. Tipicamente neste modo, os Ailerons e os Flaps se posicionam de 3% a 5% para cima. Note que alguns perfis de asas (por exemplo o RG-15) ja contam com um elevado nível de saída com reflexo no bordo de fuga, e por isso, esta função não debe ser usada neste caso.

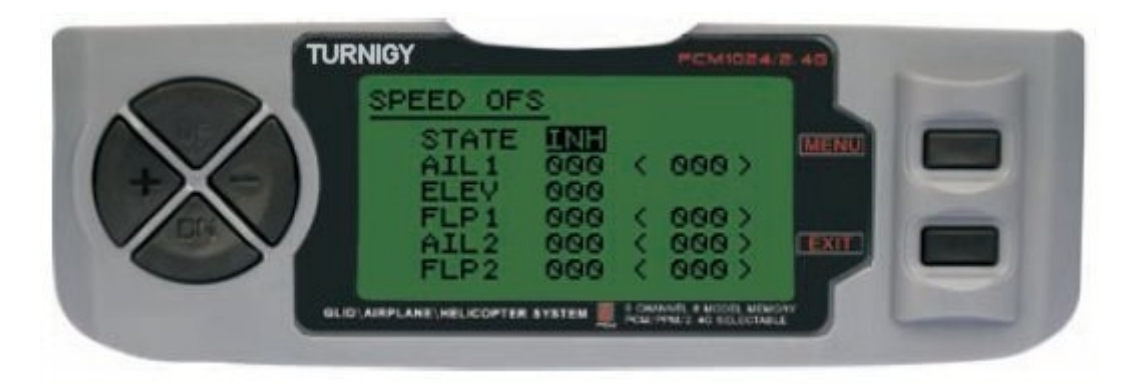

Entre no menu FUNC SETTINGS, pressione a tecla MENU. Utilizando as teclas UP/DOWN selecione a função SPEEDOFS e pressione a tecla MENU para acessar. Com as teclas +/- selecione INH ou ACT para apagar o encender esta función. Una vez hecho esto, nuevamente con las teclas + / - asigne el valor deseado de ajuste para los Alerones, Elevador y Flaps. Pressione a tecla MENU para gravar a nova configuração e voltar ao menu anterior ou pressione EXIT para sair sem salvar as configurações.

#### *DISPLAY ( MONITORAMENTO DOS SERVOS )*

Esta função permite ver as saidas dos canais 1 ao 8. Usando um gráfico de barras, você pode verificar qual o comando está sendo enviado para os servos. Isto pode ser útil para verificar o seu estado contra possíveis falhas antes do vôo.

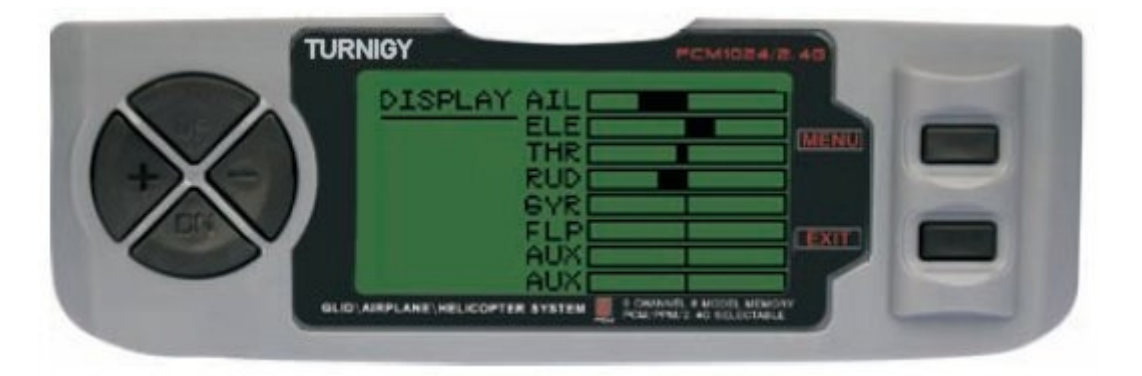

Entre no menu FUNC SETTINGS, pressione a tecla MENU. Utilizando as teclas UP/DOWN selecione a função DISPLAY e pressione MENU para acessar. Com as teclas UP/DOWN selecione ON/OFF para ativar ou desativar a verificação. Pressione a tecla MENU para gravar a nova configuração e voltar ao menu anterior ou pressione EXIT para sair sem salvar as configurações.

### *TRAINER ( MODO TREINADOR )*

Com a finalidade de formar novos pilotos atravéz de um cabo de duplo-comando, esta função permite que o instrutor conte com varios niveis de controle sobre o modelo.

**NORM:** Quando o interruptor TRAINER esta ativo (ON), o controle cabe ao aprendiz.

**FUNC:** Quando o interruptor TRAINER esta ativo (ON), o controle pode estar nas mãos do aprendiz, dependendo da configuração de canais feita pelo instrutor.

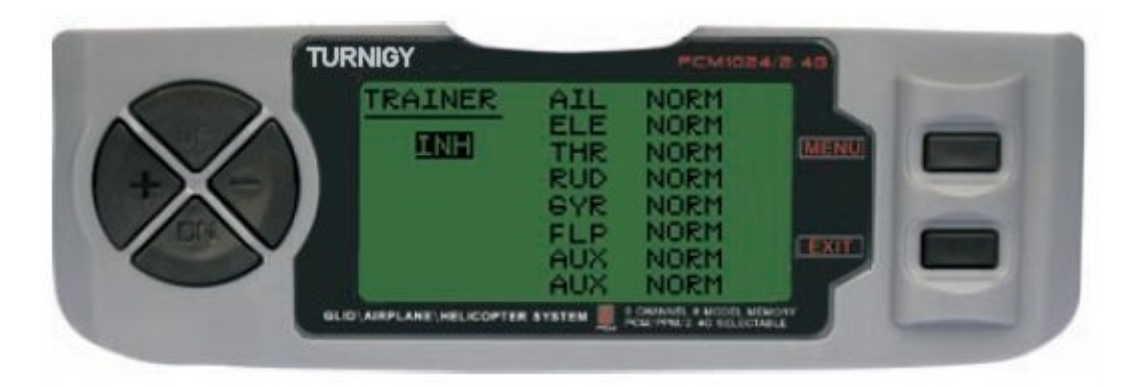

Entre no menu FUNC SETTINGS, pressione a tecla MENU. Utilizando as teclas UP/DOWN selecione a função TRAINER e pressione a tecla MENU para acionar. Com as teclas +/- selecione *NOR*M ou *FUNC* para cada canal. Pressione a tecla MENU para gravar a nova configuração e voltar ao menu anterior ou pressione EXIT para sair sem salvar as configurações.

### *FLAPERON ( MISTURAR FLAP - AILERON )*

Esta função de mistura utiliza um servo para cada airelon, e permite comanda-los individualmente como airelons ou juntos, como flaps. Para conseguir o efeito flap, os airelons descem juntos, na mesma direção.

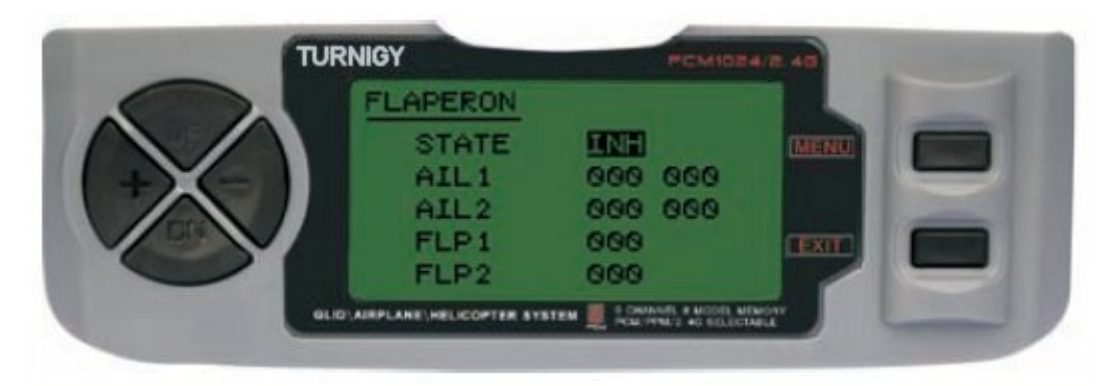

Entre no menu FUNC SETTINGS, pressione a tecla MENU. Utilizando as teclas UP/DOWN selecione a função FLAPERON e pressione a tecla MENU para acessar. Com as teclas +/- selecione STATE: INH = Desativado / ACT = Ativado. Tambiem com  $+/-$  modifique os valores AIL1 ( Aileron 1), AIL2 ( Aileron 2), FLP1 ( Flap 1 ), FLP2 ( Flap 2 ) dentro do valor escolhido. Pressione a tecla MENU para gravar a nova configuração e voltar ao menu anterior ou pressione EXIT para sair sem salvar as configurações.

#### *ELEVON ( MISTURAR PROFUNDOR - AILERON )*

Este tipo de mistura é utilizada em modelos com asas tipo Delta, onde os Ailerons atuam também como Profundor, utilizando 1 servo para cada Aileron. Para esta função é utilizado o canal 1 e o 2.

Ajustando separadamente o percurso de Aileron, permite o ajuste Aileron Diferencial. Ajustando o percurso do Profundor, permite um diferencial entre a faixa de ascenção e queda do mesmo.

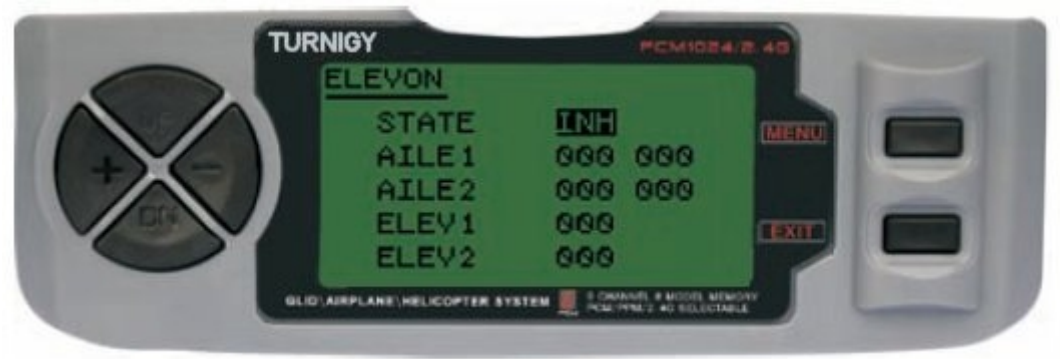

Entre no menu FUNC SETTINGS, pressione a tecla MENU. Utilizando as teclas UP/DOWN selecione a função ELEVON y pulse MENU para acceder. Luego, con las teclas +/- seleccione INH o ACT para apagar o encender esta función. Una vez hecho esto, nuevamente con las teclas + / asigne el valor deseado de ajuste para los Alerones y Elevador(es). Pressione a tecla MENU para gravar a nova configuração e voltar ao menu anterior ou pressione EXIT para sair sem salvar as configurações.

#### *AUX CH. ( CONFIGURAR CANAL / ES AUXILIAR / ES )*

Esta função permite definir a relação entre os controles do Transmissor e as saidas do receptor para os canais 5 – 9. Tambem a Inversão do Servo ( SERVO REVERSE ) do canal 9, permitindo selecionar a direção do servo nesse canal.

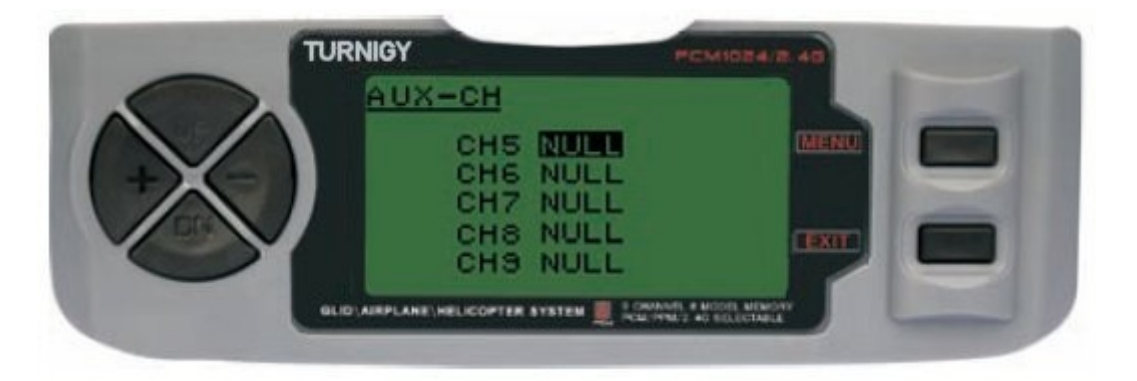

Entre no menu FUNC SETTINGS, pressione a tecla MENU. Utilizando as teclas UP/DOWN selecione a função AUX-CH e pressione MENU para acessar. Com as teclas UP/ DOWN selecione o canal que se deseja ajustar. Com as teclas +/- ajuste o canal desejado. Pressione a tecla MENU para gravar a nova configuração e voltar ao menu anterior ou pressione EXIT para sair sem salvar as configurações.

#### **O CANAL 9 SERA VISIVEL SOMENTE COM TX EM MODO PCM**